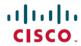

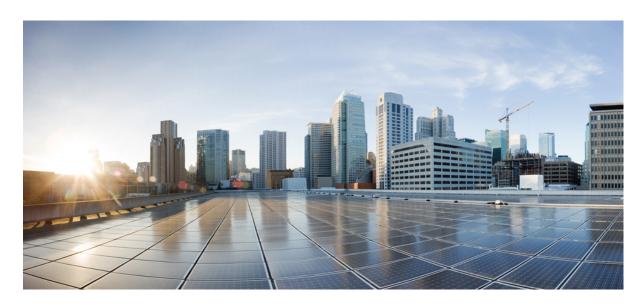

# Cisco Nexus 9000 Series NX-OS IP Fabric for Media Solution Guide, Release 9.3(x)

**First Published:** 2019-07-20 **Last Modified:** 2022-02-08

### **Americas Headquarters**

Cisco Systems, Inc. 170 West Tasman Drive San Jose, CA 95134-1706 USA http://www.cisco.com Tel: 408 526-4000

800 553-NETS (6387) Fax: 408 527-0883 THE SPECIFICATIONS AND INFORMATION REGARDING THE PRODUCTS REFERENCED IN THIS DOCUMENTATION ARE SUBJECT TO CHANGE WITHOUT NOTICE. EXCEPT AS MAY OTHERWISE BE AGREED BY CISCO IN WRITING, ALL STATEMENTS, INFORMATION, AND RECOMMENDATIONS IN THIS DOCUMENTATION ARE PRESENTED WITHOUT WARRANTY OF ANY KIND, EXPRESS OR IMPLIED.

The Cisco End User License Agreement and any supplemental license terms govern your use of any Cisco software, including this product documentation, and are located at: <a href="http://www.cisco.com/go/softwareterms.Cisco">http://www.cisco.com/go/softwareterms.Cisco</a> product warranty information is available at <a href="http://www.cisco.com/go/warranty">http://www.cisco.com/go/softwareterms.Cisco</a> product warranty information is available at <a href="http://www.cisco.com/go/warranty">http://www.cisco.com/go/softwareterms.Cisco</a> products/us-fcc-notice.html.

IN NO EVENT SHALL CISCO OR ITS SUPPLIERS BE LIABLE FOR ANY INDIRECT, SPECIAL, CONSEQUENTIAL, OR INCIDENTAL DAMAGES, INCLUDING, WITHOUT LIMITATION, LOST PROFITS OR LOSS OR DAMAGE TO DATA ARISING OUT OF THE USE OR INABILITY TO USE THIS MANUAL, EVEN IF CISCO OR ITS SUPPLIERS HAVE BEEN ADVISED OF THE POSSIBILITY OF SUCH DAMAGES.

Any products and features described herein as in development or available at a future date remain in varying stages of development and will be offered on a when-and if-available basis. Any such product or feature roadmaps are subject to change at the sole discretion of Cisco and Cisco will have no liability for delay in the delivery or failure to deliver any products or feature roadmap items that may be set forth in this document.

Any Internet Protocol (IP) addresses and phone numbers used in this document are not intended to be actual addresses and phone numbers. Any examples, command display output, network topology diagrams, and other figures included in the document are shown for illustrative purposes only. Any use of actual IP addresses or phone numbers in illustrative content is unintentional and coincidental.

The documentation set for this product strives to use bias-free language. For the purposes of this documentation set, bias-free is defined as language that does not imply discrimination based on age, disability, gender, racial identity, ethnic identity, sexual orientation, socioeconomic status, and intersectionality. Exceptions may be present in the documentation due to language that is hardcoded in the user interfaces of the product software, language used based on RFP documentation, or language that is used by a referenced third-party product.

Cisco and the Cisco logo are trademarks or registered trademarks of Cisco and/or its affiliates in the U.S. and other countries. To view a list of Cisco trademarks, go to this URL: www.cisco.com go trademarks. Third-party trademarks mentioned are the property of their respective owners. The use of the word partner does not imply a partnership relationship between Cisco and any other company. (1721R)

© 2019-2022 Cisco Systems, Inc. All rights reserved.

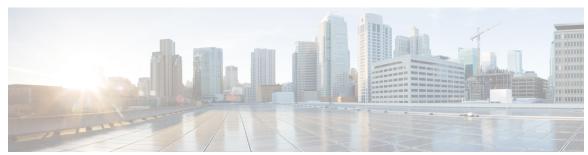

### CONTENTS

| •  | •• |   | - | - | _ | n | 4 |  | 3.1 |   |   |
|----|----|---|---|---|---|---|---|--|-----|---|---|
| L. | н  | А | r |   | E | к | 1 |  | N   | P | ۲ |

### New and Changed Information 1

New and Changed Information 1

#### CHAPTER 2

#### Overview of Cisco's IP Fabric for Media Solution 3

Licensing Requirements 3

About the IP Fabric for Media Solution 3

Deployment Types 3

Spine-Leaf Topology 4

Single Modular Switch Topology 4

IP Fabric for Media Solution Components 5

Cisco Nexus 9000 Series Switches 5

DCNM Media Controller 6

Failure Handling 7

Benefits of the IP Fabric for Media Solution 7

Related Documentation 7

#### CHAPTER 3

#### **Setting Up the IP Fabric for Media** 9

Determining the Number and Types of Leaf Switches Required in the IP Fabric 9

Determining the Number of Achievable Flows in the IP Fabric 12

#### CHAPTER 4

### Configuring IP Fabric for Media 15

Prerequisites 15

Guidelines and Limitations 16

Guidelines and Limitations for Host Policies 17

Guidelines and Limitations for Unicast PTP 18

Guidelines and Limitations for the Cisco DCNM Media Controller 19

| Licensing Requirements for DCNM Media Controller 20   |    |
|-------------------------------------------------------|----|
| Upgrading to a Cisco NX-OS 9.x Release 20             |    |
| Upgrading from a Cisco NX-OS 9.x Release 20           |    |
| Upgrading from a Cisco NX-OS 7.x Release 20           |    |
| Setting Up the SNMP Server for DCNM 21                |    |
| Configuring NBM 21                                    |    |
| Configuring NBM for a Spine-Leaf Topology 22          |    |
| Configuring PIM on Spine and Leaf Switches 27         |    |
| Configuring MSDP on Spine Switches 29                 |    |
| Configuring Fabric and Host Interfaces 30             |    |
| Configuring NBM for a Single Modular Switch <b>36</b> |    |
| Configuring an NBM VRF 39                             |    |
| Configuring an NBM VRF for Active Flow Provisioning   | 40 |
| Configuring an NBM VRF for Static Flow Provisioning 4 | 4  |
| Establishing a Flow (Optional) 45                     |    |
| Creating an NBM Flow Definition 45                    |    |
| Configuring IGMP Static OIF 49                        |    |
| Configuring Multisite 49                              |    |
| Enabling Multicast and Unicast Flows (Optional) 50    |    |
| Verifying the NBM Configuration 54                    |    |
| Clearing NBM Flow Statistics 56                       |    |
| Configuring Unicast PTP Peers 56                      |    |
| Configuring Media Flow Analytics 59                   |    |
| RTP Flow Monitoring 59                                |    |
| Guidelines and Limitations for RTP Flow Monitoring 59 |    |
| Configuring RTP Flow Monitoring 60                    |    |
| Displaying RTP Flows and Errors 61                    |    |
| Clearing RTP Flows 62                                 |    |
|                                                       |    |
| Configuring Multicast Service Reflection with NBM 65  |    |

CHAPTER 5

CHAPTER 6

CHAPTER 7

### Generic Multicast Monitoring 69 Topology 72 Host 72 Discovered Host 73 Host Alias 74 Add Host Alias Edit Host Alias Delete Host Alias 75 Import Host Alias Export Host Alias 75 Host Policies 76 Add Host Policy 81 Edit Host Policy Delete Host Policy 82 Import Host Policy **Export Host Policy** 83 Policy Deployment 83 Applied Host Polices Flow 86 Flow Status Flow Alias Add Flow Alias 90 Edit Flow Alias Delete Flow Alias **Export Flow Alias** Import Flow Alias 91 Flow Policies 92 Add Flow Policy Edit Flow Policy Delete Flow Policy Import Flow Policy 99 **Export Flow Policy** 100 Policy Deployment 100 RTP 102

```
RTP Flow Monitor 102

Global 104

Events 104

Copying Switch Running Configuration to Start-up Configuration 105

Realtime Notifications 105

Threshold Notifications 106

Config 106

Setting Up the SNMP Server for DCNM 106

AMQP Notifications 107

Switch Global Config 109

WAN Links 112

DCNM Read-Only Mode for Media Controller 115
```

### APPENDIX A Sample Output for Show Commands 119

Sample Show Command Output (Spine-Leaf Deployment) 119
Sample Show Command Output (Single Modular Switches) 134

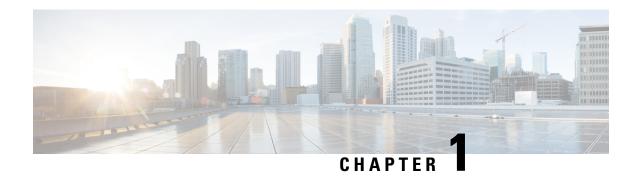

# **New and Changed Information**

This chapter provides release-specific information for each new and changed feature in the *Cisco Nexus 9000 Series NX-OS IP Fabric for Media Solution Guide, Release 9.3(x)*.

• New and Changed Information, on page 1

# **New and Changed Information**

This table summarizes the new and changed features for the *Cisco Nexus 9000 Series NX-OS IP Fabric for Media Solution Guide, Release 9.3(x)* and tells you where they are documented.

Table 1: New and Changed Features

| Feature                         | Description                                                                                           | Changed in<br>Release | Where Documented                                                                                                    |
|---------------------------------|----------------------------------------------------------------------------------------------------|-----------------------|----------------------------------------------------------------------------------------------------|
| No new features                 | No new updates for this release.                                                                      | 9.3(9)                |                                                                                                    |
| RTP flow monitoring             | Added support for Cisco Nexus 9300-GX platform switches.                                              | 9.3(6)                | Configuring Media Flow<br>Analytics, on page 59                                                                                                    |
| IP fabric for media             | Added support for the Cisco<br>Nexus 9316D-GX, 9364C-GX,<br>93600CD-GX, 93180YC-FX3S<br>and switches. | 9.3(5)                | Cisco Nexus 9000 Series<br>Switches, on page 5                                                                                                    |
| Multicast Service<br>Reflection | Added support for Multicast Service Reflection.                                                       | 9.3(5)                | Multicast Service Reflection with NBM, on page 65                                                                                                    |
| PMN Flow<br>Prioritization      | Added support for PMN Flow Prioritization                                                             | 9.3(5)                | Configuring NBM for a Spine-Leaf Topology, on page 22 Configuring NBM for a Single Modular Switch, on page 36 Configuring an NBM VRF for Active Flow Provisioning, on page 40 |

| Feature                                       | Description                                                                           | Changed in<br>Release | Where Documented                                                      |
|-----------------------------------------------|---------------------------------------------------------------------------------------|-----------------------|-----------------------------------------------------------------------|
| IP fabric for media                           | Added support for the Cisco<br>Nexus 93216TC-FX2 and<br>93360YC-FX2 as leaf switches. | 9.3(3)                | Cisco Nexus 9000 Series<br>Switches, on page 5                        |
| Static flow<br>provisioning                   | Introduced this feature for all platforms that support IP fabric for media.           | 9.3(3)                | Configuring an NBM VRF for<br>Static Flow Provisioning, on<br>page 44 |
| NBM                                           | Made NBM VRF aware.                                                                   | 9.3(1)                | Configuring an NBM VRF for<br>Active Flow Provisioning, on<br>page 40 |
| Policing, DSCP remarking, and flow statistics | Added support for Cisco Nexus 9504 and 9508 platform switches with -R line cards.     | 9.3(1)                | Guidelines and Limitations, on page 16                                |
| RTP flow monitoring                           | Introduced this feature for Cisco<br>Nexus 9300-FX and 9300-FX2<br>platform switches. | 9.3(1)                | Configuring Media Flow<br>Analytics, on page 59                       |

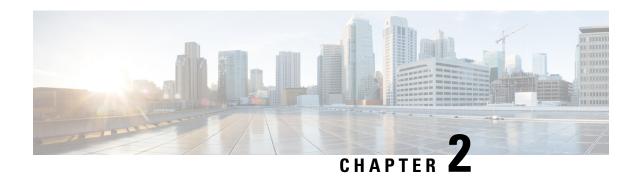

# Overview of Cisco's IP Fabric for Media Solution

This chapter contains information about Cisco's IP fabric for media solution.

- Licensing Requirements, on page 3
- About the IP Fabric for Media Solution, on page 3
- IP Fabric for Media Solution Components, on page 5
- Failure Handling, on page 7
- Benefits of the IP Fabric for Media Solution, on page 7
- Related Documentation, on page 7

# **Licensing Requirements**

For a complete explanation of Cisco NX-OS licensing recommendations and how to obtain and apply licenses, see the *Cisco NX-OS Licensing Guide* and the *Cisco NX-OS Licensing Options Guide*.

# **About the IP Fabric for Media Solution**

Today, the broadcast industry uses a serial digital interface (SDI) router and SDI cables to transport video and audio traffic. The SDI cables can carry only a single unidirectional signal. As a result, many cables, frequently stretched over long distances, are required, making it difficult and time-consuming to expand or change an SDI-based infrastructure.

Cisco's IP fabric for media solution helps transition from an SDI router to an IP-based infrastructure. In an IP-based infrastructure, a single cable can carry multiple bidirectional traffic flows and can support different flow sizes without requiring changes to the physical infrastructure.

The IP fabric for media solution consists of a flexible spine and leaf architecture or a single modular switch topology. The solution uses Cisco Nexus 9000 Series switches with the Cisco non-blocking multicast (NBM) algorithm (an intelligent traffic management algorithm) and with or without the Cisco Data Center Network Manager (DCNM) Media Controller. Using open APIs, the Cisco DCNM Media Controller can integrate with various broadcast controllers. The solution provides a highly reliable (zero drop multicast), highly visible, highly secure, and highly available network.

### **Deployment Types**

Cisco's IP fabric for media solution supports the following types of deployments:

- Spine-leaf topology—Flexible architecture for large-scale deployments that are typically seen in an IP studio.
- Single modular switch—Architecture suitable for fixed deployments, with the controller providing features such as flow visibility, security, and monitoring.

### **Spine-Leaf Topology**

Cisco's IP fabric for media solution supports a spine-leaf topology that consists of multiple spine and leaf switches. The topology supports any combination of leaf switches, including using just one type of leaf switch.

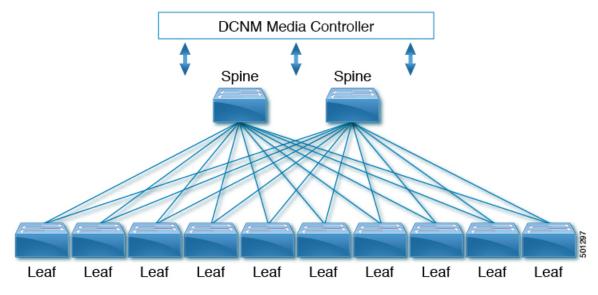

Media sources and receivers connect to the leaf switches, and receivers initiate IGMP join requests to the leaf switches in order to receive the media traffic.

### **Single Modular Switch Topology**

Cisco's IP fabric for media solution supports a single modular switch topology that consists of one Cisco Nexus 9500 Series switch.

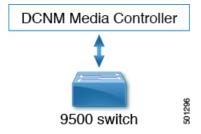

# **IP Fabric for Media Solution Components**

## **Cisco Nexus 9000 Series Switches**

The following Cisco Nexus 9000 Series switches are used to transport video and audio traffic through the IP fabric:

| Cisco Nexus 9000 Series Switch                                 | Number and Size of Ports                             | Role in Topology*                                     |
|----------------------------------------------------------------|------------------------------------------------------|-------------------------------------------------------|
| Cisco Nexus 9236C switch                                       | 36 x 40/100-Gbps ports                               | Spine or leaf in spine-leaf topology                  |
| Cisco Nexus 9272Q switch                                       | 72 x 40-Gbps ports                                   | Spine or leaf in spine-leaf topology                  |
| Cisco Nexus 92160YC-X switch                                   | 48 x 1/10/25-Gbps ports                              | Leaf in spine-leaf topology                           |
| Cisco Nexus 9336C-FX2 switch                                   | 36 x 40/100-Gbps ports                               | Spine or leaf in spine-leaf topology                  |
| Cisco Nexus 9348GC-FXP switch                                  | 48 x 100-Mbps/1-Gbps ports                           | Leaf in spine-leaf topology                           |
| Cisco Nexus 9364C switch                                       | 64 x 40/100-Gbps ports                               | Spine in spine-leaf topology                          |
| Cisco Nexus 93108TC-EX switch                                  | 48 x 1/10-Gbps ports                                 | Leaf in spine-leaf topology                           |
| Cisco Nexus 93108TC-FX switch                                  | 48 x 10-Gbps ports                                   | Leaf in spine-leaf topology                           |
| Cisco Nexus 93180LC-EX switch                                  | 32 x 40/100-Gbps ports                               | Leaf in spine-leaf topology                           |
| Cisco Nexus 93180YC-EX switch                                  | 48 x 1/10/25-Gbps ports                              | Leaf in spine-leaf topology                           |
| Cisco Nexus 93180YC-FX switch                                  | 48 x 10/25-Gbps ports                                | Leaf in spine-leaf topology                           |
| Cisco Nexus 93216TC-FX2 switch                                 | 96 x 1/10-Gbps ports                                 | Leaf in spine-leaf topology                           |
| Cisco Nexus 93240YC-FX2 switch                                 | 48 x 10/25-Gbps ports                                | Leaf in spine-leaf topology                           |
| Cisco Nexus 93360YC-FX2 switch                                 | 96 x 10/25-Gbps ports                                | Leaf in spine-leaf topology                           |
| Cisco Nexus 9504 or 9508 switch with the following line cards: | 36 x 40/100-Gbps ports (for N9K-X9636C-R line cards) | Spine in spine-leaf topology or single modular switch |
| • N9K-X9636C-R                                                 | 36 x 40/100-Gbps ports (for                          |                                                       |
| • N9K-X9636C-RX                                                | N9K-X9636C-RX line cards) 36 x 40-Gbps ports (for    |                                                       |
| • N9K-X9636Q-R                                                 | N9K-X9636Q-R line cards)                             |                                                       |
| Note The N9K-X96136YC-R line card is not supported.            |                                                      |                                                       |
| Cisco Nexus 9316D-GX switch                                    | 16 x 400/100-Gbps QSFP-DD ports                      | Leaf in spine-leaf topology                           |

| Cisco Nexus 9000 Series Switch  | Number and Size of Ports                                                                                                 | Role in Topology*           |
|---------------------------------|----------------------------------------------------------------------------------------------------|-----------------------------|
| Cisco Nexus 9364C-GX switch     | 64 x 100/40-Gbps Quad Small<br>Form-Factor Pluggable (QSFP28)<br>ports                                                   | Leaf in spine-leaf topology |
| Cisco Nexus 93600CD-GX switch   | 28 x 100/40-Gbps Quad Small<br>Form-Factor Pluggable (QSFP28)<br>and 8 x 400/100-Gbps QSFP-DD<br>ports                   | Leaf in spine-leaf topology |
| Cisco Nexus 93180YC-FX3S switch | 48 25/50/100-Gigabit Ethernet<br>SFP28 ports (ports 1-48) and 6<br>10/25/40/50/100-Gigabit QSFP28<br>ports (ports 49-54) | Leaf in spine-leaf topology |
| Cisco Nexus 93180YC-FX3         | 48 x 1/10/25 Gbps fiber ports and 6 x 40/100 Gbps QSFP28 ports                                                           | Leaf in spine-leaf topology |
| Cisco Nexus 93108TC-FX3P        | 48 x 100M/1/2.5/5/10 Gbps<br>BASE-T ports<br>6 x 40/100 Gbps Quad small<br>form-factor pluggable 28 (QSFP28)<br>ports    | Leaf in spine-leaf topology |

<sup>\*</sup>The role indicates the place in the fabric that makes the most sense given the port speeds supported by each switch. There are no restrictions as such on the role for which a switch can be used.

### **DCNM Media Controller**

Through open APIs, the Cisco DCNM Media Controller seamlessly integrates with the broadcast controller and provides a similar operator workflow with all the benefits of an IP-based infrastructure. The DCNM Media Controller features an intuitive GUI that enables you to configure your IP fabric using predefined templates that are designed for media networks.

The DCNM Media Controller enables you to do the following:

- Configure secure generic or multicast-specific policies for individual hosts and allow or deny hosts based on their role.
- Configure secure multicast-specific policies for multiple hosts and flows.
- View the traffic flow and bandwidth utilization to identify problem areas (such as link failures or oversubscriptions) in your fabric.
- Use flow analytics to measure and store bit rates and to display the details for individual traffic flows.
- View an audit log of actions that are performed on the fabric.

# **Failure Handling**

Cisco's IP fabric for media solution supports deterministic failure handling.

During a link or switch failure, the affected flows are moved to alternate links, provided sufficient bandwidth is available. With SMPTE 2022-7, redundancy is built on the endpoints, which ensures that the link or switch failure does not affect production traffic.

# **Benefits of the IP Fabric for Media Solution**

Cisco's IP fabric for media solution provides the following benefits:

- Replaces specialized hardware (SDI routers) with a general-purpose switching infrastructure.
- Supports various types and sizes of broadcasting equipment endpoints with port speeds up to 100 Gbps.
- Supports the latest video technologies, including 4K and 8K ultra HD.
- Scales horizontally. When you need more capacity, you can add a leaf switch to support more endpoints.
- Provides a deterministic network with zero packet loss, ultra low latency, and minimal jitter.
- Capable of synchronizing all media sources and receivers.
- Provides deterministic failure handling that sends traffic to the receiver when a link fails between a leaf
  and the spine.
- Supports the coexistence of live and file-based traffic flows for postproduction work.
- · Offers increased network security.
- Provides a non-blocking network design to prevent the oversubscription of links.
- Requires no changes to the existing operator workflow.

# **Related Documentation**

| Related Topic                           | Document Title                                                    |
|-----------------------------------------|-------------------------------------------------------------------|
| Cisco DCNM Media Controller             | Cisco DCNM Installation and Upgrade Guide for Media<br>Deployment |
|                                         | Cisco DCNM online help                                            |
| Cisco NX-OS release information         | Cisco Nexus 9000 Series NX-OS IP Fabric for Media Re              |
| Cisco NX-OS software upgrades           | Cisco Nexus 9000 Series NX-OS Software Upgrade and Guide          |
| IGMP snooping and PIM                   | Cisco Nexus 9000 Series NX-OS Multicast Routing Config            |
| IP fabric for media scalability numbers | Cisco Nexus 9000 Series NX-OS Verified Scalability Gui            |

| Related Topic | Document Title                                                      |
|---------------|---------------------------------------------------------------------|
| NX-API REST   | Cisco Nexus 3000 and 9000 Series NX-API REST SDK User API Reference |
| OSPF          | Cisco Nexus 9000 Series NX-OS Unicast Routing Configurat            |
| PTP           | Cisco Nexus 9000 Series NX-OS System Management Confi<br>Guide      |
| QoS           | Cisco Nexus 9000 Series NX-OS Quality of Service Configura          |
| TCAM carving  | Cisco Nexus 9000 Series NX-OS Security Configuration Gui            |
| VLANs         | Cisco Nexus 9000 Series NX-OS Layer 2 Switching Configura           |

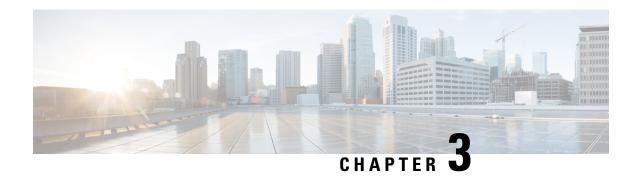

# **Setting Up the IP Fabric for Media**

This chapter describes how to set up an IP fabric for media network.

- Determining the Number and Types of Leaf Switches Required in the IP Fabric, on page 9
- Determining the Number of Achievable Flows in the IP Fabric, on page 12

# Determining the Number and Types of Leaf Switches Required in the IP Fabric

The number and types of leaf switches required in your IP fabric depend on the number and types of endpoints in your broadcasting center.

Follow these steps to help determine how many leaf switches you need:

- 1. Count the number of endpoints (cameras, microphones, and so on) in your broadcasting center (for example, 360 10-Gbps endpoints and 50 40-Gbps endpoints).
- 2. Determine the type of leaf switches required based on the type of endpoints in your broadcasting center.
  - For 10-Gbps endpoints, use the Cisco Nexus 92160YC-X, 93108TC-EX, 93108TC-FX, 93216TC-FX2, 93180YC-FX, or 93180YC-EX leaf switches.
  - For 25-Gbps endpoints, use the Cisco Nexus 93180YC-FX, 93180YC-EX, 93240YC-FX2, or 93360YC-FX2 leaf switches.
  - For 40-Gbps endpoints, use the Cisco Nexus 9272Q, 9336C-FX2, 9364C, or 9332C leaf switches.
  - For 100-Gbps endpoints, use the Cisco Nexus 9236C, 9336C-FX2, 9364C, or 9332C leaf switches.
- **3.** Determine the number of leaf switches required based on the number of endpoints and uplinks that each leaf switch supports.

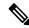

Note

The uplink and downlink numbers in the following table are a recommendation. There are no technical limitations to use certain ports as uplinks or host-facing links.

Table 2: Endpoints and Uplinks Supported Per Leaf Switch

| Leaf Switch                           | Endpoint Capacity              | Uplink Capacity                      |
|---------------------------------------|--------------------------------|--------------------------------------|
| Cisco Nexus 9236C switch              | 25 x 40-Gbps endpoints         | 10 x 100-Gbps (1000-Gbps)<br>uplinks |
| Cisco Nexus 9272Q switch              | 36 x 40-Gbps endpoints         | 36 x 40-Gbps (1440-Gbps) uplinks     |
| Cisco Nexus 92160YC-X switch          | 40 x 10-Gbps endpoints         | 4 x 100-Gbps (400-Gbps) uplinks      |
| Cisco Nexus 9336C-FX2<br>switch       | 25 x 40-Gbps endpoints         | 10 x 100-Gbps (1000-Gbps)<br>uplinks |
| Cisco Nexus 9348GC-FXP switch         | 48 x 1-Gbps/100-Mbps endpoints | 2 x 100-Gbps (200-Gbps) uplinks      |
| Cisco Nexus 9364C switch <sup>1</sup> | Not applicable                 | 64 x 100-Gbps (6400-Gbps)<br>uplinks |
| Cisco Nexus 93108TC-EX switch         | 48 x 10-Gbps endpoints         | 6 x 100-Gbps (600-Gbps) uplinks      |
| Cisco Nexus 93108TC-FX switch         | 48 x 1/10-Gbps endpoints       | 6 x 100-Gbps (600-Gbps) uplinks      |
| Cisco Nexus 93180LC-EX switch         | 32 x 40-Gbps endpoints         | 4 x 100-Gbps (400-Gbps) uplinks      |
| Cisco Nexus 93180YC-EX switch         | 48 x 10-Gbps endpoints         | 6 x 100-Gbps (600-Gbps) uplinks      |
| Cisco Nexus 93180YC-FX switch         | 48 x 10/25-Gbps endpoints      | 6 x 100-Gbps (600-Gbps) uplinks      |
| Cisco Nexus 93216TC-FX2 switch        | 96 x 1/10-Gbps endpoints       | 12 x 40/100-Gbps (1200-Gbps) uplinks |
| Cisco Nexus 93240YC-FX2 switch        | 48 x 10/25-Gbps endpoints      | 12 x 100-Gbps (1200-Gbps)<br>uplinks |
| Cisco Nexus 93360YC-FX2 switch        | 96 x 10/25-Gbps endpoints      | 12 x 40/100-Gbps (1200-Gbps) uplinks |

 $<sup>^{\</sup>rm 1}$  The Cisco Nexus 9364C switch does not support breakout.

#### For example:

- For 360 10-Gbps endpoints, you need eight Cisco Nexus 93180YC-EX leaf switches because each switch can support up to 48 10-Gbps endpoints.
- For 50 40-Gbps endpoints, you need two Cisco Nexus 9236C leaf switches because each switch can support up to 25 40-Gbps endpoints.

- **4.** Make sure that the uplink bandwidth (toward the spine switch) is greater than or equal to the downstream bandwidth (toward the endpoints).
  - **a.** Use this equation to determine the uplink bandwidth:

Uplink Capacity per Leaf Switch x Number of Leaf Switches = Uplink Bandwidth For example:

600 Gbps (uplink capacity for each Cisco Nexus 93180YC-EX switch) x eight Cisco Nexus 93180YC-EX leaf switches = 4800-Gbps uplink bandwidth.

1000 Gbps (uplink capacity for each Cisco Nexus 9236C switch) x two Cisco Nexus 9236C leaf switches = 2000-Gbps uplink bandwidth.

4800-Gbps uplink bandwidth (for eight Cisco Nexus 93180YC-EX leaf switches) + 2000-Gbps uplink bandwidth (for two Cisco Nexus 9236C leaf switches) = 6800-Gbps total uplink bandwidth.

**b.** Use this equation to determine the downstream bandwidth:

Endpoint Capacity per Leaf Switch x Number of Leaf Switches = Downstream Bandwidth For example:

48 x 10 Gbps (480-Gbps endpoint capacity) for each Cisco Nexus 93180YC-EX leaf switch x eight leaf switches = 3840-Gbps downstream bandwidth.

25 x 40 Gbps (1000-Gbps endpoint capacity) for each Cisco Nexus 9236C leaf switch x two leaf switches = 2000-Gbps downstream bandwidth.

3840-Gbps downstream bandwidth (for eight Cisco Nexus 93180YC-EX leaf switches) + 2000-Gbps downstream bandwidth (for two Cisco Nexus 9236C leaf switches) = 5840-Gbps total downstream bandwidth.

5. If the total uplink bandwidth is greater than or equal to the total downstream bandwidth, your topology is valid. You can now determine the number of achievable flows. If the uplink bandwidth is less than the downstream bandwidth, rework your topology until the upstream bandwidth is equal to or greater than the downstream bandwidth.

The NBM flows can't utilize all the expected bandwidth as the **PIM bidir RP** configuration utilizes the NBM bandwidth available. To increase the NBM bandwidth, remove the **PIM bidir RP** configuration.

The following topology uses the examples in this section:

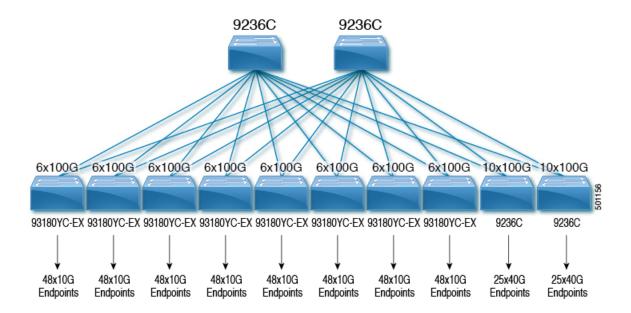

The following diagram shows an example topology with a Cisco Nexus 9508 spine switch and an N9K-X9636C-R line card:

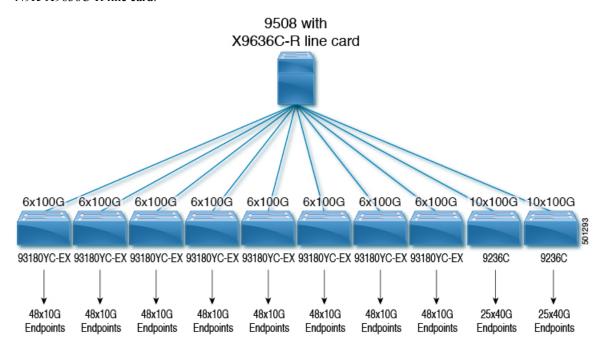

# Determining the Number of Achievable Flows in the IP Fabric

Use this equation to determine the number of possible flows in your IP fabric:

Total Bandwidth ÷ Flow Size = Number of Achievable Flows

The flow size is configurable and is typically based on the type of video technology that is used in your broadcasting center.

Table 3: Flow Sizes Per Video Technology

| Technology        | Flow Size             |
|-------------------|-----------------------|
| HD video          | 1.5 Gbps (1500 Mbps)  |
| 3G HD video       | 3 Gbps (3000 Mbps)    |
| 4K ultra HD video | 12 Gbps (12,000 Mbps) |
| 8K ultra HD video | 48 Gbps (48,000 Mbps) |

For example:

7200-Gbps total bandwidth  $\div$  1.5-Gbps flow size (for HD video) = 4800 possible flows

Determining the Number of Achievable Flows in the IP Fabric

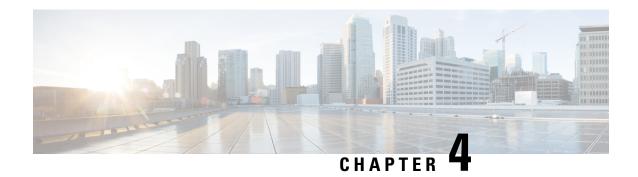

# **Configuring IP Fabric for Media**

This chapter describes how to configure the Cisco Nexus 9000 Series switches for Cisco's IP fabric for media solution.

- Prerequisites, on page 15
- Guidelines and Limitations, on page 16
- Licensing Requirements for DCNM Media Controller, on page 20
- Upgrading to a Cisco NX-OS 9.x Release, on page 20
- Setting Up the SNMP Server for DCNM, on page 21
- Configuring NBM, on page 21
- Configuring Unicast PTP Peers, on page 56

# **Prerequisites**

Cisco's IP fabric for media solution has the following prerequisites:

• For Cisco Nexus 9504 and 9508 switches with -R line cards, configure these TCAM carving commands in the following order and then reload the switch:

```
hardware access-list tcam region redirect_v6 0 hardware access-list tcam region ing-nbm 2048
```

• For all other switches, configure these TCAM carving commands in the following order and then reload the switch:

```
hardware access-list tcam region ing-racl 256 hardware access-list tcam region ing-l3-vlan-qos 256 hardware access-list tcam region ing-nbm 1536
```

• Install compatible Cisco NX-OS and DCNM releases. For DCNM installation instructions, see the Cisco DCNM Installation and Upgrade Guide for Media Controller Deployment for your DCNM release.

| Cisco NX-OS Release | Cisco DCNM Release |
|---------------------|--------------------|
| 9.3(5)              | 11.4(1)            |
| 9.3(3)              | 11.3(1)            |
| 9.3(1)              | 11.2(1)            |

# **Guidelines and Limitations**

The IP fabric for media solution has the following guidelines and limitations:

- The number of leaf switches depends on the number of uplinks that are used and the number of ports available on the spine switch.
- Before you enable NBM, make sure that no flows are active on the switch. If there are active flows, either turn off the flows or reload the switch after configuring NBM.
- We recommend using a Layer 3 routed port to an endpoint.
- In a single modular switch deployment using -R line cards with SVIs and endpoints that are connected through a Layer 2 port, the maximum number of flows is 2000.
- For Cisco Nexus 9504 and 9508 switches with -R line cards, six fabric modules are needed for NBM.
- To ensure non-blocking performance, the uplink bandwidth from each leaf switch must be greater than or equal to the bandwidth provided to the endpoints.
- When possible, spread the endpoints across different leaf switches so that there is an equal distribution of sources and receivers on all leaf switches.
- If possible, we recommend overprovisioning uplinks to account for failures.
- As a best practice, use Layer 3 ports that go to the endpoints with a /30 mask. Assign one IP address to the endpoint and another to the switch interface.
- The solution supports IGMPv2 and IGMPv3 joins and PIM Any Source Multicast (ASM) and PIM Source-Specific Multicast (SSM). If multiple sources are sending traffic to the same multicast group in the ASM range, the bandwidth in the fabric is accounted for only one flow. Oversubscription could occur, so take care to avoid multiple senders sending traffic to the same multicast group in the ASM range. In the SSM range, different sources can transmit to the same group, and the bandwidth in the fabric is accounted on a per flow basis.
- Statistics are available only on the switch where senders are connected.
- NBM is not supported with enhanced ISSU. Do not use the [no] boot mode lxc command in IP fabric for media setups.
- To conserve resources, we recommend disabling statistics when using the service-policy type qos
  command.
- The IP fabric for media solution supports receiver-side bandwidth management, where the IGMP and PIM endpoints on the external link are bandwidth managed.
- The IP fabric for media solution supports dynamic flow policy changes for DSCP and flow bandwidth.
- All supported IP fabric for media platforms allows the sender or receiver end hosts to be connected to the spine.
- The IP fabric for media solution supports multiple border leafs per fabric.
- If you change the unicast bandwidth percentage, you must flap the fabric links for the new value to take effect.

- Only Layer 3 interfaces can be configured as NBM external links. If a Layer 3 interface is changed to a switch port, the NBM external link configuration is removed.
- When you configure a Layer 3 interface as an NBM external link, the interface flaps.
- If an RPF or any of the OIF interfaces cannot accommodate a bandwidth change, the flow is torn down. The next IGMP or PIM join will initiate flow stitching.
- When you change the flow policy (bandwidth) for groups with existing flows in the fabric, make the
  changes in the following order to reduce the impact on existing flows. Otherwise, oversubscription could
  occur, depending on the available bandwidth for the interfaces in use.
- 1. Change from a lower to higher bandwidth: Modify the policy first on all last hop routers for the existing flows, then on all spine switches, and then on the rest of the switches.
- **2.** Change from a higher to lower bandwidth: Modify the policy first on all first hop routers for the existing flows, then on all spine switches, and then on the rest of the switches.
- Statistics are not available if you disable the NBM flow policer.
- During a failure, the PMN Flow Prioritization feature tries to recover priority flows where possible. By design, PMN Flow Prioritization does not bring down already established flows to accommodate priority flows.
- For Cisco Nexus 9500 -R line cards, when configured in NBM Passive mode there will be increasing input discards and this has been determined to be expected and non-impacting.
- NBM running on a VXLAN enabled switch is not supported. Feature NBM may disrupt VXLAN underlay
  multicast forwarding.

### **Guidelines and Limitations for Host Policies**

The following guidelines and limitations apply to host policies:

- Default host policies are configured automatically and are allowed by default.
- By default, all external receiver (PIM) and sender host policies are applied on the external links.
- Delete any custom NBM host policies before updating a default policy.
- All receiver policies are per interface for a given (S,G). Once the policy is applied on an interface for a given (S,G), it is applied to all the reporters in that subnet.
- Host policies are implemented in the software and are not applied to any physical interfaces, such as ACLs and route maps.
- An interface's operational up and down events do not determine if a host policy is applied to the interface.
- Any valid interface with an assigned IP address has host policies that are associated with it based on the subnet IP address.
- Host policies are consulted for the senders and receivers on an interface only when the interface is in the operational up state.
- For PIM and local receiver host policies, the source or the group must be defined and should not be 0.0.0.0 (any). To allow a receiver to subscribe to all groups, use the following example:

```
10 host 192.168.1.1 source 0.0.0.0 group 224.0.0.0/4 {permit | deny}
```

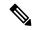

Note

If you enter a wild card (0.0.0.0) for the host IP address for a local receiver host policy, the source IP address is also a wild card, but a valid group is required.

• If you configure sender host policies with the same host IP address and the same multicast group prefix but with a different action, the latest configuration is rejected.

```
nbm host-policy sender
10 host 101.1.1.3 group 229.1.1.1/32 deny
20 host 101.1.1.3 group 229.1.1.1/32 permit ←This policy is rejected.
```

• If you configure external receiver (PIM) host policies with the same source IP address and the same multicast group prefix but with a different action, the latest configuration is rejected.

```
nbm host-policy
pim
30 source 111.1.1.3 group 239.1.1.1/32 deny
40 source 111.1.1.3 group 239.1.1.1/32 permit ←This policy is rejected.
```

• If you configure local receiver host policies with the same source IP address and multicast group prefix but with a different host IP address and a different action, the policy with the lowest sequence number (10) takes precedence. If you delete the policy with the lowest sequence number (10), the policy with the next lowest sequence number (20) becomes active.

```
nbm host-policy receiver 10 host 100.1.1.1 source 145.1.1.1 group 234.1.1.1/32 deny \leftarrowThis policy takes precedence. 20 host 100.1.1.2 source 145.1.1.1 group 234.1.1.1/32 permit
```

### **Guidelines and Limitations for Unicast PTP**

The following guidelines and limitations apply to unicast PTP:

- Configure every unicast PTP interface with a unique PTP unicast source address.
- The global PTP source and the unicast interface PTP source should not be the same.
- Unicast and multicast are not supported on the same interface.
- We recommend that you modify the default CoPP profile and increase the Committed Information Rate (CIR) of PTP from 280 kbps to 1024 kbps.
- Unicast PTP is supported only for the following platforms:
  - · Cisco Nexus 9236C, 9272Q, and 92160YC-X switches
  - Cisco Nexus 93108TC-FX, 93180YC-FX, 93216TC-FX2, 93240YC-FX2, 9336C-FX2, 9348GC-FXP, and 9364C switches
  - Cisco Nexus 9504 and 9508 switches with -R line cards

### **Guidelines and Limitations for the Cisco DCNM Media Controller**

The following guidelines and limitations apply to DCNM in general:

- Make sure that there is always connectivity to the controller by ensuring redundant paths.
- Do not use CLI commands to modify any policy that is pushed from DCNM. Make any modifications using DCNM.
- When you change any IP fabric for media-related server properties using DCNM Administration > DCNM Server > Server Properties, you must restart DCNM. For installation instructions, see the Installing Cisco DCNM for Media Controller Deployment.
- DCNM leverages the telemetry feature on the switch to stream out IP fabric for media data and uses ElasticSearch for persistence. By default, DCNM stores the historical telemetry data for up to seven days. You can adjust the data retention period using DCNM server property **pmn.elasticsearch.history.days**.
- When a switch is imported into DCNM, it deletes all the host policies, flow policies, WAN links, ASM range, and reserved unicast bandwidth that are configured on that switch. It also resets the host policy as permit, the flow policy as 0 Kbps, and the reserved unicast bandwidth as 0%. If other switches in the same fabric already have policies and configurations that are deployed by DCNM. DCNM deploys the same set of policies and configurations (except WAN link configurations) to the newly imported switch so that the policies and configurations on all switches in the fabric are in sync.
- DCNM listens for a switch's SNMP reload trap. When DCNM detects that a switch has been reloaded, it deletes all the host policies, flow policies, and WAN links configured on that switch. It also resets the host policy as permit, the flow policy as 0 Kbps, and the reserved unicast bandwidth as 0% and redeploys the policies and configurations that have been deployed to that switch.
- If you choose to keep the existing configurations on the switch intact during a switch import and reload, you can set DCNM server property **pmn.deploy-on-import-reload.enabled** to 'false' and then restart DCNM to make the change effective.

The following guidelines and limitations apply to the flow setup:

- DCNM notifies the broadcast controller or user if an API call is unsuccessful, which requires the broadcast controller or user to retry.
- Static receiver API is not supported with SVIs.
- VM snapshot is not supported. You cannot roll back to a previous DCNM snapshot.

The following guidelines and limitations apply to the flow policy:

- Make default policy changes before any flows are active on the fabric.
- Account for 5% more than the flow bit rate to accommodate a certain amount of burst without the flow being policed. For example, provision a 3G flow as 3.15 Gbps.
- Flow policies can be modified, but flows using those policies are impacted during the modification.

The following guidelines and limitations apply to the host policy:

• When a receiver host policy is applied to a host connected via a Layer 2 port and an SVI, the policy applies to all joins sent by all hosts on that VLAN and cannot be applied to a single receiver.

- Default host policies can be modified only when no custom host policies are defined. In order to modify the default policy, you have to undeploy and then delete any custom policies.
- DCNM supports a multicast range for host policies. By default, DCNM does not allow you to specify the netmask or prefix, but it automatically generates the sequence number for the host policy. If you want to specify the multicast range and manually input the sequence number for the host policy, you can set DCNM server property **pmn.hostpolicy.multicast-ranges.enabled** to **'true'** and restart DCNM.

The following guidelines and limitations apply to network and DCNM connections:

- The DCNM HA pair must be on the same VLAN.
- Connectivity between DCNM and the switch can be done over the out-of-band management port or using in-band management.

# **Licensing Requirements for DCNM Media Controller**

| Product    | License Requirement                                                                                                    |
|------------|----------------------------------------------------------------------------------------------------|
| Cisco DCNM | The Cisco DCNM Media Controller requires the Advanced Server DCNM license. license, see the Cisco DCNM Installation Guide. |

# **Upgrading to a Cisco NX-OS 9.x Release**

### **Upgrading from a Cisco NX-OS 9.x Release**

Follow these steps to upgrade from a Cisco NX-OS 9.x release to a later 9.x release in an IP fabric for media deployment.

- **Step 1** Upgrade the switch software to a later 9.x release using the **install all** command.
- **Step 2** Configure TCAM carving for NBM and reload the switch.
- Step 3 Upgrade DCNM.

### **Upgrading from a Cisco NX-OS 7.x Release**

Follow these steps to upgrade from a Cisco NX-OS 7.x release to a 9.x release in an IP fabric for media deployment.

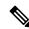

Note

For Cisco Nexus 9504 and 9508 switches with -R line cards, you must upgrade from Cisco NX-OS Release 7.0(3)F3(4) to a 9.x release.

Step 1 Shut down the endpoint-facing ports on the switches. Step 2 Disable NBM (using the **no feature nbm** command). Step 3 If you are upgrading to Cisco NX-OS Release 9.2(3) or a later release, disable the **ip pim pre-build-spt force** command on the spine switches in your fabric. Step 4 Disable PIM passive mode (using the **no ip pim passive** command). Step 5 Upgrade the switch software to a 9.x release. Step 6 Configure TCAM carving for NBM and reload the switch. Step 7 Upgrade DCNM. Step 8 Configure PIM and MSDP, if applicable. Step 9 Enable NBM (using the **feature nbm** command). Step 10 Configure NBM policies using the CLI or DCNM. Step 11 If you are upgrading to Cisco NX-OS Release 9.2(3) or a later release and you are not using DCNM, disable IGMP static OIF and create an NBM flow definition to establish a flow. Step 12 Enable all ports facing the endpoints.

# **Setting Up the SNMP Server for DCNM**

When you add a switch to the DCNM inventory, DCNM automatically configures the switch with the following configuration so that the switch knows where to send SNMP traps: **snmp-server host** *dcnm-host-IP* **traps version 2c public udp-port 2162**.

Follow these steps to establish switch-to-DCNM connectivity if you are planning to use a controller deployment.

- Step 1 To ensure that DCNM receives SNMP traps from the switches, specify the IP address (or VIP address for native HA) to which the switches will send the SNMP traps by configuring DCNM server property trap.registaddress=dcnm-ip under Web UI Administrator->Server Properties.
- **Step 2** For an inband environment, you can use the DCNM-packaged **pmn\_telemetry\_snmp** CLI template to configure more SNMP settings (such as the source interface) on the switch. For more information, see .
- **Step 3** Save the configuration and restart DCNM.

# **Configuring NBM**

The procedure for configuring non-blocking multicast (NBM) varies depending on which deployment method you are using for your IP fabric for media solution.

- Spine-leaf topology
- Single modular switch

# **Configuring NBM for a Spine-Leaf Topology**

Follow this procedure to configure NBM for switches in a spine-leaf deployment. In this mode, you can enable PIM active mode on spine and leaf switches. This feature provides multicast flow setup intelligence within the fabric. It supports multiple spines and variable flow size.

The spine-leaf topology utilizes NBM along with Protocol Independent Multicast (PIM) and Multicast Source Discovery Protocol (MSDP) for provisioning flows within the fabric. The fabric must be configured with Configuring PIM on Spine and Leaf Switches and Configuring MSDP on Spine Switches.

#### Before you begin

Enable the PIM feature (using the **feature pim** command).

Enable the OSPF feature (using the **feature ospf** command), if you are using the OSPF unicast routing protocol.

#### **SUMMARY STEPS**

- 1. configure terminal
- 2. [no] feature nbm
- 3. (Optional) [no] nbm host-policy
- 4. (Optional) {sender | receiver | pim}
- 5. (Optional) **default** {**permit** | **deny**}
- **6.** (Optional) Enter one of the following commands:
  - For sender host policies: sequence-number host ip-address group ip-prefix {deny | permit}
  - For local receiver host policies: sequence-number host ip-address source ip-address group ip-prefix {deny | permit}
  - For external receiver (PIM) host policies: sequence-number source ip-address group ip-prefix {deny | permit}
- 7. (Optional) [no] nbm reserve unicast fabric bandwidth value
- **8.** [no] nbm flow asm range [group-range-prefixes]
- **9.** [no] nbm flow bandwidth flow-bandwidth {kbps | mbps | gbps}
- **10.** [no] nbm flow dscp value
- 11. (Optional) [no] nbm flow policer
- **12**. [no] nbm flow-policy
- **13.** [no] policy policy-name
- 14. (Optional) [no] policer
- **15.** [no] bandwidth flow-bandwidth {kbps | mbps | gbps}
- **16**. **[no] dscp** *value*
- **17.** [no] ip group-range ip-address to ip-address
- 18. (Optional) [no] priority critical

#### **DETAILED STEPS**

|        | Command or Action  | Purpose                           |
|--------|--------------------|-----------------------------------|
| Step 1 | configure terminal | Enters global configuration mode. |
|        | Example:           |                                   |

|        | Command or Action                                                                  | Purpose       |                                                                                                    |  |
|--------|------------------------------------------------------------------------------------|---------------|----------------------------------------------------------------------------------------------------|--|
|        | <pre>switch# configure terminal switch(config)#</pre>                              |               |                                                                                                    |  |
| Step 2 | <pre>[no] feature nbm Example: switch(config) # feature nbm</pre>                  | allows th     | Enables the NBM feature and PIM active mode, which allows the NBM fabric to form a multicast flow without assistance from an external controller.                                                                   |  |
|        |                                                                                    |               | ou enter the <b>feature nbm</b> command, the following ds are also enabled automatically:                                                                                                    |  |
|        |                                                                                    | • nbr         | n mode pim-active                                                                                                    |  |
|        |                                                                                    | • ip r        | nulticast multipath nbm                                                                                                    |  |
|        |                                                                                    | • ip <u>p</u> | oim prune-on-expiry                                                                                                    |  |
|        |                                                                                    | • cdp         | enable                                                                                                    |  |
|        |                                                                                    | comman        | Form of this command disables the following ds: feature nbm, nbm mode pim-active, ip st multipath nbm, and ip pim prune-on-expiry.                                                                                  |  |
|        |                                                                                    | Note          | If you disable NBM for Cisco Nexus 9504 and 9508 switches with -R line cards, you must configure these TCAM carving commands in the following order and then reload the switch. The recommended TCAM value is 2048. |  |
|        |                                                                                    |               | hardware access-list tcam region ing-nbm 0 hardware access-list tcam region redirect_v6 TCAM-size                                                                                                    |  |
|        |                                                                                    | Note          | If you want to configure an NBM VRF, see<br>Configuring an NBM VRF for Active Flow<br>Provisioning, on page 40.                                                                                                    |  |
| Step 3 | (Optional) [no] nbm host-policy                                                    | Configu       | res an NBM host policy for the switch.                                                                                                    |  |
|        | <pre>Example: switch(config) # nbm host-policy switch(config-nbm-host-pol) #</pre> |               |                                                                                                    |  |
| Step 4 | (Optional) {sender   receiver   pim}                                               | Configu       | res the NBM host policy for a sender, local                                                                                                    |  |
|        | Example:                                                                           | receiver,     | or external receiver (PIM).                                                                                                    |  |
|        | <pre>switch(config-nbm-host-pol)# sender switch(config-nbm-host-pol-sender)#</pre> | Note          | Before you update the default NBM host policy, you must first delete any custom host policies.                                                                                                    |  |
| Step 5 | (Optional) default {permit   deny}                                                 |               | s the default action for the NBM host policy. All                                                                                                    |  |
|        | Example:                                                                           | three typ     | es of host policies are allowed by default.                                                                                                    |  |

|        | Command or Action                                                                                                    | Purpose                                                                                                    |                                                         |
|--------|----------------------------------------------------------------------------------------------------|----------------------------------------------------------------------------------------------------|---------------------------------------------------------|
|        | <pre>switch(config-nbm-host-pol-sender)# default permit</pre>                                                                                                    |                                                                                                    |                                                         |
| Step 6 | <ul> <li>(Optional) Enter one of the following commands:</li> <li>For sender host policies: sequence-number host ip-address group ip-prefix {deny   permit}</li> <li>For local receiver host policies: sequence-number host ip-address source ip-address group ip-prefix {deny   permit}</li> <li>For external receiver (PIM) host policies: sequence-number source ip-address group ip-prefix {deny   permit}</li> <li>Example:</li> <li>switch (config-nbm-host-pol-sender) # 10 host 101.1.1.3 group 229.1.1.1/32 deny</li> <li>Example:</li> <li>switch (config-nbm-host-pol-revr) # 40 host</li> </ul> | Specifies if the sender or receiver flows are to be permitt or denied.  You can enter a wildcard (0.0.0.0) for the host IP addrefor sender and local receiver host policies. In previous releases, the host IP address is required so that the host policy can be associated with the interface on the switc Using a wildcard allows you to detect all hosts that are sending or receiving multicast traffic on a particular ground or mask using a single configuration. When the host IP address is a wildcard for local receiver host policies, the source IP address is also a wildcard. See the wildcard configuration example at the end of this procedure. |                                                         |
|        | 100.1.1.1 source 145.1.1.1 group 234.1.1.1/32 deny  Example:  switch(config-nbm-host-pol-pim) # 50 source 101.1.1.1 group 235.1.1.1/32 deny                                                                                                    |                                                                                                    |                                                         |
| Step 7 | (Optional) [no] nbm reserve unicast fabric bandwidth value  Example:  switch(config) # nbm reserve unicast fabric bandwidth 2                                                                                                    | Reserves a percentage of bandwidth on fabric ports for unicast flows. NBM flow management does not use this bandwidth for flow setup and reserves it on all fabric interfaces for the unicast traffic. The range is from 0 to 100 percent, and the default value is 0.                                                                                                    |                                                         |
| Step 8 | <pre>[no] nbm flow asm range [group-range-prefixes] Example: switch(config) # nbm flow asm range 224.0.0.0/8 225.0.0.0/8 226.0.0.0/8 227.0.0.0/8</pre>                                                                                                    | Programs the NBM ASM group range for *,G joins. The IGMP joins in this group range are expected to be V2 joins or (*, G) joins. You can configure up to 20 group ranges. The default is no configured group range.  Note This command is needed only in a multispine deployment.                                                                                                    |                                                         |
| Step 9 | [no] nbm flow bandwidth flow-bandwidth {kbps   mbps   gbps}  Example:                                                                                                    | Configures the global NBM Mbps, or Gbps. The minim is 200 Kbps.                                                                                                    | If flow bandwidth in Kbps, num supported flow bandwidth |
|        | switch(config) # nbm flow bandwidth 3000 mbps                                                                                                    | Range                                                                                                    | Default Value                                           |
|        |                                                                                                    | 1 to 25,000,000 Kbps                                                                                                    | 0 Kbps                                                  |
|        |                                                                                                    | 1 to 25,000 Mbps                                                                                                    | 0 Mbps                                                  |
|        |                                                                                                    | 1 to 25 Gbps                                                                                                    | 0 Gbps                                                  |

|         | Command or Action                                                                                                    | Purpose                                                                                                    |                                                                                                    |
|---------|----------------------------------------------------------------------------------------------------|----------------------------------------------------------------------------------------------------|----------------------------------------------------------------------------------------------------|
| Step 10 | <pre>[no] nbm flow dscp value Example: switch(config) # nbm flow dscp 10</pre>                                                | is from 0 to 63. If any of                                                                                                    | BM flow DSCP value. The range the flows do not match the NBM fault flow DSCP is used for and flow setup. |
| Step 11 | (Optional) [no] nbm flow policer  Example: switch(config) # no nbm flow policer                                               | Enables or disables the p The policer is enabled by                                                                                                    | oolicer for all NBM flow policies.<br>y default.                                                         |
| Step 12 | <pre>[no] nbm flow-policy Example: switch(config) # nbm flow-policy switch(config-nbm-flow-pol) #</pre>                       | Configures the flow band                                                                                                    | dwidth per flow.                                                                                         |
| Step 13 | <pre>[no] policy policy-name Example: switch(config-nbm-flow-pol) # policy nbmflow10 switch(config-nbm-flow-pol-attr) #</pre> |                                                                                                    | w policy. You can specify a<br>meric characters for the policy                                           |
| Step 14 | (Optional) [no] policer  Example:  switch(config-nbm-flow-pol-attr) # no policer                                              | Enables or disables the policer for the specified NBM policy.  By default, each source flow uses a policer on the seleaf (the first hop router). In a scenario where the nu of multicast source flows exceeds the number of polithe flow is not accepted by the source leaf. To over this behavior, you can disable the policer under the policy. For flows that match the flow policy where policer is disabled, no policer resource is consumed.  Note  Use this command with caution as it collead to an unprotected network, where misbehaving endpoint could transmit in than what it is allowed. Use another me such as an aggregate policer, to rate limit flows that have no policer programmed NBM. For information on configuring aggregate policer, see Configuring Sha Policers. |                                                                                                    |
| Step 15 | <pre>[no] bandwidth flow-bandwidth {kbps   mbps   gbps} Example: switch(config-nbm-flow-pol-attr) # bandwidth 10</pre>        |                                                                                                    | -                                                                                                    |
|         | mbps                                                                                                    | Range                                                                                                    | Default Value                                                                                            |
|         |                                                                                                    | 1 to 25,000,000 Kbps                                                                                                    | 0 Kbps                                                                                                   |
|         |                                                                                                    | 1 to 25,000 Mbps                                                                                                    | 0 Mbps                                                                                                   |

|         |                                                                                                    | Purpose                                                                                                    |                                   |  |
|---------|----------------------------------------------------------------------------------------------------|----------------------------------------------------------------------------------------------------|-----------------------------------|--|
|         |                                                                                                    | Range                                                                                                    | Default Value                     |  |
|         |                                                                                                    | 1 to 25 Gbps                                                                                                    | 0 Gbps                            |  |
| Step 16 | [no] dscp value                                                                                                    | Configures the differentiated services code point (DSC value on the first-hop redundancy for flows matching specified group range. |                                   |  |
|         | Example:                                                                                                    |                                                                                                    |                                   |  |
|         | <pre>switch(config-nbm-flow-pol-attr)# dscp 10</pre>                                                                                                    |                                                                                                    |                                   |  |
| Step 17 | [no] ip group-range ip-address to ip-address                                                                                                    | Specifies the IP address range for multicast groups that are associated with this policy.                                          |                                   |  |
|         | Example:                                                                                                    |                                                                                                    | licy.                             |  |
|         | <pre>switch(config-nbm-flow-pol-attr)# ip group-range 224.19.10.1 to 224.19.255.1 switch(config-nbm-flow-pol-attr)# ip group-range 224.20.10.1 to 224.20.255.1</pre> |                                                                                                    |                                   |  |
| Step 18 | (Optional) [no] priority critical                                                                                                    | Enables critical flow priori                                                                                                    | tization for the multicast groups |  |
| -       | Example:                                                                                                    | that are being configured.                                                                                                    |                                   |  |
|         | <pre>switch(config-nbm-flow-pol-attr-prop)# priority critical switch(config-nbm-flow-pol-attr-prop)#</pre>                                                           |                                                                                                    |                                   |  |

#### **Example**

The following example shows a sample configuration for a wildcard host policy:

```
switch(config) # nbm host-policy
  sender
    default permit
    1100 host 0.0.0.0 group 224.1.1.1/32 permit << Sender wildcard
  receiver
    default permit
    1100 host 0.0.0.0 source 0.0.0.0 group 231.1.1.1/32 permit << Receiver wildcards
switch(config)# show nbm host-policy applied sender all
Default Sender Policy: Allow
Applied WildCard host policies

        Seq Num
        Source
        Group

        1100
        0.0.0.0
        224.1.1.1

                                        Group Mask Action
                                      32
                                                      Allow
Total Policies Found = 1
\verb|switch(config)| \# \verb| show | \verb|nbm| | \verb|host-policy| | \verb|applied| | \verb|receiver| | \verb|local| | all |
Default Local Receiver Policy: Allow
                                               Group Mask Action Deny counter WILDCARD
Interface Seq Num Source Group
            1100 0.0.0.0 231.1.1.1 32
                                                             Allow
Total Policies Found = 1
```

#### What to do next

Configuring PIM on Spine and Leaf Switches

Configuring MSDP on Spine Switches

Configuring Fabric and Host Interfaces

Configuring an NBM VRF, on page 39

Establishing a Flow (Optional)

### **Configuring PIM on Spine and Leaf Switches**

Follow these steps to configure PIM for spine and leaf switches in a spine-leaf topology. The configuration should be the same on all nodes.

#### Before you begin

Configure NBM for a spine-leaf topology.

#### **SUMMARY STEPS**

- 1. configure terminal
- 2. ip pim rp-address rp-address group-list ip-prefix
- 3. ip pim ssm range none
- 4. ip pim spt-threshold infinity group-list route-map-name
- **5. route-map** *policy-name* **permit** *sequence-number*
- **6. match ip multicast group** *policy-name* **permit** *sequence-number*
- **7. interface** *interface-type slot/port*
- 8. mtu mtu-size
- 9. ip address *ip-prefix*
- 10. ip ospf passive-interface
- 11. ip router ospf instance-tag area area-id
- 12. ip pim sparse-mode
- **13**. **ip igmp version** *number*
- 14. ip igmp immediate-leave
- **15.** Configure an RP interface.

#### **DETAILED STEPS**

|        | Command or Action                                                           | Purpose                                                                                                    |  |
|--------|-----------------------------------------------------------------------------|----------------------------------------------------------------------------------------------------|--|
| Step 1 | configure terminal                                                          | Enters global configuration mode.                                                                            |  |
|        | Example:                                                                    |                                                                                                    |  |
|        | <pre>switch# configure terminal switch(config)#</pre>                       |                                                                                                    |  |
| Step 2 | ip pim rp-address rp-address group-list ip-prefix                           | Configures a PIM static RP address for a multicast gr                                                        |  |
|        | Example:                                                                    | range. The spine must be configured as the RP. In a multi-spine deployment, all spines must be configured as |  |
|        | <pre>switch(config)# ip pim rp-address 1.2.1.1 group-list 224.0.0.0/4</pre> | the RP with the same IP address configured on a loopback interface.                                          |  |
| Step 3 | ip pim ssm range none                                                       | Forces sender traffic to the spine layer, which reduces flow                                                 |  |
|        | Example:                                                                    | setup latency.                                                                                               |  |

|         | Command or Action                                                                                                    | Purpose                                                                                                    |  |
|---------|----------------------------------------------------------------------------------------------------|----------------------------------------------------------------------------------------------------|--|
|         | <pre>switch(config)# ip pim ssm range none</pre>                                                                                                 | Note SSM is still supported in the fabric, and this command does not disable SSM.                                                                                                    |  |
| Step 4  | <pre>ip pim spt-threshold infinity group-list route-map-name Example: switch(config) # ip pim spt-threshold infinity</pre>                       | Creates the IPv4 PIM (*, G) state only, for the group prefixes defined in the specified route map.                                                                                                    |  |
| Step 5  | route-map policy-name permit sequence-number                                                                                                    | Enters route-map configuration mode.                                                                                                    |  |
|         | <pre>Example: switch(config) # route-map mcast-all permit 10 switch(config-route-map) #</pre>                                                    |                                                                                                    |  |
| Step 6  | <pre>match ip multicast group policy-name permit sequence-number  Example: switch(config-route-map) # match ip multicast group 224.0.0.0/4</pre> | Matches the specified group. Make sure that the route-map group address matches the NBM flow ASM range group address.                                                                                                    |  |
| Step 7  | <pre>interface interface-type slot/port Example: switch(config) # interface ethernet 2/1 switch(config-if) #</pre>                               | Specifies an interface to configure and enters the interface configuration mode.                                                                                                    |  |
| Step 8  | <pre>mtu mtu-size Example: switch(config-if) # mtu 9216</pre>                                                                                    | Configures an MTU size to support jumbo traffic. It should be configured on all host and fabric interfaces.                                                                                                    |  |
| Step 9  | <pre>ip address ip-prefix Example: switch(config-if) # ip address 10.3.10.1/24</pre>                                                             | Configures an IP address for this interface.                                                                                                    |  |
| Step 10 | <pre>ip ospf passive-interface Example: switch(config-if) # ip ospf passive-interface</pre>                                                      | Suppresses routing updates on the interface. This command overrides the router or VRF command mode configuration. OSPF runs passive on host-facing interfaces only. This configuration is needed only on endpoint interfaces and is not needed on fabric interfaces. |  |
| Step 11 | <pre>ip router ospf instance-tag area area-id Example: switch(config-if) # ip router ospf pl area 0.0.0.0</pre>                                  | Enables OSPF on the interface.                                                                                                    |  |
| Step 12 | <pre>ip pim sparse-mode Example: switch(config-if) # ip pim sparse-mode</pre>                                                                    | Enables PIM sparse mode on the interface.                                                                                                    |  |

|         | Command or Action                                                                                                    | Purpose                                                  |  |
|---------|----------------------------------------------------------------------------------------------------|----------------------------------------------------------|--|
| Step 13 | ip igmp version number                                                                                                 | Enables IGMPv3 packet support on endpoint interfaces     |  |
|         | Example:                                                                                                    | only.                                                    |  |
|         | <pre>switch(config-if)# ip igmp version 3</pre>                                                                        |                                                          |  |
| Step 14 | ip igmp immediate-leave                                                                                                | Configures IGMP immediate leave on endpoint interfac     |  |
|         | Example:                                                                                                    | only.                                                    |  |
|         | <pre>switch(config-if)# ip igmp immediate-leave</pre>                                                                  |                                                          |  |
| Step 15 | Configure an RP interface.                                                                                             | Make sure that the RP interface IP address is the same o |  |
|         | Example:                                                                                                    | each spine switch.                                       |  |
|         | <pre>switch(config)# interface loopback0 ip address 1.2.1.1/32 ip router ospf pl area 0.0.0.0 ip pim sparse-mode</pre> | Note Enter this configuration only on spine switches.    |  |

### **Configuring MSDP on Spine Switches**

Follow these steps to configure MSDP for spine switches in a spine-leaf topology.

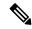

Note

MSDP is only needed in a multi-spine deployment that uses an ASM range. In a single-spine deployment, MSDP is not needed.

### Before you begin

Enable the MSDP feature (using the **feature msdp** command).

#### **SUMMARY STEPS**

- 1. configure terminal
- **2.** Configure a loopback interface to establish an MSDP session between the spine switches.
- 3. ip msdp originator-id interface
- 4. ip msdp peer peer-ip-address connect-source interface
- 5. ip msdp sa-policy peer-ip-address policy-name out
- **6. route-map** *policy-name* **permit** *sequence-number*
- 7. match ip multicast group policy-name permit sequence-number

### **DETAILED STEPS**

|        | Command or Action                                     | Purpose                           |
|--------|-------------------------------------------------------|-----------------------------------|
| Step 1 | configure terminal                                    | Enters global configuration mode. |
|        | Example:                                              |                                   |
|        | <pre>switch# configure terminal switch(config)#</pre> |                                   |

|         | Command or Action                                                                                            | Purpose                                                                                                    |  |
|---------|----------------------------------------------------------------------------------------------------|----------------------------------------------------------------------------------------------------|--|
| Step 2  | Configure a loopback interface to establish an MSDP session between the spine switches.                      | Establishes an MSDP session between the spine switches.                                                      |  |
|         | Example:                                                                                                    |                                                                                                    |  |
|         | <pre>interface loopback1   ip address 2.2.3.3/32   ip router ospf p1 area 0.0.0.0   ip pim sparse-mode</pre> |                                                                                                    |  |
| Step 3  | ip msdp originator-id interface                                                                              | Configures the IP address used in the RP field of a                                                          |  |
|         | Example:                                                                                                    | Source-Active (SA) message entry.                                                                            |  |
|         | switch(config)# ip msdp originator-id loopback1                                                              |                                                                                                    |  |
| Step 4  | ip msdp peer peer-ip-address connect-source interface                                                        | Configures an MSDP peer with the specified peer IP                                                           |  |
|         | Example:                                                                                                    | address.                                                                                                    |  |
|         | <pre>switch(config)# ip msdp peer 2.2.1.1 connect-source loopback1</pre>                                     |                                                                                                    |  |
| Step 5  | ip msdp sa-policy peer-ip-address policy-name out                                                            | Enables a route-map policy for outgoing SA messages. By                                                      |  |
|         | Example:                                                                                                    | default, all registered sources are sent in SA messages.                                                     |  |
| switch( | switch(config)# ip msdp sa-policy 2.2.1.1 msdp-mcast-all out                                                 |                                                                                                    |  |
| Step 6  | route-map policy-name permit sequence-number                                                                 | Enters route-map configuration mode.                                                                         |  |
|         | Example:                                                                                                    |                                                                                                    |  |
|         | <pre>switch(config) # route-map msdp-mcast-all permit 10 switch(config-route-map) #</pre>                    |                                                                                                    |  |
| Step 7  | match ip multicast group policy-name permit sequence-number                                                  | Matches the group specified. Make sure that the route-map group address matches the NBM flow ASM range group |  |
|         | Example:                                                                                                    | address.                                                                                                    |  |
|         | switch(config-route-map) # match ip multicast group 224.0.0.0/8                                              |                                                                                                    |  |

### **Configuring Fabric and Host Interfaces**

You can configure the fabric and host interfaces using the CLI commands in this section or use the DCNM Media Controller to autoprovision these configurations.

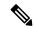

Note

We recommend using a Layer 3 routed port to an endpoint.

### **Configuring a Fabric Interface**

You must configure the fabric interface on each leaf switch. This interface goes from the leaf switch to the spine switch.

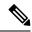

Note

If you want to be able to exchange media flows between an IP fabric for media and external systems make sure to configure the **ip pim sparse-mode** command on the WAN links.

#### **SUMMARY STEPS**

- 1. configure terminal
- 2. interface ethernet slot/port
- **3. ip address** *ip-prefix/length*
- 4. ip router ospf instance-tag area area-id
- 5. ip pim sparse-mode
- 6. no shutdown

#### **DETAILED STEPS**

|        | Command or Action                                                     | Purpose                                                  |
|--------|-----------------------------------------------------------------------|----------------------------------------------------------|
| Step 1 | configure terminal                                                    | Enters global configuration mode.                        |
|        | Example:                                                              |                                                          |
|        | <pre>switch# configure terminal switch(config)#</pre>                 |                                                          |
| Step 2 | interface ethernet slot/port                                          | Specifies the fabric interface and enters interface      |
|        | Example:                                                              | configuration mode.                                      |
|        | <pre>switch(config)# interface ethernet 1/49 switch(config-if)#</pre> |                                                          |
| Step 3 | ip address ip-prefix/length                                           | Assigns an IP address and subnet mask to this interface. |
|        | Example:                                                              |                                                          |
|        | <pre>switch(config-if)# ip address 1.1.1.0/31</pre>                   |                                                          |
| Step 4 | ip router ospf instance-tag area area-id                              | Adds the interface to the OSPFv2 instance and area.      |
|        | Example:                                                              |                                                          |
|        | switch(config-if)# ip router ospf 100 area 0.0.0.0                    |                                                          |
| Step 5 | ip pim sparse-mode                                                    | Enables PIM sparse mode on this interface.               |
|        | Example:                                                              |                                                          |
|        | <pre>switch(config-if)# ip pim sparse-mode</pre>                      |                                                          |
| Step 6 | no shutdown                                                           | Enables the interface.                                   |
|        | Example:                                                              |                                                          |
|        | switch(config-if)# no shutdown                                        |                                                          |

#### **Configuring a Layer 3 Host Interface**

You must configure the Layer 3 routed host interface on each leaf switch. This interface goes from the leaf switch to an endpoint.

#### **SUMMARY STEPS**

- 1. configure terminal
- 2. interface ethernet slot/port
- 3. ip igmp version 3
- $\textbf{4.} \quad \textbf{ip address} \ \textit{ip-prefix/length}$
- **5. ip router ospf** *instance-tag* **area** *area-id*
- 6. ip pim sparse-mode
- 7. ip ospf passive-interface
- 8. ip igmp immediate-leave
- 9. no shutdown

|        | Command or Action                                                    | Purpose                                                                                                    |
|--------|----------------------------------------------------------------------|----------------------------------------------------------------------------------------------------|
| Step 1 | configure terminal                                                   | Enters global configuration mode.                                                                                                    |
|        | Example:                                                             |                                                                                                    |
|        | <pre>switch# configure terminal switch(config)#</pre>                |                                                                                                    |
| Step 2 | interface ethernet slot/port                                         | Specifies the host interface and enters interface                                                                                                  |
|        | Example:                                                             | configuration mode.                                                                                                    |
|        | <pre>switch(config)# interface ethernet 1/1 switch(config-if)#</pre> |                                                                                                    |
| Step 3 | ip igmp version 3                                                    | Sets the IGMP version to 3.                                                                                                    |
|        | Example:                                                             |                                                                                                    |
|        | <pre>switch(config-if)# ip igmp version 3</pre>                      |                                                                                                    |
| Step 4 | ip address ip-prefix/length                                          | Assigns an IP address and subnet mask to this interface.                                                                                           |
|        | Example:                                                             |                                                                                                    |
|        | switch(config-if)# ip address 100.1.1.1/24                           |                                                                                                    |
| Step 5 | ip router ospf instance-tag area area-id                             | Adds the interface to the OSPFv2 instance and area.                                                                                                |
|        | Example:                                                             |                                                                                                    |
|        | switch(config-if)# ip router ospf 100 area 0.0.0.0                   |                                                                                                    |
| Step 6 | ip pim sparse-mode                                                   | Enables PIM sparse mode on this interface.                                                                                                    |
|        | Example:                                                             |                                                                                                    |
|        | switch(config-if)# ip pim sparse-mode                                |                                                                                                    |
| Step 7 | ip ospf passive-interface                                            | Suppresses routing updates on the interface. This command                                                                                          |
|        | Example:                                                             | overrides the router or VRF command mode configuration.                                                                                            |
|        | switch(config-if)# ip ospf passive-interface                         | OSPF runs passive on host-facing interfaces only. This configuration is needed only on endpoint interfaces and is not needed on fabric interfaces. |

|        | Command or Action                          | Purpose                                                                           |
|--------|--------------------------------------------|-----------------------------------------------------------------------------------|
| Step 8 | ip igmp immediate-leave                    | Enables the switch to remove the group entry from the                             |
|        | Example:                                   | multicast routing table immediately upon receiving a leave message for the group. |
|        | switch(config-if)# ip igmp immediate-leave | message for the group.                                                            |
| Step 9 | no shutdown                                | Enables the interface.                                                            |
|        | Example:                                   |                                                                                   |
|        | switch(config-if)# no shutdown             |                                                                                   |

#### Configuring a Layer 2 with SVI Host Interface

You must configure the Layer 2 with SVI host interface on each leaf switch. This interface goes from the leaf switch to an endpoint.

#### **SUMMARY STEPS**

- 1. configure terminal
- 2. feature interface-vlan
- 3. vlan vlan-id
- 4. exit
- **5. vlan configuration** *vlan-id*
- 6. ip igmp snooping
- 7. ip igmp snooping fast-leave
- 8. exit
- 9. interface vlan vlan-id
- **10.** (Optional) **ip igmp version 3**
- 11. ip router ospf instance-tag area area-id
- **12. ip address** *ip-address*
- 13. ip pim sparse-mode
- 14. ip pim passive
- 15. ip igmp suppress v3-gsq
- 16. no shutdown
- **17.** exit
- **18. interface ethernet** *port/slot*
- 19. switchport
- **20.** switchport mode {access | trunk}
- $\textbf{21.} \quad \textbf{switchport} \ \{\textbf{access} \mid \textbf{trunk allowed}\} \ \textbf{vlan} \ \textit{vlan-id}$
- 22. no shutdown
- **23**. exit

|        | Command or Action  | Purpose                           |  |
|--------|--------------------|-----------------------------------|--|
| Step 1 | configure terminal | Enters global configuration mode. |  |
|        | Example:           |                                   |  |

|         | Command or Action                                                           | Purpose                                                                                                    |
|---------|-----------------------------------------------------------------------------|----------------------------------------------------------------------------------------------------|
|         | <pre>switch# configure terminal switch(config)#</pre>                       |                                                                                                    |
| Step 2  | feature interface-vlan                                                      | Enables the creation of VLAN interfaces.                                                                                                    |
|         | Example:                                                                    |                                                                                                    |
|         | <pre>switch(config)# feature interface-vlan</pre>                           |                                                                                                    |
| Step 3  | vlan vlan-id                                                                | Creates a VLAN. The range is from 2 to 3967. VLAN 1 is the default VLAN and cannot be created or deleted. For                                                           |
|         | Example:                                                                    | more information on VLANs, see the Cisco Nexus 9000                                                                                                    |
|         | <pre>switch(config)# vlan 5 switch(config-vlan)#</pre>                      | Series NX-OS Layer 2 Switching Configuration Guide.                                                                                                    |
| Step 4  | exit                                                                        | Exits the VLAN mode.                                                                                                    |
|         | Example:                                                                    |                                                                                                    |
|         | <pre>switch(config-vlan) # exit switch(config) #</pre>                      |                                                                                                    |
| Step 5  | vlan configuration vlan-id                                                  | Allows you to configure VLANs without actually creating                                                                                                    |
|         | Example:                                                                    | them.                                                                                                    |
|         | <pre>switch(config)# vlan configuration 5 switch(config-vlan-config)#</pre> |                                                                                                    |
| Step 6  | ip igmp snooping                                                            | Enables IGMP snooping on the device for the specific                                                                                                    |
|         | Example:                                                                    | VLAN. For more information on IGMP snooping, see the Cisco Nexus 9000 Series NX-OS Multicast Routing                                                                    |
|         | <pre>switch(config-vlan-config)# ip igmp snooping</pre>                     | Configuration Guide.                                                                                                    |
| Step 7  | ip igmp snooping fast-leave                                                 | Supports IGMPv2 hosts that cannot be explicitly tracked                                                                                                    |
|         | Example:                                                                    | because of the host report suppression mechanism of the                                                                                                    |
|         | <pre>switch(config-vlan-config)# ip igmp snooping fast-leave</pre>          | IGMPv2 protocol. When you enable fast leave, the IGMP software assumes that not more than one host is present on each VLAN port. The default is disabled for all VLANs. |
| Step 8  | exit                                                                        | Exits VLAN configuration mode.                                                                                                    |
|         | Example:                                                                    |                                                                                                    |
|         | <pre>switch(config-vlan-config)# exit switch(config)#</pre>                 |                                                                                                    |
| Step 9  | interface vlan vlan-id                                                      | Creates a VLAN interface and enters interface                                                                                                    |
|         | Example:                                                                    | configuration mode. The range is from 2 and 3967.                                                                                                    |
|         | <pre>switch(config)# interface vlan 5 switch(config-if)#</pre>              |                                                                                                    |
| Step 10 | (Optional) ip igmp version 3                                                | Sets the IGMP version to 3. Enter this command if you                                                                                                    |
|         | Example:                                                                    | are using IGMP version 3.                                                                                                    |
|         | <pre>switch(config-if)# ip igmp version 3</pre>                             |                                                                                                    |

|         | Command or Action                                              | Purpose                                                                                                    |  |  |
|---------|----------------------------------------------------------------|----------------------------------------------------------------------------------------------------|--|--|
| Step 11 | ip router ospf instance-tag area area-id                       | Adds the interface to the OSPFv2 instance and area.                                                                |  |  |
|         | Example:                                                       |                                                                                                    |  |  |
|         | <pre>switch(config-if)# ip router ospf 201 area 0.0.0.15</pre> |                                                                                                    |  |  |
| Step 12 | ip address ip-address                                          | Configures an IP address for this interface.                                                                       |  |  |
|         | Example:                                                       |                                                                                                    |  |  |
|         | switch(config-if)# ip address 192.0.2.1/8                      |                                                                                                    |  |  |
| Step 13 | ip pim sparse-mode                                             | Enables PIM sparse mode on this interface. For more                                                                |  |  |
|         | Example:                                                       | information on PIM, see the Cisco Nexus 9000 Series NX-OS Multicast Routing Configuration Guide.                   |  |  |
|         | <pre>switch(config-if)# ip pim sparse-mode</pre>               | NA-OS Municast Routing Configuration Guide.                                                                        |  |  |
| Step 14 | ip pim passive                                                 | Prevents the device from sending PIM messages on the                                                               |  |  |
|         | Example:                                                       | interface or accepting PIM messages from other devices across this interface. The device instead considers that it |  |  |
|         | switch(config-if)# ip pim passive                              | is the only PIM device on the network and acts as the                                                              |  |  |
|         |                                                                | designated router and designated forwarder for all Bidir                                                           |  |  |
|         |                                                                | PIM group ranges.                                                                                                  |  |  |
| Step 15 | ip igmp suppress v3-gsq                                        | Prevents the router from generating a query when it                                                                |  |  |
|         | Example:                                                       | receives an IGMPv3 leave report.                                                                                   |  |  |
|         | switch(config-if)# ip igmp suppress v3-gsq                     |                                                                                                    |  |  |
| Step 16 | no shutdown                                                    | Clears the errors on the interfaces and VLANs where                                                                |  |  |
|         | Example:                                                       | policies correspond with hardware policies. This command allows policy programming to continue and the port to     |  |  |
|         | switch(config-if)# no shutdown                                 | come up.                                                                                                    |  |  |
|         |                                                                | <b>Note</b> Apply this command only after you have entered the previous multicast commands.                        |  |  |
| Step 17 | exit                                                           | Exits the VLAN interface configuration mode.                                                                       |  |  |
|         | Example:                                                       |                                                                                                    |  |  |
|         | <pre>switch(config-if)# exit switch(config)#</pre>             |                                                                                                    |  |  |
| Step 18 | interface ethernet port/slot                                   | Configures an Ethernet interface.                                                                                  |  |  |
|         | Example:                                                       |                                                                                                    |  |  |
|         | switch(config-if)# interface ethernet 2/1                      |                                                                                                    |  |  |
| Step 19 | switchport                                                     | Sets the interface as a Layer 2 interface.                                                                         |  |  |
|         | Example:                                                       |                                                                                                    |  |  |
|         | switch(config-if)# switchport                                  |                                                                                                    |  |  |
| Step 20 | switchport mode {access   trunk}                               | Configures one of the following options:                                                                           |  |  |
|         | Example:                                                       |                                                                                                    |  |  |

|         | Command or Action                                                       | Purpose                                                                                                    |  |
|---------|-------------------------------------------------------------------------|----------------------------------------------------------------------------------------------------|--|
|         | <pre>switch(config-if)# switchport mode trunk</pre>                     | access—Sets the interface as a nontrunking, nontagged, single-VLAN Layer 2 interface. An access port can carry traffic in one VLAN only. By default, an access port carries traffic for VLAN 1.                                                            |  |
|         |                                                                         | <b>trunk</b> —Sets the interface as a Layer 2 trunk port. A trunk port can carry traffic in one or more VLANs on the same physical link. (VLANs are based on the trunk-allowed VLANs list.) By default, a trunk interface can carry traffic for all VLANs. |  |
| Step 21 | switchport {access   trunk allowed} vlan vlan-id                        | Configures one of the following options:                                                                                                    |  |
|         | <pre>Example: switch(config-if) # switchport trunk allowed vlan 5</pre> | access—Specifies the VLAN for which this access port will carry traffic. If you do not enter this command, the access port carries traffic on VLAN 1 only.                                                                                                 |  |
|         |                                                                         | trunk allowed—Specifies the allowed VLANs for the trunk interface. The default is to allow all VLANs on the trunk interface: 1 to 3967 and 4048 to 4094. VLANs 3968 to 4047 are the default VLANs reserved for internal use by default.                    |  |
| Step 22 | no shutdown Example:                                                    | Clears the errors on the interfaces and VLANs where policies correspond with hardware policies. This command allows policy programming to continue and the port to                                                                                         |  |
|         | switch(config-if) # no shutdown                                         | come up.                                                                                                    |  |
| Step 23 | exit                                                                    | Exits the interface configuration mode.                                                                                                    |  |
|         | <pre>Example: switch(config-if)# exit switch(config)#</pre>             |                                                                                                    |  |

## **Configuring NBM for a Single Modular Switch**

After you have set up the IP fabric, you must enable the NBM feature on the switch. The NBM feature ensures that the bandwidth that is coming into the fabric is exactly the same as the bandwidth that is going out.

Follow this procedure to configure NBM for a single modular switch.

#### Before you begin

Enable the PIM feature (using the **feature pim** command).

Enable the OSPF feature (using the **feature ospf** command), if you are using the OSPF unicast routing protocol.

#### **SUMMARY STEPS**

- 1. configure terminal
- 2. [no] feature nbm
- 3. [no] nbm flow bandwidth flow-bandwidth {kbps | mbps | gbps}

- 4. (Optional) [no] nbm flow policer
- 5. [no] nbm flow-policy
- **6.** [no] policy policy-name
- **7.** (Optional) [no] policer
- **8.** [no] bandwidth flow-bandwidth  $\{kbps \mid mbps \mid gbps\}$
- **9.** [no] ip group ip-address
- 10. (Optional) [no] priority critical
- 11. [no] ip group-range ip-address to ip-address
- **12.** (Optional) [no] priority critical

|        | Command or Action Purpose                                                                                   |                                                                                                    |                                                                                    |                                          |
|--------|----------------------------------------------------------------------------------------------------|----------------------------------------------------------------------------------------------------|------------------------------------------------------------------------------------|------------------------------------------|
| Step 1 | configure terminal                                                                                          | Enters gl                                                                                                    | obal configuration                                                                 | on mode.                                 |
|        | <pre>Example: switch# configure terminal switch(config)#</pre>                                              |                                                                                                    |                                                                                    |                                          |
| Step 2 | [no] feature nbm                                                                                            |                                                                                                    | Enables the NBM feature. The <b>no</b> form of this command disables this feature. |                                          |
|        | Example: switch(config)# feature nbm                                                                        | Note  If you disable NBM for Cisco Nexus 9504 and 9508 switches with -R line cards, you must configure these TCAM carving commands in the following order and reload the switch. The recommended TCAM value is 2048.  hardware access-list tcam region ing-nbm 0 hardware access-list tcam region |                                                                                    |                                          |
|        |                                                                                                    | Note  If you want to configure an NBM VRF, see Configuring an NBM VRF for Active Flow Provisioning, on page 40.                                                                                                    |                                                                                    |                                          |
| Step 3 | $[\textbf{no}] \ \textbf{nbm flow bandwidth} \ \{\textbf{kbps} \   \ \textbf{mbps} \\   \ \textbf{gbps} \}$ | Configures the global NBM flow bandwidth in Kbps, Mbps, or Gbps. The minimum supported flow bandwidt is 200 Kbps.                                                                                                    |                                                                                    |                                          |
|        | Example:                                                                                                    |                                                                                                    | ops.                                                                               |                                          |
|        | switch(config)# nbm flow bandwidth 150 mbps                                                                 | Range                                                                                                    |                                                                                    | Default Value                            |
|        |                                                                                                    | 1 to 25,0                                                                                                    | 000,000 Kbps                                                                       | 0 Kbps                                   |
|        |                                                                                                    | 1 to 25,0                                                                                                    | 000 Mbps                                                                           | 0 Mbps                                   |
|        |                                                                                                    | 1 to 25                                                                                                    | Gbps                                                                               | 0 Gbps                                   |
| Step 4 | `                                                                                                    |                                                                                                    | or disables the po                                                                 | licer for all NBM flow policies default. |

|        | Command or Action                                                                        | ·                                                                                                    |                                                                                                    |  |
|--------|------------------------------------------------------------------------------------------|----------------------------------------------------------------------------------------------------|----------------------------------------------------------------------------------------------------|--|
|        | switch(config)# no nbm flow policer                                                      |                                                                                                    |                                                                                                    |  |
| Step 5 | [no] nbm flow-policy                                                                     | Configures the flow bandwidth per flow.                                                                                                    |                                                                                                    |  |
|        | Example:                                                                                 |                                                                                                    |                                                                                                    |  |
|        | <pre>switch(config)# nbm flow-policy switch(config-nbm-flow-pol)#</pre>                  |                                                                                                    |                                                                                                    |  |
| Step 6 | [no] policy policy-name                                                                  | Configures the NBM flow policy. You can specify a                                                                                                    |                                                                                                    |  |
|        | Example:                                                                                 | maximum of 63 alphanumen                                                                                                    | ric characters for the policy                                                                                                    |  |
|        | <pre>switch(config-nbm-flow-pol)# policy 1.5gbps switch(config-nbm-flow-pol-attr)#</pre> | Thanks.                                                                                                    |                                                                                                    |  |
| Step 7 | (Optional) [no] policer                                                                  | <u> </u>                                                                                                    | er for the specified NBM flow                                                                                                    |  |
|        | Example:                                                                                 | policy.  By default, each source flow uses a policer on the sour leaf (the first hop router). In a scenario where the num of multicast source flows exceeds the number of police the flow is not accepted by the source leaf. To override this behavior, you can disable the policer under the flop policy. For flows that match the flow policy where the policer is disabled, no policer resource is consumed. |                                                                                                    |  |
|        | <pre>switch(config-nbm-flow-pol-attr)# no policer</pre>                                  |                                                                                                    |                                                                                                    |  |
|        |                                                                                          | lead to an unpromisbehaving enthan what it is a such as an aggr flows that have NBM. For infor aggregate police Policers section chapter of Cisco                                                                                                    | and with caution as it could betected network, where a adpoint could transmit more llowed. Use another method, egate policer, to rate limit no policer programmed by emation on configuring an er, see the Configuring Shared in the Configuring Policing to Nexus 9000 Series NX-OS ice Configuration Guide on |  |
| Step 8 | [no] bandwidth flow-bandwidth {kbps   mbps   gbps}                                       | Configures the flow bandwi                                                                                                    | dth in Kbps, Mbps, or Gbps                                                                                                    |  |
| •      | Example:                                                                                 | for multicast groups matching this policy. The minimum supported flow bandwidth is 200 Kbps.                                                                                                    |                                                                                                    |  |
|        | switch(config-nbm-flow-pol-attr) # bandwidth 1500 mbps                                   | Range                                                                                                    | Default Value                                                                                                    |  |
|        |                                                                                          | 1 to 25,000,000 Kbps                                                                                                    | 0 Kbps                                                                                                    |  |
|        |                                                                                          | 1 to 25,000 Mbps                                                                                                    | 0 Mbps                                                                                                    |  |
|        |                                                                                          | 1 to 25 Gbps                                                                                                    | 0 Gbps                                                                                                    |  |
| Step 9 | [no] ip group ip-address                                                                 | Specifies the IP address for                                                                                                    | /32 multicast groups.                                                                                                    |  |
|        | Example:                                                                                 |                                                                                                    | -                                                                                                    |  |

|         | Command or Action                                                                                                    | Purpose                                                                                  |
|---------|----------------------------------------------------------------------------------------------------|------------------------------------------------------------------------------------------|
|         | <pre>switch(config-nbm-flow-pol-attr)# ip group 228.0.0.15 switch(config-nbm-flow-pol-attr)# ip group 228.0.255.15</pre>                                                                                                    |                                                                                          |
| Step 10 | (Optional) [no] priority critical  Example:  switch(config-nbm-flow-pol-attr-prop) # priority critical switch(config-nbm-flow-pol-attr-prop) #                                                                                                    | Enables critical flow prioritization for the multicast group that is being configured.   |
| Step 11 | [no] ip group-range ip-address to ip-address  Example:  switch (config-nbm-flow-pol-attr) # ip group-range 239.255.255.121 to 239.255.255.130 switch (config-nbm-flow-pol-attr) # ip group-range 239.255.255.131 to 239.255.255.140 switch (config-nbm-flow-pol-attr) # ip group-range 239.255.255.141 to 239.255.255.150 switch (config-nbm-flow-pol-attr) # ip group-range 239.255.255.151 to 239.255.255.160 |                                                                                          |
| Step 12 | <pre>(Optional) [no] priority critical Example: switch(config-nbm-flow-pol-attr-prop) # priority critical switch(config-nbm-flow-pol-attr-prop) #</pre>                                                                                                    | Enables critical flow prioritization for the multicast groups that are being configured. |

#### **Example**

The following example shows a sample configuration:

```
nbm flow-policy
  policy Audio
    bandwidth 2 mbps
  ip group-range 225.3.5.2 to 225.3.5.255
  policy Video
    bandwidth 3000 mbps
  ip group-range 228.255.255.1 to 228.255.255.255
```

#### What to do next

Configuring an NBM VRF, on page 39 Establishing a Flow (Optional)

# **Configuring an NBM VRF**

When you configure NBM (using the **nbm feature** command), the system automatically creates a default NBM virtual routing and forwarding instance (VRF). You can also configure custom NBM VRFs.

NBM VRFs support multi-tenancy at the fabric level, allowing multiple customers to leverage the same IP fabric for media infrastructure simultaneously. NBM VRFs are independent of the default VRF and support all existing commands. Each VRF has its own set of policies.

You can configure your custom VRFs for either PIM active or PIM passive mode, depending on whether you want to enable active or static flow provisioning. Doing so allows the NBM fabric to form a multicast flow either with or without assistance from an external controller.

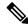

Note

You must configure all VRFs in the same mode.

See the Cisco Nexus 9000 Series NX-OS Verified Scalability Guide, Release 9.3(x) for the number of supported NBM VRFs.

#### **Configuring an NBM VRF for Active Flow Provisioning**

You can configure an NBM VRF for active flow provisioning, which allows the NBM fabric to form a multicast flow without assistance from an external controller.

#### Before you begin

Configure NBM.

Before you associate an NBM VRF, create the VRF routing context (using the **vrf context** *vrf-name* command) and complete the unicast routing and PIM configurations.

#### **SUMMARY STEPS**

- 1. configure terminal
- **2.** [no] nbm vrf vrf-name
- 3. nbm mode pim-active
- 4. (Optional) [no] nbm host-policy
- **5.** (Optional) {sender | receiver | pim}
- **6.** (Optional) **default** {**permit** | **deny**}
- **7.** (Optional) Enter one of the following commands:
  - For sender host policies: sequence-number host ip-address group ip-prefix {deny | permit}
  - For local receiver host policies: sequence-number host ip-address source ip-address group ip-prefix {deny | permit}
  - For external receiver (PIM) host policies: sequence-number source ip-address group ip-prefix {deny | permit}
- 8. (Optional) [no] nbm reserve unicast fabric bandwidth value
- **9.** [no] nbm flow asm range [group-range-prefixes]
- **10.** [no] nbm flow bandwidth flow-bandwidth {kbps | mbps | gbps}
- 11. [no] nbm flow dscp value
- 12. (Optional) [no] nbm flow reserve-bandwidth receiver-only
- 13. (Optional) [no] nbm flow policer
- 14. [no] nbm flow-policy
- **15**. [no] policy policy-name
- **16.** (Optional) [no] policer

- 17. [no] bandwidth flow-bandwidth {kbps | mbps | gbps}
- **18.** [no] dscp value
- **19**. [no] ip group-range ip-address to ip-address
- 20. (Optional) [no] priority critical

|        | Command or Action                                                                                                 | Purpose                                                                                                    |  |  |
|--------|----------------------------------------------------------------------------------------------------|----------------------------------------------------------------------------------------------------|--|--|
| Step 1 | configure terminal                                                                                                | Enters global configuration mode.                                                                                                    |  |  |
|        | Example:                                                                                                    |                                                                                                    |  |  |
|        | <pre>switch# configure terminal switch(config)#</pre>                                                             |                                                                                                    |  |  |
| Step 2 | [no] nbm vrf vrf-name                                                                                             | Creates an NBM VRF.                                                                                                    |  |  |
|        | Example:                                                                                                    |                                                                                                    |  |  |
|        | switch(config)# nbm vrf nbm                                                                                       |                                                                                                    |  |  |
| Step 3 | nbm mode pim-active                                                                                               | Allows the NBM fabric to form a multicast flow without                                                                                                    |  |  |
|        | Example:                                                                                                    | assistance from an external controller.                                                                                                    |  |  |
|        | <pre>switch(config)# nbm mode pim-active</pre>                                                                    | Note  You cannot disable PIM active mode for a custom NBM VRF. You can change the NBM VRF from PIM active mode to PIM passive mode but only if you first delete the custom configuration under the VRF.  Otherwise, the following error appears: "NBM cannot be set to PIM-PASSIVE mode while custom config exists. Please delete all custom nbm config and retry." |  |  |
| Step 4 | (Optional) [no] nbm host-policy                                                                                   | Configures an NBM host policy for the switch.                                                                                                    |  |  |
|        | Example:                                                                                                    |                                                                                                    |  |  |
|        | <pre>switch(config)# nbm host-policy switch(config-nbm-host-pol)#</pre>                                           |                                                                                                    |  |  |
| Step 5 | (Optional) {sender   receiver   pim}                                                                              | Configures the NBM host policy for a sender, local                                                                                                    |  |  |
|        | Example:                                                                                                    | receiver, or external receiver (PIM).                                                                                                    |  |  |
|        | <pre>switch(config-nbm-host-pol) # sender switch(config-nbm-host-pol-sender) #</pre>                              | Note Before you update the default NBM host policy, you must first delete any custom host policies.                                                                                                    |  |  |
| Step 6 | (Optional) default {permit   deny}                                                                                | Specifies the default action for the NBM host policy. All                                                                                                    |  |  |
|        | Example:                                                                                                    | three types of host policies are allowed by default.                                                                                                    |  |  |
|        | switch(config-nbm-host-pol-sender)# default permit                                                                |                                                                                                    |  |  |
| Step 7 | (Optional) Enter one of the following commands:                                                                   | Specifies if the sender or receiver flows are to be permitted                                                                                                    |  |  |
|        | <ul> <li>For sender host policies: sequence-number host<br/>ip-address group ip-prefix {deny   permit}</li> </ul> | or denied.                                                                                                    |  |  |

|         | Command or Action                                                                                                    | Purpose                                                                                                    |               |  |
|---------|----------------------------------------------------------------------------------------------------|----------------------------------------------------------------------------------------------------|---------------|--|
|         | <ul> <li>For local receiver host policies: sequence-number host ip-address source ip-address group ip-prefix {deny   permit}</li> <li>For external receiver (PIM) host policies: sequence-number source ip-address group ip-prefix {deny   permit}</li> <li>Example:</li> </ul> | You can enter a wildcard (0.0.0.0) for the host IP address for sender and local receiver host policies. In previous releases, the host IP address is required so that the host policy can be associated with the interface on the switch. Using a wildcard allows you to detect all hosts that are sending or receiving multicast traffic on a particular grou or mask using a single configuration. When the host IP address is a wildcard for local receiver host policies, the source IP address is also a wildcard. See the wildcard configuration example at the end of this procedure. |               |  |
|         | <pre>switch(config-nbm-host-pol-sender)# 10 host 101.1.1.3 group 229.1.1.1/32 deny</pre>                                                                                                    |                                                                                                    |               |  |
|         | Example:                                                                                                    |                                                                                                    | -             |  |
|         | <pre>switch(config-nbm-host-pol-rcvr)# 40 host 100.1.1.1 source 145.1.1.1 group 234.1.1.1/32 deny</pre>                                                                                                    |                                                                                                    |               |  |
|         | Example:                                                                                                    |                                                                                                    |               |  |
|         | <pre>switch(config-nbm-host-pol-pim)# 50 source 101.1.1.1 group 235.1.1.1/32 deny</pre>                                                                                                    |                                                                                                    |               |  |
| Step 8  | (Optional) [no] nbm reserve unicast fabric bandwidth value                                                                                                    | Reserves a percentage of bandwidth on fabric ports for unicast flows. NBM flow management does not use this                                                                                                    |               |  |
|         | Example:                                                                                                    | bandwidth for flow setup and reserves it on all fabric interfaces for the unicast traffic. The range is from 0 to 100 percent, and the default value is 0.                                                                                                    |               |  |
|         | <pre>switch(config)# nbm reserve unicast fabric bandwidth 2</pre>                                                                                                    |                                                                                                    |               |  |
| Step 9  | [no] nbm flow asm range [group-range-prefixes]                                                                                                    | Programs the NBM ASM group range for *,G joins. The                                                                                                    |               |  |
|         | Example:                                                                                                    | IGMP joins in this group range are expected to be V2 join or (*, G) joins. You can configure up to 20 group ranges                                                                                                    |               |  |
|         | switch(config) # nbm flow asm range 224.0.0.0/8 225.0.0.0/8 226.0.0.0/8 227.0.0.0/8                                                                                                    | The default is no configured group range.                                                                                                    |               |  |
|         | 223.0.0.076 226.0.0.076 227.0.0.076                                                                                                    | Note This command is needed only in a multispine deployment.                                                                                                    |               |  |
| Step 10 | [no] nbm flow bandwidth flow-bandwidth {kbps   mbps   gbps}  Example:                                                                                                    | Configures the global NBM flow bandwidth in Kbps, Mbps, or Gbps. The minimum supported flow bandwidth is 200 Kbps.                                                                                                    |               |  |
|         | switch(config) # nbm flow bandwidth 3000 mbps                                                                                                    | Range                                                                                                    | Default Value |  |
|         |                                                                                                    | 1 to 25,000,000 Kbps                                                                                                    | 0 Kbps        |  |
|         |                                                                                                    | 1 to 25,000 Mbps                                                                                                    | 0 Mbps        |  |
|         |                                                                                                    | 1 to 25 Gbps                                                                                                    | 0 Gbps        |  |
| Step 11 | [no] nbm flow dscp value                                                                                                    | Configures the global NBM flow DSCP value. The rang                                                                                                    |               |  |
|         | <pre>Example: switch(config) # nbm flow dscp 10</pre>                                                                                                    | is from 0 to 63. If any of the flows do not match the NBM flow group range, the default flow DSCP is used for bandwidth management and flow setup.                                                                                                    |               |  |
| Step 12 | (Optional) [no] nbm flow reserve-bandwidth receiver-only                                                                                                    | Enables optimization of bandwidth utilization by determination of no valid receivers on the RP and re                                                                                                    |               |  |

|         | Command or Action                                                                                                    | Purpose                                                                                                    |  |
|---------|----------------------------------------------------------------------------------------------------|----------------------------------------------------------------------------------------------------|--|
|         | <pre>Example:    switch(config)# nbm flow reserve-bandwidth</pre>                                                             | the unneeded RPF bandwidth. (Prevents RP from pre-reserving bandwidth towards FHR.)                                                                                                    |  |
|         | receiver-only                                                                                                    | Disable the optimization of bandwidth utilization with the <b>no nbm flow reserve-bandwidth receiver-only</b> command. The feature is disabled by default.                                                                                                    |  |
| Step 13 | (Optional) [no] nbm flow policer                                                                                              | Enables or disables the policer for all NBM flow policies.                                                                                                    |  |
|         | <pre>Example: switch(config) # no nbm flow policer</pre>                                                                      | The policer is enabled by default.                                                                                                    |  |
| Step 14 | [no] nbm flow-policy                                                                                                    | Configures the flow bandwidth per flow.                                                                                                    |  |
|         | <pre>Example: switch(config) # nbm flow-policy switch(config-nbm-flow-pol) #</pre>                                            |                                                                                                    |  |
| Step 15 | <pre>[no] policy policy-name Example: switch(config-nbm-flow-pol) # policy nbmflow10 switch(config-nbm-flow-pol-attr) #</pre> | Configures the NBM flow policy. You can specify a maximum of 63 alphanumeric characters for the policy name.                                                                                                    |  |
| Step 16 | (Optional) [no] policer                                                                                                    | Enables or disables the policer for the specified NBM flow                                                                                                    |  |
|         | <pre>Example: switch(config-nbm-flow-pol-attr)# no policer</pre>                                                              | policy.  By default, each source flow uses a policer on the sourc leaf (the first hop router). In a scenario where the number of multicast source flows exceeds the number of policer the flow is not accepted by the source leaf. To override this behavior, you can disable the policer under the flow policy. For flows that match the flow policy where the policer is disabled, no policer resource is consumed.                                                                              |  |
|         |                                                                                                    | Note  Use this command with caution as it could lead to an unprotected network, where a misbehaving endpoint could transmit more than what it is allowed. Use another method, such as an aggregate policer, to rate limit flows that have no policer programmed by NBM. For information on configuring an aggregate policer, see the Configuring Shared Policers section in the Configuring Policing chapter of Cisco Nexus 9000 Series NX-OS Quality of Service Configuration Guide on Cisco.com. |  |
| Step 17 | [no] bandwidth flow-bandwidth {kbps   mbps   gbps}                                                                            | Configures the flow bandwidth in Kbps, Mbps, or Gbps for multicast groups matching this policy. The minimum                                                                                                    |  |
|         | <pre>Example: switch(config-nbm-flow-pol-attr) # bandwidth 10 mbps</pre>                                                      | supported flow bandwidth is 200 Kbps.                                                                                                    |  |

|         | Command or Action                                                                                                    | Purpose                                                                        |                                   |
|---------|----------------------------------------------------------------------------------------------------|--------------------------------------------------------------------------------|-----------------------------------|
|         | F                                                                                                    | Range                                                                          | Default Value                     |
|         |                                                                                                    | 1 to 25,000,000 Kbps                                                           | 0 Kbps                            |
|         |                                                                                                    | 1 to 25,000 Mbps                                                               | 0 Mbps                            |
|         |                                                                                                    | 1 to 25 Gbps                                                                   | 0 Gbps                            |
| Step 18 | [no] dscp value                                                                                                    | Configures the differentiated services code point (DSCF                        |                                   |
|         | Example:                                                                                                    | value on the first-hop redundancy for flows matching                           | indancy for flows matching the    |
|         | switch(config-nbm-flow-pol-attr)# dscp 10                                                                                                    | specified group range.                                                         |                                   |
| Step 19 | [no] ip group-range ip-address to ip-address                                                                                                    | Specifies the IP address range for multicast groups that                       |                                   |
|         | Example:                                                                                                    | are associated to this policy.                                                 | ey.                               |
|         | <pre>switch(config-nbm-flow-pol-attr)# ip group-range 224.19.10.1 to 224.19.255.1 switch(config-nbm-flow-pol-attr)# ip group-range 224.20.10.1 to 224.20.255.1</pre> |                                                                                |                                   |
| Step 20 | (Optional) [no] priority critical                                                                                                    | Enables critical flow prioritization for the multicathat are being configured. | tization for the multicast groups |
|         | Example:                                                                                                    |                                                                                |                                   |
|         | <pre>switch(config-nbm-flow-pol-attr-prop) # priority critical switch(config-nbm-flow-pol-attr-prop) #</pre>                                                         |                                                                                |                                   |

#### What to do next

Establishing a Flow (Optional)

### **Configuring an NBM VRF for Static Flow Provisioning**

You can configure an NBM VRF for static flow provisioning, which allows the NBM fabric to form a multicast flow with assistance from an external controller.

In this mode, the switch cannot accept any NBM configurations, such as flow policy or host policy. The switch does not participate in any flow-stitching decisions and strictly follows the API calls from the controller. In addition, the static flows are not saved upon reload.

If an error occurs in flow provisioning, the switch does not correct the errors and does not automatically retry the configuration.

#### Before you begin

Configure NBM.

Before you associate an NBM VRF, create the VRF routing context (using the **vrf context** *vrf-name* command) and complete the unicast routing and PIM configurations.

You can change the NBM VRF from PIM active mode to PIM passive mode only if you first delete the custom configuration under the VRF. Otherwise, the following error appears: "NBM cannot be set to PIM-PASSIVE mode while custom config exists. Please delete all custom nbm config and retry."

#### **SUMMARY STEPS**

- 1. configure terminal
- **2.** [no] nbm vrf vrf-name
- 3. nbm mode pim-passive

#### **DETAILED STEPS**

|        | Command or Action                                     | Purpose                                             |
|--------|-------------------------------------------------------|-----------------------------------------------------|
| Step 1 | configure terminal                                    | Enters global configuration mode.                   |
|        | Example:                                              |                                                     |
|        | <pre>switch# configure terminal switch(config)#</pre> |                                                     |
| Step 2 | [no] nbm vrf vrf-name                                 | Creates an NBM VRF.                                 |
|        | Example:                                              |                                                     |
|        | switch(config) # nbm vrf nbm                          |                                                     |
| Step 3 | nbm mode pim-passive                                  | Allows the NBM fabric to form a multicast flow with |
|        | Example:                                              | assistance from an external controller.             |
|        | switch(config)# nbm mode pim-passive                  |                                                     |

#### What to do next

See the Cisco Nexus NX-API References for API details.

## **Establishing a Flow (Optional)**

You can establish a flow by creating an NBM flow definition or configuring IGMP static OIF. We recommend configuring an NBM flow definition.

### **Creating an NBM Flow Definition**

You can establish an NBM flow by creating an NBM flow definition.

NBM exposes a CLI and an API to provision flows to receivers when they do not use IGMP to signal their interest in joining or leaving a flow. As shown in the following diagrams, you can program a flow to go all the way to the receiver leaf, in order to pre-reserve the network bandwidth, or direct the leaf switch to send the traffic to the receiver by specifying the egress interface.

Figure 1: Traffic from a Source to a Leaf

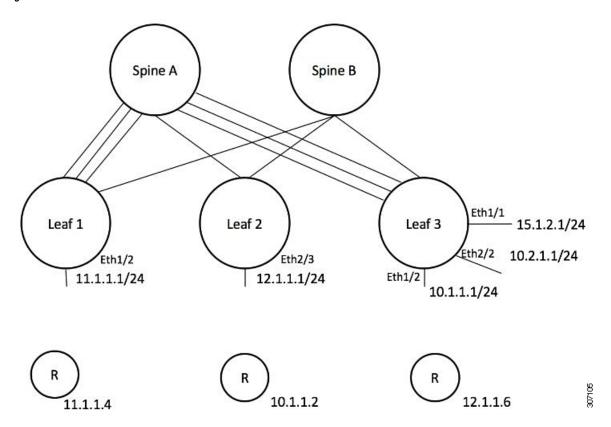

Figure 2: Traffic from the Leaf to a Receiver

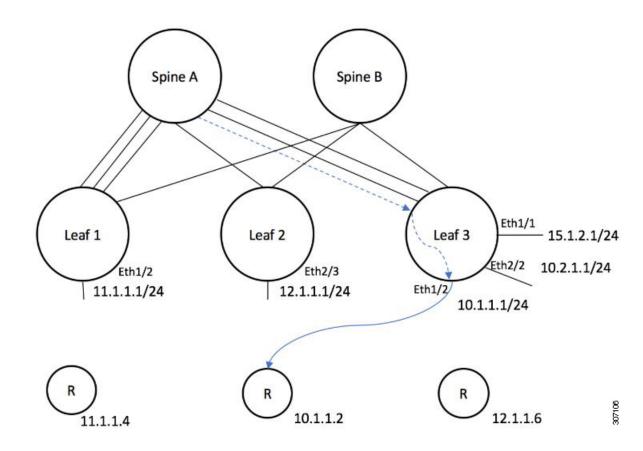

#### Before you begin

Enable NBM.

#### **SUMMARY STEPS**

- 1. configure terminal
- **2**. **[no] nbm flow-definition** *group* [*source*]
- 3. (Optional) [no] stage-flow
- **4.** (Optional) [no] egress-interface interface
- 5. (Optional) [no] egress-host reporter-ip-address

|        | Command or Action                                     | Purpose                           |
|--------|-------------------------------------------------------|-----------------------------------|
| Step 1 | configure terminal                                    | Enters global configuration mode. |
|        | Example:                                              |                                   |
|        | <pre>switch# configure terminal switch(config)#</pre> |                                   |

|        | Command or Action                                                                                   | Purpose                                                    |
|--------|----------------------------------------------------------------------------------------------------|------------------------------------------------------------|
| Step 2 | [no] nbm flow-definition group [source]                                                             | Configures the NBM flow definition.                        |
|        | Example:                                                                                            |                                                            |
|        | <pre>switch(config) # nbm flow-definition 235.1.1.13 100.1.1.40 switch(config-nbm-flow-def) #</pre> |                                                            |
|        | Example:                                                                                            |                                                            |
|        | <pre>switch(config) # nbm flow-definition 235.1.1.10 0.0.0.0 switch(config-nbm-flow-def) #</pre>    |                                                            |
| Step 3 | (Optional) [no] stage-flow                                                                          | Brings the flow all the way from the source to the switch. |
|        | Example:                                                                                            |                                                            |
|        | <pre>switch(config-nbm-flow-def)# stage-flow</pre>                                                  |                                                            |
| Step 4 | (Optional) [no] egress-interface interface                                                          | Forwards the flow out of the specified interface.          |
|        | Example:                                                                                            |                                                            |
|        | <pre>switch(config-nbm-flow-def)# egress-interface ethernet 1/3</pre>                               |                                                            |
| Step 5 | (Optional) [no] egress-host reporter-ip-address                                                     | Forwards the flow to the specified receiver.               |
|        | Example:                                                                                            |                                                            |
|        | switch(config-nbm-flow-def)# egress-host 10.10.10.1                                                 |                                                            |

#### **Example**

The following example shows a sample configuration:

```
nbm flow-definition 225.0.0.16 11.1.1.40
 stage-flow
 egress-interface ethernet 1/3
 egress-host 145.1.1.23
 egress-host 145.1.1.22
 egress-host 145.1.1.24
 egress-host 145.1.1.25
 egress-host 145.1.1.26
 egress-host 145.1.1.27
  egress-host 145.1.1.28
 egress-host 145.1.1.29
nbm flow-definition 225.0.0.11 100.1.1.40
 stage-flow
  egress-interface ethernet 1/4
  egress-host 100.1.1.21
nbm flow-definition 235.1.1.13 100.1.1.40
 stage-flow
  egress-interface vlan 12
 egress-host 101.1.1.11
  egress-host 101.1.1.12
  egress-host 101.1.1.13
  egress-host 101.1.1.14
```

#### **Configuring IGMP Static OIF**

You can establish a flow by configuring a static IGMP OIF, but we recommend that you create an NBM flow definition rather than configuring static IGMP OIF.

#### **SUMMARY STEPS**

- 1. configure terminal
- **2. interface** *interface-type slot/port*
- **3.** [no] ip igmp static-oif group [source source]

#### **DETAILED STEPS**

| Command or Action                                                    | Purpose                                                                                                    |  |
|----------------------------------------------------------------------|----------------------------------------------------------------------------------------------------|--|
| configure terminal                                                   | Enters global configuration mode.                                                                                                    |  |
| Example:                                                             |                                                                                                    |  |
| <pre>switch# configure terminal switch(config)#</pre>                |                                                                                                    |  |
| interface interface-type slot/port                                   | Specifies an interface to configure and enters interface                                                                                                    |  |
| Example:                                                             | configuration mode.                                                                                                    |  |
| <pre>switch(config)# interface ethernet 2/1 switch(config-if)#</pre> |                                                                                                    |  |
| [no] ip igmp static-oif group [source source]                        | Establishes a flow for the specified multicast group.                                                                                                    |  |
| Example:                                                             | <b>Note</b> This command does not support the                                                                                                    |  |
| switch(config-if)# ip igmp static-oif 230.0.0.0                      | route-map option.                                                                                                    |  |
|                                                                      | configure terminal  Example:  switch# configure terminal switch(config)#  interface interface-type slot/port  Example:  switch(config)# interface ethernet 2/1 switch(config-if)#  [no] ip igmp static-oif group [source source]  Example: |  |

## **Configuring Multisite**

IP fabric for media provides a reliable channel of communication between multiple sites, where the sender is in one site and receivers are in another site. You can configure some external (or host-side) interfaces as external links and attach external devices to those links to create a multisite solution. By configuring some interfaces as external links, the solution can perform bandwidth management on those interfaces. Switches running in PIM active mode manage the fabric bandwidth through a distributed bandwidth management algorithm running on all switches.

#### Before you begin

Configure NBM for a spine-leaf topology or a single modular switch.

To support ASM flows across the sites, full mesh MSDP must be enabled between the RPs between the sites. For configuration information, see Configuring MSDP on Spine Switches.

#### **SUMMARY STEPS**

- 1. configure terminal
- 2. [no] feature nbm
- 3. ip pim sparse mode

- 4. interface interface-type slot/port
- 5. nbm external-link

#### **DETAILED STEPS**

|        | Command or Action                                                    | Purpose                                                       |
|--------|----------------------------------------------------------------------|---------------------------------------------------------------|
| Step 1 | configure terminal                                                   | Enters global configuration mode.                             |
|        | Example:                                                             |                                                               |
|        | <pre>switch# configure terminal switch(config)#</pre>                |                                                               |
| Step 2 | [no] feature nbm                                                     | Enables the NBM feature. The <b>no</b> form of this command   |
|        | Example:                                                             | disables this feature.                                        |
|        | switch(config)# feature nbm                                          |                                                               |
| Step 3 | ip pim sparse mode                                                   | Configures PIM on the NBM external link.                      |
|        | Example:                                                             |                                                               |
|        | switch(config)# ip pim sparse mode                                   |                                                               |
| Step 4 | interface interface-type slot/port                                   | Specifies an interface to configure and enters interface      |
|        | Example:                                                             | configuration mode.                                           |
|        | <pre>switch(config)# interface ethernet 2/1 switch(config-if)#</pre> |                                                               |
| Step 5 | nbm external-link                                                    | Configures the NBM interface as an external link in order     |
|        | Example:                                                             | to connect multiple fabrics together in a multisite solution. |
|        | switch(config-if) # nbm external-link                                |                                                               |

# **Enabling Multicast and Unicast Flows (Optional)**

IP fabric for media can be used for multicast as well as unicast flows. You can assign multicast traffic to a priority queue (7) and unicast traffic to the default queue (0). This configuration ensures that unicast traffic does not congest multicast traffic.

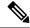

Note

For spine switches, traffic classification is based on access control list (ACL) and Differentiated Services Code Point (DSCP) values. For sender leaf switches, classification and marking are based on flow programming (S,G) from the DCNM Media Controller.

#### Before you begin

Configure TCAM carving on all switches (excluding the Cisco Nexus 9504 and 9508 switches with -R line cards) using the following commands, save the configuration, and reload the switch:

- · hardware access-list tcam region ing-racl 256
- hardware access-list team region ing-l3-vlan-qos 256

• hardware access-list tcam region ing-nbm 1536

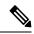

Note

We recommend the TCAM sizes shown above, but you can adjust the values to meet your network requirements. For more information on ACL TCAM regions, see the Cisco Nexus 9000 Series NX-OS Security Configuration Guide.

#### **SUMMARY STEPS**

- 1. configure terminal
- 2. ip access-list acl-name
- **3.** *sequence-number* **permit** *protocol source destination*
- 4. exit
- 5. ip access-list acl-name
- **6.** sequence-number **permit** protocol source destination
- 7. exit
- 8. class-map type qos match-all unicast-class-name
- **9. match access-group name** *acl-name*
- **10**. exit
- 11. class-map type qos match-any multicast-class-name
- **12. match access-group name** *acl-name*
- **13**. exit
- 14. policy-map type qos policy-map-name
- **15. class** *unicast-class-map-name*
- 16. set qos-group 0
- **17.** exit
- 18. class multicast-class-map-name
- 19. set qos-group 7
- **20**. exit
- **21**. exit
- **22.** interface ethernet *slot/port*
- **23**. **service-policy type qos input** *policy-map-name*
- 24. (Optional) copy running-config startup-config

|        | Command or Action                                     | Purpose                                                 |
|--------|-------------------------------------------------------|---------------------------------------------------------|
| Step 1 | configure terminal                                    | Enters global configuration mode.                       |
|        | Example:                                              |                                                         |
|        | <pre>switch# configure terminal switch(config)#</pre> |                                                         |
| Step 2 | ip access-list acl-name                               | Creates an IP ACL and enters IP ACL configuration mode. |
|        | Example:                                              |                                                         |

|         | Command or Action                                                                                                    | Purpose                                                      |
|---------|----------------------------------------------------------------------------------------------------|--------------------------------------------------------------|
|         | <pre>switch(config)# ip access-list pmn-ucast switch(config-acl)#</pre>                                                                                     |                                                              |
| Step 3  | sequence-number permit protocol source destination                                                                                                    | Creates a rule in the IP ACL to match all unicast IP         |
|         | Example:                                                                                                    | addresses (Class A, B, and C).                               |
|         | <pre>switch(config-acl)# 10 permit ip any 0.0.0.0/1 switch(config-acl)# 20 permit ip any 128.0.0.0/2 switch(config-acl)# 30 permit ip any 192.0.0.0/3</pre> |                                                              |
| Step 4  | exit                                                                                                    | Exits IP ACL configuration mode.                             |
|         | Example:                                                                                                    |                                                              |
|         | <pre>switch(config-acl) # exit switch(config) #</pre>                                                                                                    |                                                              |
| Step 5  | ip access-list acl-name                                                                                                    | Creates an IP ACL and enters IP ACL configuration mode.      |
|         | Example:                                                                                                    |                                                              |
|         | <pre>switch(config)# ip access-list pmn-mcast switch(config-acl)#</pre>                                                                                     |                                                              |
| Step 6  | sequence-number permit protocol source destination                                                                                                    | Creates a rule to match all multicast flows.                 |
|         | Example:                                                                                                    |                                                              |
|         | <pre>switch(config-acl)# 2 permit ip any 224.0.0.0/4</pre>                                                                                                  |                                                              |
| Step 7  | exit                                                                                                    | Exits IP ACL configuration mode.                             |
|         | Example:                                                                                                    |                                                              |
|         | <pre>switch(config-acl) # exit switch(config) #</pre>                                                                                                    |                                                              |
| Step 8  | class-map type qos match-all unicast-class-name                                                                                                    | Creates a class map for unicast traffic and enters class-map |
|         | Example:                                                                                                    | configuration mode.                                          |
|         | <pre>switch(config)# class-map type qos match-all pmn-ucast switch(config-cmap-qos)#</pre>                                                                  |                                                              |
| Step 9  | match access-group name acl-name                                                                                                    | Configures the traffic class by matching packets based on    |
|         | Example:                                                                                                    | the ACL for unicast traffic.                                 |
|         | <pre>switch(config-cmap-qos)# match access-group name pmn-ucast</pre>                                                                                       |                                                              |
| Step 10 | exit                                                                                                    | Exits class-map configuration mode.                          |
|         | Example:                                                                                                    |                                                              |
|         | <pre>switch(config-cmap-qos)# exit switch(config)#</pre>                                                                                                    |                                                              |
| Step 11 | class-map type qos match-any multicast-class-name                                                                                                    | Creates a class map for multicast traffic and enters         |
|         | Example:                                                                                                    | class-map configuration mode.                                |

|         | Command or Action                                                                          | Purpose                                                                                  |
|---------|--------------------------------------------------------------------------------------------|------------------------------------------------------------------------------------------|
|         | <pre>switch(config)# class-map type qos match-any pmn-mcast switch(config-cmap-qos)#</pre> |                                                                                          |
| Step 12 | match access-group name acl-name  Example:                                                 | Configures the traffic class by matching packets based on the ACL for multicast traffic. |
|         | <pre>switch(config-cmap-qos)# match access-group name pmn-mcast</pre>                      |                                                                                          |
| Step 13 | exit                                                                                       | Exits class-map configuration mode.                                                      |
|         | Example:                                                                                   |                                                                                          |
|         | <pre>switch(config-cmap-qos)# exit switch(config)#</pre>                                   |                                                                                          |
| Step 14 | policy-map type qos policy-map-name                                                        | Creates a policy map and enters policy-map configuration                                 |
|         | Example:                                                                                   | mode.                                                                                    |
|         | <pre>switch(config)# policy-map type qos pmn-qos<br/>switch(config-pmap-qos)#</pre>        |                                                                                          |
| Step 15 | class unicast-class-map-name                                                               | Creates a class for unicast traffic and enters policy-map                                |
|         | Example:                                                                                   | class configuration mode.                                                                |
|         | <pre>switch(config-pmap-qos)# class pmn-ucast switch(config-pmap-c-qos)#</pre>             |                                                                                          |
| Step 16 | set qos-group 0                                                                            | Configures the QoS group value to match on for                                           |
|         | Example:                                                                                   | classification of traffic into the PMN unicast class map.                                |
|         | <pre>switch(config-pmap-c-qos)# set qos-group 0</pre>                                      |                                                                                          |
| Step 17 | exit                                                                                       | Exits policy-map class configuration mode.                                               |
|         | Example:                                                                                   |                                                                                          |
|         | <pre>switch(config-pmap-c-qos)# exit switch(config-pmap-qos)#</pre>                        |                                                                                          |
| Step 18 | class multicast-class-map-name                                                             | Creates a class for multicast traffic and enters policy-map                              |
|         | Example:                                                                                   | class configuration mode.                                                                |
|         | <pre>switch(config-pmap-qos)# class pmn-mcast switch(config-pmap-c-qos)#</pre>             |                                                                                          |
| Step 19 | set qos-group 7                                                                            | Configures the QoS group value to match on for                                           |
|         | Example:                                                                                   | classification of traffic into the PMN multicast class map.                              |
|         | <pre>switch(config-pmap-c-qos)# set qos-group 7</pre>                                      |                                                                                          |
| Step 20 | exit                                                                                       | Exits policy-map class configuration mode.                                               |
|         | Example:                                                                                   |                                                                                          |
|         | <pre>switch(config-pmap-c-qos)# exit switch(config-pmap-qos)#</pre>                        |                                                                                          |

|         | Command or Action                                                     | Purpose                                                         |  |
|---------|-----------------------------------------------------------------------|-----------------------------------------------------------------|--|
| Step 21 | exit                                                                  | Exits policy-map configuration mode.                            |  |
|         | Example:                                                              |                                                                 |  |
|         | <pre>switch(config-pmap-qos)# exit switch(config)#</pre>              |                                                                 |  |
| Step 22 | interface ethernet slot/port                                          | Creates an interface and enters interface configuration         |  |
|         | Example:                                                              | mode. This command should be used only for fabric interfaces.   |  |
|         | <pre>switch(config)# interface ethernet 1/49 switch(config-if)#</pre> | interraces.                                                     |  |
| Step 23 | service-policy type qos input policy-map-name                         | Adds the policy-map name to the input packets of the interface. |  |
|         | Example:                                                              |                                                                 |  |
|         | <pre>switch(config-if)# service-policy type qos input pmn-qos</pre>   |                                                                 |  |
| Step 24 | (Optional) copy running-config startup-config                         | Copies the running configuration to the startup                 |  |
|         | Example:                                                              | configuration.                                                  |  |
|         | <pre>switch(config-if)# copy running-config startup-config</pre>      |                                                                 |  |

#### **Example**

#### Configuration example:

```
ip access-list pmn-ucast
 10 permit ip any 0.0.0.0 31.255.255.255
  20 permit ip any 128.0.0.0 31.255.255.255
  30 permit ip any 192.0.0.0 31.255.255.255
ip access-list pmn-mcast
  10 permit ip any 224.0.0.0/4
class-map type qos match-all pmn-ucast
 match access-group name pmn-ucast
class-map type qos match-any pmn-mcast
 match access-group name pmn-ucast
policy-map type qos pmn-qos
  class pmn-ucast
   set qos-group 0
  class pmn-mcast
   set qos-group 7
interface ethernet 1/49
  service-policy type qos input pmn-qos
```

### **Verifying the NBM Configuration**

To display the NBM configuration information, perform one of the following tasks.

| Command                                                                                                    | Description                                                                                                    |
|----------------------------------------------------------------------------------------------------|----------------------------------------------------------------------------------------------------|
| show ip mroute group-address                                                                                                    | Displays the IP multicast routing table for the specified group.                                                                                                |
| show nbm defaults [vrf {all   vrf-name}]                                                                                                    | Displays the NBM default flow policy, host policies, and unicast fabric bandwidth.                                                                              |
| show nbm flow-policy [policy-name] [vrf {all   vrf-name}]                                                                                                    | Displays the multicast range,<br>bandwidth, DSCP, and QoS for all<br>configured custom flow policies or<br>for a specific custom flow policy.                   |
| show nbm flows [[group-based [group group-ip]   source source-ip [group group-ip]   group group-ip [source source-ip]   flow-policy pol-name   interface if-name] [all   active   inactive   no-receiver] [detail] [vrf {vrf-name   all} ]     | Displays the active flows on the switch for all default and custom flow policies. Optional keywords can be added to narrow the output.                          |
| show nbm flows static [vrf {all   vrf-name}]                                                                                                    | Displays the static flows for an NBM flow definition.                                                                                                    |
| show nbm flows static group group-address                                                                                                    | Displays the static flows for an NBM flow definition for the specified group.                                                                                   |
| show nbm flows statistics [group-based [group group-ip]   source source-ip [group group-ip]   group group-ip [source source-ip]   flow-policy pol-name   interface if-name] [vrf {all   vrf-name}]                                             | Displays the NBM flow statistics.  This command is valid on the first hop router where the senders are connected or on the switch where flows enter the fabric. |
| show nbm flows summary [vrf {all   vrf-name}]                                                                                                    | Displays a summary of the NBM flows.                                                                                                    |
| show nbm host-policy {all {receiver external   receiver local   sender}   applied {receiver external   receiver local {all   interface type slot/port   wildcard}   sender {all   interface type slot/port   wildcard}} [vrf {all   vrf-name}] | Displays all NBM host policies or<br>applied NBM host policies for<br>external receivers (PIM), local<br>receivers, or senders.                                 |
| show nbm interface bandwidth                                                                                                    | Displays the NBM interface bandwidth.                                                                                                    |
| show running-config nbm                                                                                                    | Displays the running configuration information for NBM.                                                                                                    |

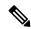

Note

If you do not specify a VRF using the **vrf** *vrf*-name option, these commands display output for the routing context that you are in. You can set the routing context using the **vrf** context *vrf*-name command.

For sample **show** command output, see Sample Output for Show Commands, on page 119.

### **Clearing NBM Flow Statistics**

To clear NBM flow statistics, perform one of the following tasks.

| <pre>clear nbm flow statistics switch# clear nbm flows statistics Clearing all NBM flow statistics for all VRFs Done.</pre> | Clears NBN<br>VRFs. | M flow statistics for all                                               |
|----------------------------------------------------------------------------------------------------|---------------------|-------------------------------------------------------------------------|
| clear nbm flow statistics [source source-ip [group group-ip]   group group-ip [source source-ip]] [vrf {all   vrf-name}]    | VRF associ          | M flow statistics for the lated with the routing                        |
| switch# clear nbm flows statistics vrf red Clearing all NBM flow statistics for VRF 'red' Done.                             | Note                | Only Cisco Nexus<br>9504 and 9508                                       |
| switch# clear nbm flows statistics vrf all Clearing all NBM flow statistics for all VRFs Done.                              |                     | switches with -R line cards support the source, group, and vrf options. |

# **Configuring Unicast PTP Peers**

You must configure both master and slave unicast PTP peers.

#### **SUMMARY STEPS**

- 1. configure terminal
- 2. interface ethernet slot/port
- 3. ptp transport ipv4 ucast {master | slave}
- 4. {master | slave} ipv4 ip-address
- **5. ptp ucast-source** *ip-address*
- 6. (Optional) show ptp brief
- 7. (Optional) show ptp counters interface ethernet slot/port ipv4 ip-address
- 8. (Optional) copy running-config startup-config

|          | Command or Action                                                    | Purpose                                                   |  |
|----------|----------------------------------------------------------------------|-----------------------------------------------------------|--|
| Step 1   | configure terminal                                                   | Enters global configuration mode.                         |  |
|          | Example:                                                             |                                                           |  |
|          | <pre>switch# configure terminal switch(config)#</pre>                |                                                           |  |
| Step 2   | Step 2 interface ethernet slot/port                                  | Specifies the interface on which you are enabling unicast |  |
| Example: | Example:                                                             | PTP and enters the interface configuration mode.          |  |
|          | <pre>switch(config)# interface ethernet 1/1 switch(config-if)#</pre> |                                                           |  |

|        | Command or Action                                                                    | Purpose                                                     |
|--------|--------------------------------------------------------------------------------------|-------------------------------------------------------------|
| Step 3 | ptp transport ipv4 ucast {master   slave}                                            | Configures the master or slave unicast PTP peer.            |
|        | Example:                                                                             |                                                             |
|        | switch(config-if)# ptp transport ipv4 ucast master                                   |                                                             |
| Step 4 | {master   slave} ipv4 ip-address                                                     | Specifies the IP address of the master or slave unicast PTP |
|        | Example:                                                                             | peer.                                                       |
|        | switch(config-if)# slave ipv4 81.0.0.2                                               |                                                             |
| Step 5 | ptp ucast-source ip-address                                                          | Specifies the IP address of the PTP unicast source.         |
|        | Example:                                                                             |                                                             |
|        | switch(config-if)# ptp ucast-source 81.0.0.1                                         |                                                             |
| Step 6 | (Optional) show ptp brief                                                            | Displays the PTP status.                                    |
|        | Example:                                                                             |                                                             |
|        | switch(config-if)# show ptp brief                                                    |                                                             |
| Step 7 | (Optional) show ptp counters interface ethernet slot/port ipv4 ip-address            | Displays the unicast PTP counters.                          |
|        | Example:                                                                             |                                                             |
|        | <pre>switch(config-if)# show ptp counters interface ethernet 1/1 ipv4 81.0.0.2</pre> |                                                             |
| Step 8 | (Optional) copy running-config startup-config                                        | Copies the running configuration to the startup             |
|        | Example:                                                                             | configuration.                                              |
|        | <pre>switch(config-if)# copy running-config startup-config</pre>                     |                                                             |

#### **Example**

The following example shows how to configure master and slave unicast PTP peers:

```
interface Ethernet1/1
 ptp transport ipv4 ucast master
   slave ipv4 81.0.0.2
  ptp ucast-source 81.0.0.1
  ip address 81.0.0.1/24
 ip router ospf 1 area 0.0.0.2
 no shutdown
interface Ethernet1/2
 ptp transport ipv4 ucast slave
   master ipv4 83.0.0.2
 ptp ucast-source 83.0.0.1
 ip address 83.0.0.1/24
 no shutdown
show ptp counters interface eth1/1 ipv4 81.0.0.2
PTP Packet Counters of IP 81.0.0.2:
Packet Type
                            ΤX
                                                    RX
```

| Announce        | 9  | 0  |
|-----------------|----|----|
| Sync            | 70 | 0  |
| FollowUp        | 70 | 0  |
| Delay Request   | 0  | 18 |
| Delay Response  | 18 | 0  |
| PDelay Request  | 0  | 0  |
| PDelay Response | 0  | 0  |
| PDelay Followup | 0  | 0  |
| Management      | 0  | 0  |
|                 |    |    |

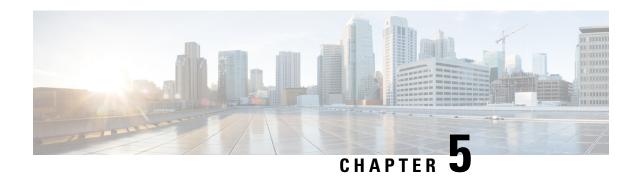

# **Configuring Media Flow Analytics**

This chapter contains information about media flow analytics for Cisco's IP fabric for media solution.

- RTP Flow Monitoring, on page 59
- Guidelines and Limitations for RTP Flow Monitoring, on page 59
- Configuring RTP Flow Monitoring, on page 60
- Displaying RTP Flows and Errors, on page 61
- Clearing RTP Flows, on page 62

# **RTP Flow Monitoring**

Real-Time Transport Protocol (RTP) is a network protocol for delivering audio and video over IP networks. It is designed for end-to-end, real-time transfer of streaming media. The protocol provides facilities for jitter compensation and detection of packet loss, which are common during UDP transmissions on an IP network.

RTP flow monitoring caches RTP flows on the switch and detects any gaps in the RTP sequence number, which indicates a loss in RTP frames. This information helps to pinpoint where the loss is occurring and enables you to better plan hardware resources.

# **Guidelines and Limitations for RTP Flow Monitoring**

The following guidelines and limitations apply to RTP flow monitoring:

- Only Cisco Nexus 9300-FX, 9300-FX2, and 9300-FX3 platform switches support RTP flow monitoring.
   In addition, beginning with Cisco NX-OS 9.3(6), Cisco Nexus 9300-GX platform switches support RTP flow monitoring.
- When RTP flow monitoring is configured with an initial ACL, and then changed to a different ACL, the RTP configuration must be removed with the no flow rtp form of the command and then configured again with the required ACL.
- Reboot the switch after configuring UDF for RTP flow monitoring.
- You can configure only one RTP flow monitoring UDF.
- The RTP flow monitoring UDF must be the first UDF.
- Traditional NetFlow Monitor and RTP flow monitoring cannot coexist on the switch.

# **Configuring RTP Flow Monitoring**

You can configure RTP flow monitoring for Cisco Nexus 9300-FX, 9300-FX2, and 9300-FX3 platform switches.

In addition, beginning in Cisco NX-OS 9.3(6), you can configure RTP flow monitoring for Cisco Nexus 9300-GX platform switches.

#### Before you begin

Enable UDF for RTP flow monitoring using the **udf netflow\_rtp netflow-rtp** command, copy the running configuration to startup, and reboot the switch. Make sure that the RTP flow monitoring UDF is the first UDF.

#### **SUMMARY STEPS**

- 1. configure terminal
- 2. [no] feature netflow
- **3.** (Optional) **ip access-list** *acl*
- **4.** [no] {ip | ipv6} flow rtp [acl]

|        | Command or Action                                                                          | Purpose                                                                                                    |  |
|--------|--------------------------------------------------------------------------------------------|----------------------------------------------------------------------------------------------------|--|
| Step 1 | configure terminal                                                                         | Enters global configuration mode.                                                                                          |  |
|        | Example:                                                                                   |                                                                                                    |  |
|        | <pre>switch# configure terminal switch(config)#</pre>                                      |                                                                                                    |  |
| Step 2 | [no] feature netflow                                                                       | Enables RTP flow monitoring globally on the switch.                                                                        |  |
|        | Example:                                                                                   |                                                                                                    |  |
|        | switch(config)# feature netflow                                                            |                                                                                                    |  |
| Step 3 | (Optional) ip access-list acl                                                              | Configures an ACL policy to filter any specific traffic.                                                                   |  |
|        | Example:                                                                                   |                                                                                                    |  |
|        | ip access-list ipv4-test-acl 10 permit ip any 224.0.1.39/32 20 permit ip any 224.0.1.40/32 |                                                                                                    |  |
| Step 4 | [no] {ip   ipv6} flow rtp [acl]                                                            | Enables RTP flow monitoring for IPv4 or IPv6 flows.                                                                        |  |
|        | Example:                                                                                   | This command also creates a system-wide access                                                                             |  |
|        | switch(config)# ip flow rtp                                                                | control list (ACL) to filter the UDP port range of 10 to 32767. This range is the RFC standard UDP prange for RTP traffic. |  |
|        |                                                                                            | Note The ignore routable command filters any multicast traffic.                                                            |  |
|        |                                                                                            | switch(config) # show ip access-list IP access list nfm-rtp-ipv4-acl                                                       |  |

| Purpose |                                       |                                                         |
|---------|---------------------------------------|---------------------------------------------------------|
|         |                                       |                                                         |
| co      | ommand, only traffic that matches the |                                                         |
|         |                                       |                                                         |
|         | igno 10 pe  Note W  cc sp             | ignore routable 10 permit udp any any range 16384 32767 |

# **Displaying RTP Flows and Errors**

To display the RTP flows and errors, perform one of the following tasks.

| show flow rtp details               | Displays all IPv4 and IPv6 RTP flows.                                                                                                    |
|-------------------------------------|----------------------------------------------------------------------------------------------------|
| show flow rtp details {ipv4   ipv6} | Displays either IPv4 or IPv6 RTP flows.                                                                                                    |
| show flow rtp errors active         | Displays details of all RTP flows that are currently experiencing losses (if the packet loss is detected in at least one update interval within the last 10 seconds). The loss statistics for the active loss window are also displayed. Because the loss window is still considered active, the loss end time shows as "N/A." |
| show flow rtp errors history        | Displays details of the last 1000 historical loss windows (in reverse chronological order) and their respective flow details.                                                                                                    |

The following example shows sample output for the **show flow rtp details** command:

```
RTP Flow timeout is 1440 minutes
IPV4 Entries
SIP
      DIP
                BD ID S-Port D-Port Intf/Vlan Name Packet Count BytesPerSec FlowStart
50.1.1.2 20.1.1.2 4151 16385 17999 Ethernet1/49/1
                                                 269207033
                                                            594468000
                                                                         00:21:16
PST Apr 07 2019
20.1.1.2 50.1.1.2 4100 16385 18999 port-channel500 2844253
                                                             199000
                                                                         00:21:59
PST Apr 07 2019
IPv6 Entries
SIP DIP BD ID S-Port D-Port Intf/Vlan Name Packet Count BytesPerSec FlowStart
           50::2 4100 30000 31999 port-channel500 2820074
20::2
                                                               199000
                                                                          00:22:04
PST Apr 07 2019
           20::2 4151 30000 31999 Ethernet1/49/1 3058232
                                                               199000
                                                                           00:21:16
```

PST Apr 07 2019

#### The following example shows sample output for the **show flow rtp errors active** command:

RTP Flow timeout is 1440 minutes IPV4 Entries BD ID S-Port D-Port Intf/Vlan Name STP DTP Packet Count BytesPerSec FlowStart Packet Loss Loss Start Loss End 4197 30000 20392 Ethernet1/98 30.30.1.2 20.20.1.2 200993031 20:23:15 UTC May 30 2019 1558 03:48:32 UTC May 31 2019 N/A 10935633 20.20.1.2 30.30.1.2 4196 30000 20392 Ethernet1/97 204288988 11114959 20:23:15 UTC May 30 2019 222 03:48:30 UTC May 31 2019 N/A

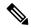

#### Note

When an RTP flow enters the "active-errored" state, the following syslog message appears:

%NFM-1-RTP\_FLOW\_ERROR\_DETECTED: Flow SIP: 30.30.1.2 DIP: 20.20.1.2 Interface: Ethernet1/98
loss detected

#### The following example shows sample output for the **show flow rtp errors history** command:

RTP Flow timeout is 1440 minutes IPV4 Entries STP חדם BD ID S-Port D-Port Intf/Vlan Name Packet Count BytesPerSec FlowStart Packet Loss Loss Start Loss End 30.30.1.2 4196 30000 20392 Ethernet1/97 204187441 20.20.1.2 11122753 20:23:15 UTC May 30 2019 2061 03:47:57 UTC May 31 2019 03:47:57 UTC May 31 2019 20.20.1.2 4197 30000 30.30.1.2 20392 Ethernet1/98 199495510 10937237 20:23:15 UTC May 30 2019 1882 03:45:06 UTC May 31 2019 03:45:06 UTC May 31 2019 20.20.1.2 30.30.1.2 4196 30000 20392 Ethernet1/97 202753418 03:45:05 UTC May 31 2019 03:45:05 11116269 20:23:15 UTC May 30 2019 4976 UTC May 31 2019 20.20.1.2 30.30.1.2 4196 30000 20392 Ethernet1/97 202630465 20:23:15 UTC May 30 2019 2139 03:44:32 UTC May 31 2019 03:44:32 11123369 UTC May 31 2019 30.30.1.2 20.20.1.2 4197 30000 20392 Ethernet1/98 197973969 10938370 20:23:15 UTC May 30 2019 1854 03:41:41 UTC May 31 2019 03:41:41 UTC May 31 2019

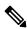

#### Note

When an RTP flow is no longer in the "active-errored" state, the following syslog message appears:

%NFM-1-RTP\_FLOW\_ERROR\_STOP: Flow SIP: 30.30.1.2 DIP: 20.20.1.2 Interface: Ethernet1/98 loss
no longer detected

# **Clearing RTP Flows**

To clear RTP flows, perform one of the following tasks.

| clear flow rtp detail | Clears all RTP flows and loss |
|-----------------------|-------------------------------|
|                       | histories.                    |

| clear flow rtp detail {ipv4   ipv6}                                                   | Clears either IPv4 or IPv6 RTP flows and loss histories.                                                                                   |
|---------------------------------------------------------------------------------------|----------------------------------------------------------------------------------------------------|
| <pre>[no] flow rtp timeout value Example: switch(config) # flow rtp timeout 100</pre> | Clears non-active RTP flows from<br>the show rtp details, show flow<br>rtp errors active, and show flow<br>rtp errors history tables.      |
|                                                                                       | The default value is 1440 minutes (24 hours), and the range is from 0 to 1440 minutes. A value of 0 prevents RTP flows from being cleared. |
|                                                                                       | Note This command does not clear active RTP flows.                                                                                         |

**Clearing RTP Flows** 

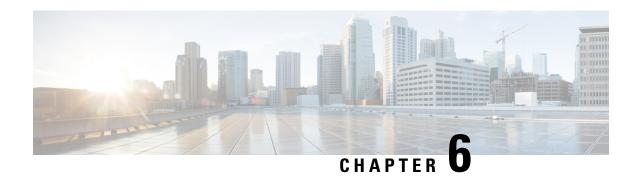

# **Configuring Multicast Service Reflection with NBM**

This chapter describes how to configure the Cisco Nexus 9000 Series switches for Cisco's Multicast Service Reflection with NBM.

• Multicast Service Reflection with NBM, on page 65

## **Multicast Service Reflection with NBM**

Multicast Service Reflection with NBM enables the users to translate externally received multicast destination addresses to addresses that conform to their organization's internal addressing policy. It is the multicast network address translation (NAT) of an ingress multicast stream (S1,G1) to an egress (S2,G2) interface. This feature is commonly referred to as the multicast service reflection feature (SR feature). Unlike IP multicast Network Address Translation (NAT), which only translates the source IP address, the multicast service reflection translates both the source and destination addresses.

The flow incoming as S1, G1 is translated to S2, G2 and the destination MAC address is re-written to the multicast MAC address of G2.

The S1, G1 flow is translated to S2, G2 and the destination MAC address is not re-written and remains corresponding to group G1.

For more information and commands regarding the Multicast Service Reflection feature, see the Cisco Nexus 9000 Series NX-OS Multicast Routing Configuration Guide.

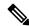

Note

If NBM determines that the traffic flow cannot be supported, such as the required bandwidth is not available, the traffic flow is stopped and an alert is issued stating that NBM cannot support the requested translation.

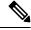

Note

Multicast Service Reflection with NBM is supported on Cisco Nexus 9316D-GX, Cisco Nexus 9364C-GX, Cisco Nexus 93600CD-GX, and Cisco Nexus 93180YC-FX3S switches (Cisco Nexus NX-OS 9.3(5) and later releases).

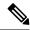

Note

Beginning with Cisco Nexus Release 10.1(1), Multicast Service Reflection with NBM is supported on Cisco Nexus 9300-FX3, Cisco Nexus C9316D-GX, Cisco Nexus C93600CD-GX, and Cisco Nexus C9364C-GX platform switches.

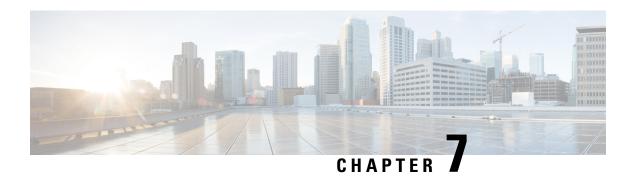

# **Media Controller**

This section describes the DCNM Media Controller.

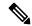

Note

From Cisco DCNM Release 11.1(1), only a user with the network-admin role can configure a host or flow policy, and global configuration settings.

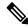

Note

- From Cisco DCNM Release 11.1(1), only a user with the network-admin role can configure a host or flow policy, and global configuration settings.
- IPFM maintains the last known monitored state of switches before they stop communicating. If switch
  doesn't report in 2 minutes, it will be marked as Out Of Sync. Check the sync status and the last sync
  timestamp by clicking Telemetry Switch Sync Status link on the respective monitoring page, for
  example, Media Controller / Flow / Flow Status.

To bring up the devices from the basic configuration using POAP, you must define the templates and publish the POAP definition through Cisco DCNM **Web Client > Configure > Deploy > POAP Definitions**.

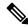

Note

Specific POAP templates for Leaf and Spine for the Media Controller deployment are packaged with the Cisco DCNM Software.

If you have configured the Cisco DCNM server in Media Controller mode and performed the procedure that is mentioned in the "POAP Launchpad" section, you will be able to see the Media Controller templates. Cisco DCNM Web Client allows you to choose the required templates, edit them as required, and publish the POAP definition.

For information about the Media Controller APIs, see the Cisco DCNM Media Controller API reference on Cisco DevNet.

You can use the DCNM media controller deployment for only monitoring purposes and not as a policy manager. For more information, see *DCNM Read-Only Mode for Media Controller*.

#### **NX-OS Streaming Telemetry and DCNM**

Using streaming telemetry, NBM process on the switch informs DCNM its state using which DCNM is able to show discovered hosts and flows across the IP fabric. The POAP and pmn\_telemetry\_snmp CLI template, which are packaged in DCNM, generate the necessary telemetry configuration on the switch. An example of the generated configuration is as shown in the following sample:

```
destination-profile
 use-vrf management
destination-group 200
 ip address <dcnm-ip> port 50051 protocol gRPC encoding GPB
destination-group 1500
sensor-group 200
 data-source DME
 path sys/nbm/show/appliedpolicies depth unbounded
 path sys/nbm/show/stats depth unbounded
sensor-group 201
 data-source DME
 path sys/nbm/show/flows depth 0 query-condition
 rsp-subtree-filter=eq(nbmNbmFlow.bucket,"1")&rsp-subtree=full
sensor-group 202
 data-source DME
 path sys/nbm/show/flows depth 0 query-condition
 rsp-subtree-filter=eq(nbmNbmFlow.bucket,"2")&rsp-subtree=full
sensor-group 203
 data-source DME
 path sys/nbm/show/flows depth 0 query-condition
 rsp-subtree-filter=eq(nbmNbmFlow.bucket,"3") &rsp-subtree=full
sensor-group 204
 data-source DME
 path sys/nbm/show/flows depth 0 query-condition
 rsp-subtree-filter=eq(nbmNbmFlow.bucket,"4")&rsp-subtree=full
sensor-group 205
 data-source DME
 path sys/nbm/show/endpoints depth unbounded
sensor-group 300
 data-source NX-APT
 path "show ptp brief"
 path "show ptp parent"
sensor-group 301
 data-source NX-API
 path "show ptp corrections"
sensor-group 500
 data-source NX-API
 path "show flow rtp details" depth 0
 path "show flow rtp errors active" depth 0
 path "show flow rtp errors history" depth 0
sensor-group 400
 data-source DME
 path sys/nbm/show/faults depth unbounded
 path sys/nbm/show/notify depth unbounded
subscription 201
 dst-grp 200
 snsr-grp 200 sample-interval 60000
 snsr-grp 201 sample-interval 30000
 snsr-grp 205 sample-interval 30000
subscription 202
 dst-grp 200
 snsr-grp 202 sample-interval 30000
subscription 203
 dst-grp 200
 snsr-grp 203 sample-interval 30000
subscription 204
```

```
dst-grp 200
snsr-grp 204 sample-interval 30000
subscription 300
dst-grp 200
snsr-grp 300 sample-interval 30000
snsr-grp 301 sample-interval 30000
subscription 500
dst-grp 200
snsr-grp 500 sample-interval 30000
subscription 400
dst-grp 200
snsr-grp 400 sample-interval 0
```

#### **Scope in Media Controller**

The switch groups that you created in the **Administration > DCNM Server > Switch Groups** window are listed under the **SCOPE** drop-down list.

The **SCOPE** drop-down list is applicable for all the windows under **Media Controller** except the **Events** window.

For example, when you search in the **Topology** window, the search is effective only for the switch group that has been selected in the **SCOPE** drop-down list.

Similarly, the operations for Host, Flow, RTP Flow Monitor, and Global Config windows are effective only for the devices under the switch group selected in the **SCOPE** drop-down list.

The switch groups are separated from one another. For example, you can create a host alias with the same name and IP address for two different switch groups.

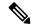

Note

If you select **Data Center** from the **SCOPE** drop-down list, you will see a pop-up window saying that Data Center is not supported.

- Generic Multicast Monitoring, on page 69
- Topology, on page 72
- Host, on page 72
- Flow, on page 86
- RTP, on page 102
- Global, on page 104
- Config, on page 106
- DCNM Read-Only Mode for Media Controller, on page 115

# **Generic Multicast Monitoring**

From Cisco DCNM Release 11.4(1), you can use the Generic Multicast feature for monitoring purposes. This feature is applicable for switches with the Cisco NX-OS Release 9.3(5) and later.

Generic Multicast is available with the Media Controller deployment mode. After DCNM installation, decide whether to run DCNM in IP Fabric for Media (IPFM) mode or Generic Multicast mode. You can enable the Generic Multicast mode by using the **pmn.generic-multicast.enabled** server property.

#### **Enabling Generic Multicast Mode**

- 1. Choose Administration > DCNM Server > Server Properties.
- 2. Set the **pmn.generic-multicast.enabled** server property to **true**. By default, this server property is set to **false**.
- **3.** Click **Apply Changes** to save the server settings.
- **4.** A pop-up dialog box appears asking to restart all DCNM services. Click **Ok**.
- **5.** For a standalone DCNM installation, restart DCNM by using the **appmgr restart dcnm** command for the property to take effect.

For a DCNM HA mode, set the **pmn.generic-multicast.enabled** server property to **true** and click **Failover** in the **Administration / DCNM Server / Native HA** window. The new DCNM active comes up in the generic multicast mode.

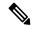

Note

- You can set the **pmn.generic-multicast.enabled** server property to **false** and restart DCNM to enable DCNM in IPFM mode.
- IPFM supports read-only or read/write mode by using a setting in the **Server Properties** window. This property will be not applicable after you set DCNM in the generic multicast mode because IPFM and generic multicast are mutually exclusive features.

#### **Generic Multicast Menu**

Cisco DCNM in the generic multicast mode contains a subset of the IPFM features for monitoring.

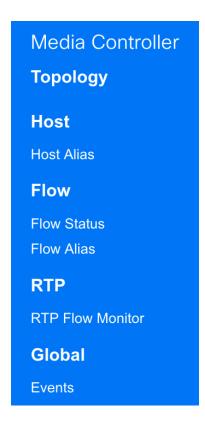

#### NX-OS Streaming Telemetry and DCNM (Generic Multicast)

Using streaming telemetry, switch informs DCNM its state using which DCNM is able to show discovered hosts and flows across the IP fabric. The **pmn\_generic\_multicasttelemetry\_snmp** CLI template, which is packaged in DCNM, generate the necessary telemetry configuration on the switch. An example of the generated configuration is as shown in the following sample:

```
feature telemetry
telemetry
 destination-profile
  use-vrf management
 destination-group 600
   ip address <dcnm-ip> port 50051 protocol gRPC encoding GPB.
 sensor-group 600
  data-source DME
  path sys/mca/show/flows depth unbounded
 sensor-group 601
   path sys/mca/show/stats depth unbounded
subscription 600
 dst-grp 600
 snsr-grp 600 sample-interval 30000
 dst-grp 600
 snsr-grp 600 sample-interval 30000
 snsr-grp 601 sample-interval 60000
subscription 300
   dst-grp 600
   snsr-grp 300 sample-interval 30000
   snsr-grp 301 sample-interval 60000
subscription 500
   dst-grp 600
   snsr-grp 500 sample-interval 30000
```

# **Topology**

You can view the Media Controller topology on the **Web UI > Media Controller > Topology** page. This topology is specific to the operations performed by DCNM as a Media Controller.

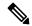

Note

This section is applicable for both the IPFM and Generic Multicast modes in DCNM.

Generic Multicast isn't limited to the two tier spine or leaf topology. The flow classification and path tracing isn't limited to any specific topology as long as all the involved switches are Cisco Nexus 9000 Series switches with the Cisco NX-OS Release 9.3(5). Generic Multicast is supported for the default VRF.

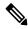

Note

- If you remove a device from the Inventory, the Policy deployment status for that switch is removed. However, clear the policy configuration on the switch also.
- After moving a cable from one port to another port, the old link is retained in the **Topology** window, and it's shown in the red color indicating that the link is down. The port movements aren't updated in the **Topology** window. Rediscover the switch for the updated ports to be displayed in DCNM.

#### **Quick Search**

Enter the search string to highlight relevant devices.

The following fields are available to search on: switch or host IP address, switch MAC, and switch serial number.

In the Generic Multicast mode, also, you can search the receiver-interface name or IP addresses in this window.

#### **Multicast Group**

Right-click (or press Return Key) in the field. A list of multicast addresses are displayed. You can choose the multicast IP address for which you need to view the topology.

The devices under this multicast IP address, and links to spine and leaf are highlighted. The dotted moving lines depict the flow of traffic in the Media Controller topology.

You can search or filter based on flow alias name in the Topology. When you search for Multicast Group, you can search using the IP address or flow alias name.

# Host

The Host menu includes the following submenus:

## **Discovered Host**

You can view all the hosts that are populated through telemetry on this screen. After the switches are discovered, all the switches in the fabric will push data to the DCNM server at regular intervals using telemetry. Cisco DCNM server displays the received Events and Flow statistics for each active flow.

The following table describes the fields that appear on this page. Click the table header to sort the entries in alphabetical order of that parameter.

**Table 4: Discovered Host Table Fields and Description** 

| Field                | Description                                                                                 |
|----------------------|---------------------------------------------------------------------------------------------|
| VRF                  | Specifies the VRF instance.                                                                 |
| Host Name            | Specifies the configured Host Alias for the host IP address.                                |
|                      | The Host IP is displayed if the Host Alias is not configured.                               |
| Role                 | Specifies the role of the host device. The role of the host can be one of the following:    |
|                      | • Sender                                                                                    |
|                      | • External Sender                                                                           |
|                      | Dynamic Receiver                                                                            |
|                      | • External Receiver                                                                         |
|                      | Static Receiver                                                                             |
| Multicast Group      | Specifies the multicast address of the flow in which the host participates.                 |
| Source               | Specifies the source of the flow which the discovered host participates in.                 |
| Switch               | Specifies the name of the switch.                                                           |
| Interface            | Specifies the interface to which the host is connected to on the sender or receiver switch. |
| MAC Address          | Specifies the MAC address of a physical host, if the switch has ARP entry for that host).   |
| DCNM Discovered Time | Specifies the date and time at which the switch discovered the host.                        |
| Fault Reason         | Specifies the failure reason for the flow that the discovered host has participates in.     |

Starting from Cisco DCNM Release 11.3(1), multiple entries of the same host are grouped together as an expandable row. Click the arrow icon to expand a specific row or collapse multiple rows into a single row.

## **Host Alias**

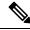

Note

This section is applicable for both the IPFM and Generic Multicast modes in DCNM.

Cisco DCNM allows you to create host aliases for Media Controller sender and receiver hosts. The active multicast traffic transmitting and receiving devices are termed as hosts. Beginning with Cisco DCNM Release 11.0(1), you can add a host-alias name to your sender and receiver hosts, to help you to identify the hosts by a name. You can also import many Host Alias to Cisco DCNM Media Controller.

The following table describes the fields that appear on this page.

#### Table 5: Host Alias Table Field and Description

| Field           | Description                                                                                                |
|-----------------|----------------------------------------------------------------------------------------------------|
| Host Alias      | Specifies the host name that is configured to identify the host.                                           |
| IP Address      | Specifies the IP address of the host connecting to the switch, which you want to refer with an alias name. |
| Last Updated At | Specifies the date and time at which the host alias was last updated.                                      |

This section contains the following:

#### **Add Host Alias**

Perform the following task to add new host aliases to devices in the fabric discovered by Cisco DCNM.

- Step 1 Choose Media Controller > Host > Host Alias, click Add.
- **Step 2** In the Add/Edit Host Alias window, enter the following:
  - Host Name—Enter a fully qualified unified hostname for the identification.
  - **IP Address**—Enter the IP address of the host that is the part of a flow.

**Note** You can also create host alias before a host sends any data to its directly connected sender or receiver leaf.

**Step 3** Click **Save** to apply the changes.

Click **Cancel** to discard the host alias.

The new host alias is shown in the table on the **Host Alias** window.

#### **Edit Host Alias**

Perform the following task to edit the host alias.

- **Step 1** Choose **Media Controller > Host > Host Alias**, select the check box next to the Host Alias that you need to modify.
- Step 2 In the Add/Edit Host Alias window, enter the following:
  - Host Name—Enter a fully qualified unified hostname for the identification.
  - **IP Address**—Enter the IP address of the host that is the part of a flow.
- **Step 3** Click **Save** to apply the changes.

Click **Cancel** to discard the host alias.

The modified host alias is shown in the table on the **Host Alias** window.

#### **Delete Host Alias**

Perform the following task to delete the host alias.

Step 1 Choose Media Controller > Host > Host Alias, select the check box next to the Host Alias that you want to delete.

You can select multiple Host Alias entries to be deleted at the same instance.

- Step 2 Click Delete.
- **Step 3** On the confirmation window, click **OK** to delete the Host Alias.

Click Cancel to retain the host alias.

### **Import Host Alias**

Perform the following task to import host aliases for devices in the fabric.

- Step 1 Choose Media Controller > Host > Host Alias, click Import icon.
- **Step 2** Browse the directory and select the CSV file, which contains the Host IP address and corresponding unique hostname information.
- Step 3 Click Open.

The host aliases are imported and displayed on the Host Alias table.

## **Export Host Alias**

Perform the following task to export host aliases for devices in the fabric.

Step 1 Choose Media Controller > Host > Host Alias, click Export icon.

A notification window appears.

**Step 2** Select a location on your local system directory to store the Host Aliases configuration from DCNM and click **OK**.

The host alias configuration file is exported to your local directory. The filename is appended with the date and time at which the file was exported. The format of the exported file is .csv.

### **Host Policies**

You can add policies to the host devices. Navigate to **Media Controller > Host > Host Policies** to configure the host policies.

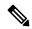

Note

Switches must be deployed with default host policies. You can edit the default host policies to permit or deny. From the Deployment drop-down list, select **Deploy Selected Policies** to deploy the default policies to the switches. You can also deploy all the default policies to all the managed switches by selecting **Deploy All Default Policies** even without selecting any default policies.

By default, the sequence numbers for policies are auto-generated by DCNM and Multicast mask/prefix is taken as /32. The server property **pmn.hostpolicy.multicast-ranges.enabled** under **Administration > DCNM Server > Server Properties** must be set to **'true'** for the user to be able to provide sequence numbers and multicast mask/prefix. When the server property is set to **True**, the fields to enter the sequence number and the multicast mask/prefix is available in the **Media Controller > Host > Host Policies > Add** and **Media Controller > Host > Host Policies > Edit** pages.

The default host policies must be deployed successfully to the switch before you deploy the custom host policies on that switch. Otherwise, the custom policies will fail to deploy. Ensure that you deploy all default policies successfully to all the switches before you add, edit, import, or deploy custom policies.

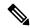

Note

When a user logs in to DCNM with a network operator role, all the buttons or options to add, delete, modify, import, export, or deploy policies are disabled. This user can only view policies, and deployment status or history.

The following table describes the fields that appear on this page.

#### **Table 6: Host Policies Operations**

| Field | Description                                                     |
|-------|-----------------------------------------------------------------|
| Add   | Allows you to add a new host policy.                            |
| Edit  | Allows you to view or edit the selected host policy parameters. |

| Field      | Description                                        | n                                                                                                    |
|------------|----------------------------------------------------|----------------------------------------------------------------------------------------------------|
| Delete     | Allows you to delete the user-defined host policy. |                                                                                                    |
|            | Note                                               | <ul> <li>Undeploy policies from all switches before<br/>deleting them from DCNM.</li> </ul>                                                                      |
|            |                                                    | <ul> <li>You can undeploy the default policy, but you<br/>cannot delete the default policy. You can delete<br/>and undeploy only the custom policies.</li> </ul> |
|            |                                                    | When you undeploy the default policies, All Default Policies will be reset to have default permission (Allow).                                                   |
| Delete All | Allows yo check box                                | u to delete all custom policies without selecting any policy                                                                                                    |
|            | Note                                               | <ul> <li>Undeploy policies from all switches before<br/>deleting them from DCNM.</li> </ul>                                                                      |
|            |                                                    | <ul> <li>You can undeploy the default policy, but you<br/>cannot delete the default policy. You can delete<br/>and undeploy only the custom policies.</li> </ul> |
| Import     | Allows yo                                          | u to import host policies from a CSV file to DCNM.                                                                                                    |
|            | Note                                               | After import, all policies imported from a CSV file are applied to all managed switches automatically.                                                           |
| Export     | Allows yo                                          | u to export host policies from DCNM to a CSV file.                                                                                                    |

| Field      | Description |
|------------|-------------|
| Deployment |             |

| Field | Description                                                                                                    |
|-------|----------------------------------------------------------------------------------------------------|
|       | From the Deployment drop-down list, select an appropriate value.                                                                                                    |
|       | • Deploy                                                                                                    |
|       | Selected Policies—Select this option to deploy selected policies to the switch.                                                                                                    |
|       | All Default Policies—Select this option to deploy all default policies to the switch.                                                                                                    |
|       | All Custom Policies—Select this option to deploy all the user-defined policies.                                                                                                    |
|       | • Undeploy                                                                                                    |
|       | Selected Policies—Select this option to undeploy the selected policies.                                                                                                    |
|       | All Default Policies—Select this option to undeploy the default policies.                                                                                                    |
|       | All Custom Policies—Select this option to undeploy all<br>the user-defined policies.                                                                                                    |
|       | Redo All Failed Policies—Select this option to deploy all failed policies.                                                                                                    |
|       | All the deployments that failed on switches previously will be deployed again to only those switches. All the undeployments that failed on switches previously will be undeployed again from only those switches.                     |
|       | <ul> <li>Deployment History—Select one policy from the drop-down<br/>list. Select this option to view the deployment history of the<br/>selected policy.</li> </ul>                                                                   |
|       | Deployment History shows the following fields.                                                                                                    |
|       | Policy Name—Displays the selected policy name.                                                                                                    |
|       | • Switch Name—Specifies the name of the switch that the policy was deployed to.                                                                                                    |
|       | <ul> <li>Deployment Status—Displays the status of deployment. It<br/>shows if the deployment was Success or Failed.</li> </ul>                                                                                                    |
|       | • Action—Specifies the action that is performed on the switch for that host policy. <b>Create</b> implies that the policy has been deployed on the switch. <b>Delete</b> implies that the policy has been undeployed from the switch. |
|       | • Deployment Date/Time—Specifies the date and time at which the host policy was last updated. The format is <i>Day MMM DD YYYY HH:MM:SS Timezone</i> .                                                                                |
|       | Failed Reason—Species why the policy was not                                                                                                    |

| Field | Description            |
|-------|------------------------|
|       | successfully deployed. |
|       |                        |

Table 7: Host Policies Table Field and Description

| Field             | Description                                                                              |
|-------------------|------------------------------------------------------------------------------------------|
| Policy Name       | Specifies the policy name for the host, as defined by the user.                          |
| Host Name         | Specifies the host ID.                                                                   |
| Receiver IP       | Specifies the IP address of the receiving device.                                        |
| Sender IP         | Specifies the IP Address of the transmitting device.                                     |
| Multicast IP      | Specifies the multicast IP address for the host.                                         |
| Sender IP         | Specifies the IP Address of the sender.                                                  |
| Host Role         | Specifies the host device role. The host device role is either one of the following:     |
|                   | • Sender                                                                                 |
|                   | Receiver-External                                                                        |
|                   | • Receiver-Local                                                                         |
| Operation         | Specifies if the operation of the host policy. The policy has the following operations:  |
|                   | • Permit                                                                                 |
|                   | • Deny                                                                                   |
| Sequence #        | Specifies the sequence number of the custom policy when the multicast range is selected. |
| Deployment Action | Specifies the action performed on the switch for that host policy.                       |
|                   | • Create—The policy is deployed on the switch.                                           |
|                   | • <b>Delete</b> —The policy is undeployed from the switch.                               |
| Deployment Status | Specifies if the deployment is successful, failed or the policy is not deployed.         |
| Last Updated      | Specifies the date and time at which the host policy was last updated.                   |
|                   | The format is Day MMM DD YYYY HH:MM:SS Timezone.                                         |

This section contains the following:

### **Add Host Policy**

By default, the sequence number for policies is auto-generated by DCNM, and Multicast mask/prefix is /32 by default. The server property **pmn.hostpolicy.multicast-ranges.enabled** under **Administration > DCNM Server > Server Properties** must be set to 'true' for the user to be able to provide sequence numbers and multicast mask/prefix. When the server property is set to **true**, the fields to enter the sequence number and the multicast mask/prefix are available in the **Media Controller > Host > Host Policies > Add** and **Media Controller > Host > Host Policies > Edit** windows.

The default host policies must be deployed successfully to the switch before you deploy the custom host policies on that switch. Otherwise, the custom policies will fail to deploy. Ensure that you deploy all default policies successfully to all the switches before you add custom policies.

To add Host policy from the Cisco DCNM Web UI, perform the following steps:

#### **Step 1** Choose **Media Controller > Host > Host Policies**.

The **Host Policies** window is displayed.

- Step 2 Click the Add icon.
- **Step 3** In the Add Host Policy window, specify the parameters in the following fields.
  - Policy Name: Specifies a unique policy name for the host policy.
  - Host Role: Specifies the host as a multicast sender or receiver. Select one of the following:
    - Sender
    - · Receiver-Local
    - · Receiver-External
  - **Host Name**: Specifies the host to which the policy is applied. If a destination host is detected, you can choose the hostname from the drop-down list.

**Note** Do not select hosts that are discovered as remote receivers to create receiver or sender host policies. However, hosts that are discovered as remote senders can be used for creating sender host policies.

- Sender IP: Specifies the IP address of the Sender host. Note that you can specify wildcard for this IP address by specifying the \* (asterisk) symbol or 0.0.0.0 in this field.
- **Receiver IP**: Specifies the IP address of the receiver host. This field is visible and is applicable only if the Host Role is set to **Receiver-Local**. Note that you can specify wildcard for this IP address by specifying the \* (asterisk) symbol or 0.0.0.0 in this field.

When **Receiver IP** in a receiver host policy is a wildcard (\* or 0.0.0.0), **Sender IP** also has to be a wildcard (\* or 0.0.0.0).

- Multicast: Specifies the multicast IP Address for the host policy. Note that you can specify wildcard for this IP address by specifying the \* (asterisk) symbol in this field. This will translate to 224.0.0.0/4. If you specify a wildcard IP address for **Sender IP** and **Receiver IP** fields, the Multicast Group is always required, that is, you cannot specify multicast as \* or 0.0.0.0.
- Allow/Deny: Click the radio button to choose, if the policy must Allow or Deny the traffic flow.
- **Step 4** Click **Save & Deploy** to configure and deploy the Policy.

Click Cancel to discard the new policy.

# **Edit Host Policy**

The default host policies must be deployed successfully to the switch before you deploy the custom host policies on that switch. Otherwise, the custom policies will fail to deploy. Ensure that you deploy all default policies successfully to all the switches before you edit custom policies.

To edit host policy from the Cisco DCNM Web UI, perform the following steps:

**Step 1** Choose **Media Controller > Host > Host Policies**.

The **Host Policies** window is displayed.

- **Step 2** Check the check box next to the host policy name, that you need to edit.
- Step 3 Click Edit Host policy icon.
- **Step 4** In the Edit Host Policy window, edit to specify if the policy will **Allow** or **Deny** traffic.

**Note** The changes made to Host Policy are applied immediately. If the policy is already applied to any device, the changes may impact the existing flows.

**Step 5** Click **Save & Deploy** to configure and deploy the Policy.

Click **Cancel** to discard the changes.

# **Delete Host Policy**

To delete host policy from the Cisco DCNM Web UI, perform the following steps:

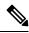

Note

You can delete only user-defined Host Policies.

**Step 1** Choose **Media Controller > Host > Host Policies**.

The **Host Policies** window is displayed.

**Step 2** Check the check box next to the host policy name, that you need to delete.

You can select more than one host policy to delete.

Step 3 Click Delete Host policy icon.

Click **Delete All** to delete all the policies at a single instance.

**Step 4** In the delete notification, click **OK** to delete the host policy. Click **Cancel** to return to the Host Policies page.

Note Deleting a host policy from DCNM does not undeploy the policy from the switches on which it is deployed. It is highly recommended to undeploy the policy on the switches before deleting it from DCNM.

A Delete Host policy successful message appears at the bottom of the page.

## **Import Host Policy**

The default host policies must be deployed successfully to the switch before you deploy the custom host policies on that switch. Otherwise, the custom policies will fail to deploy. Ensure that you deploy all default policies successfully to all the switches before you add custom policies.

To import host policies from the Cisco DCNM Web UI, perform the following steps:

**Step 1** Choose **Media Controller > Host > Host Policies**.

The **Host Policies** window is displayed.

- **Step 2** Click the **Import** host policy icon.
- Step 3 Browse the directory and select the .csv format file which contains the Host Policy configuration information. The policy will not be imported if the format in the .csv file is incorrect.
- Step 4 Click Open.

The imported policies are automatically deployed to all the switches in the fabric.

### **Export Host Policy**

To export host policies from the Cisco DCNM Web UI, perform the following steps:

**Step 1** Choose **Media Controller > Host > Host Policies**.

The **Host Policies** window is displayed.

**Step 2** Click the **Export** host policy icon.

A notification window appears.

- **Step 3** Select a location on your directory to store the Host Policy details file.
- Step 4 Click OK.

The host policy file is exported to your local directory. The filename is appended with the date on which the file is exported. The format of the exported file is .csv.

# **Policy Deployment**

Policies are automatically deployed to switches whenever they are added, edited, or imported. You can choose to undeploy or redeploy the policies, by choosing the appropriate actions in the **Deployment** drop-down list. The policies will not be deployed correctly if the device is rebooting while the policy was deployed. In such case, the Failed message appears in the Status column in the table below.

The default policies must be deployed successfully to the switch before you deploy the custom policies on that switch. Otherwise, the custom policies will fail to deploy. Ensure that you deploy all default policies successfully to all the switches before you add custom policies.

#### **Deploy Selected Policies**

This option allows you to deploy only selected policies to the devices. You can deploy other policies when required.

Select one or more check boxes next to the policy name. Select this option to deploy selected policies to the switch.

#### **Deploy All Custom Policies**

This option allows you to deploy all the custom or user-defined policies to the switch. The policies are deployed even if the switch is rebooting. In such case, the deployment fails and a status message Failed appears in the table below.

Select this option to deploy all the user-defined policies at a single instance.

#### **Undeploy Selected Custom Policies**

Select one or more check boxes next to the policy name. Select this option from the drop-down list to undeploy the selected policies.

#### **Undeploy All Custom Policies**

This option allows you to undeploy all the custom or user-defined policies in a single instance.

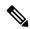

Note

You cannot undeploy the default configured policies.

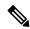

Note

From Cisco DCNM Release 11.2(1), you can deploy and undeploy default policies also.

#### **Redo All Failed Custom Policies**

The deployment of policies may fail due to various reasons. This option allows you to deploy all failed user-defined policies.

All the deployments that failed previously are deployed again only to those switches. All the undeployments failed previously are redeployed from only those switches.

#### **Deployment History**

This option allows you to view the deployment history of the policy.

The policy name is shown in the Policy Name field. From the drop-down list, choose the switch on which this policy was deployed.

The deployment history of the selected policy for the switch appears in the table below.

Deployment History table shows the following fields.

**Table 8: Policy Deployment History Table Field and Descriptions** 

| Field                | Description                                                                                                    |
|----------------------|----------------------------------------------------------------------------------------------------|
| Deployment Status    | Displays the deployment status of the policy.                                                                                   |
|                      | It shows if the deployment was Success or Failed.                                                                               |
| Deployment Action    | Specifies the action that is performed on the switch for that policy.                                                           |
|                      | <b>Create</b> : The policy is deployed on the switch.                                                                           |
|                      | <b>Delete</b> : The policy is undeployed from the switch.                                                                       |
| Deployment Date/Time | Specifies the date and time at which the host policy was last updated. The format is <i>Day MMM DD YYYY HH:MM:SS Timezone</i> . |
| Failed Reason        | Species why the policy was not successfully deployed.                                                                           |

# **Applied Host Polices**

Beginning from Cisco DCNM Release 11, you can view the policies that you have applied in the entire network. On the Cisco DCNM Web UI, navigate to **Media Controller > Host > Applied Host Policies** to view the various policies.

The table displays default PIM policy, local receiver policy, and sender policy. Media Controller will not display user-defined PIM Policies or Receiver External Policies.

The following table describes the fields that appear on this page.

Table 9: Field and Description on the Applied Host Policies

| Column Name | Description                                                      |
|-------------|------------------------------------------------------------------|
| Policy Name | Specifies the name of the policy applied.                        |
| Host Role   | Specifies the role of the host.                                  |
|             | The host device role is either one of the following:             |
|             | • PIM                                                            |
|             | • Sender                                                         |
|             | • Receiver                                                       |
| Switch      | Specifies the name of the switch to which the policy is applied. |
| Interface   | Specifies the interface to which the policy is applied.          |
| Active      | Specifies if the policy is active or not.                        |

| Column Name | Description                                                           |
|-------------|-----------------------------------------------------------------------|
| Time Stamp  | Specifies the date and time at which the policy was created\deployed. |
|             | The format is Day, MMM DD YYYY HH:MM:SS (Timezone).                   |

# **Flow**

The Flow menu includes the following submenus:

# **Flow Status**

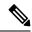

Note

This section is applicable for both the IPFM and Generic Multicast modes in DCNM.

Cisco DCNM allows you to view the flow status pictorially and statistically. The flow status is available on **Media Controller > Flow > Flow Status**.

In the generic multicast mode, switch reports the receiver interface IP address instead of the receiver endpoint IP address. This IP is displayed in the **Flow Status** and **Topology** windows as a host. Also, as there's no policing of the traffic, switch reports only "allowed bytes/packets" and not "denied bytes/packets".

#### **Fields and Descriptions**

The following table describes the fields that appear on the Active tab.

#### Table 10: Active Tab

| Field                                              | Description                                                                                                    |  |
|----------------------------------------------------|----------------------------------------------------------------------------------------------------|--|
| Common Fields for IPFM and Generic Multicast Modes |                                                                                                    |  |
| Multicast IP                                       | Specifies the multicast IP address for the flow.                                                                           |  |
|                                                    | Note You can click the wave link next to the Multicast IP address to view the pictorial representation of flow statistics. |  |
| Flow Alias                                         | Specifies the name of the Flow Alias.                                                                                      |  |
| Sender                                             | Specifies the IP Address or the Host alias of the sender for the multicast group.                                          |  |
| Sender Switch                                      | Specifies if the Sender switch is a leaf or spine.                                                                         |  |
| Sender Interface                                   | Specifies the interface to which the sender is connected to.                                                               |  |
| Receiver Switch                                    | Specifies if the Receiver switch is a leaf or spine.                                                                       |  |
| Receiver Interface                                 | Specifies the interface to which the receiver is connected to.                                                             |  |

| Flow Link State              | Specifies the state of the flow link.                                                                                                    |
|------------------------------|----------------------------------------------------------------------------------------------------|
|                              | Click active link to view the network diagram of the Sender and Receiver.                                                                                                    |
|                              | The dotted line displays the direction of the flow of traffic. You can hover over the nodes to view information. The table on the right side shows information about the Sender and Receiver. |
| Sender Start Time            | Displays the time from when the sender joined.                                                                                                    |
| Receiver Join Time           | Specifies the time at which the receiver joined.                                                                                                    |
| Fields Specific for IPFM M   | lode                                                                                                    |
| Priority                     | Specifies the flow priority for flows.                                                                                                    |
| Policed                      | Specifies whether a flow is policed or not policed.                                                                                                    |
| Receiver                     | Specifies the IP Address or the Host alias of the receiver joining the group.                                                                                                    |
| Bandwidth                    | Specifies the bandwidth that is allotted for the traffic.                                                                                                    |
| QOS/DSCP                     | Specifies the Switch-defined QoS Policy.                                                                                                    |
| Policy ID                    | Specifies the policy ID applied to the multicast IP.                                                                                                    |
| Field Specific for Generic I | Multicast Mode                                                                                                    |
| Receiver Interface IP        | Specifies the IP address of the receiver interface joining the group.                                                                                                    |

The following table describes the fields that appear on the Inactive tab.

Table 11: Inactive Tab

| Field                         | Description                                                                                                    |
|-------------------------------|----------------------------------------------------------------------------------------------------|
| <b>Common Fields for IPFM</b> | and Generic Multicast Modes                                                                                                |
| Multicast IP                  | Specifies the multicast IP address for the flow.                                                                           |
|                               | Note You can click the wave link next to the Multicast IP address to view the pictorial representation of flow statistics. |
| Flow Alias                    | Specifies the name of the Flow Alias.                                                                                      |
| Sender                        | Specifies the IP Address or the Host alias of the sender for the multicast group.                                          |
| Sender Start Time             | Displays the time from when the sender joined.                                                                             |
| Receiver Join Time            | Specifies the time at which the receiver joined.                                                                           |
| Fields Specific for IPFM N    | Mode                                                                                                    |
| Priority                      | Specifies the flow priority for flows.                                                                                     |
| Policed                       | Specifies whether a flow is policed or not policed.                                                                        |
| Receiver                      | Specifies the IP Address or the Host alias of the receiver joining the group.                                              |
| Bandwidth                     | Specifies the bandwidth that is allotted for the traffic.                                                                  |
| QOS/DSCP                      | Specifies the Switch-defined QoS Policy.                                                                                   |

| Policy ID                    | Specifies the policy ID applied to the multicast IP.                                                                          |
|------------------------------|----------------------------------------------------------------------------------------------------|
| Fault Reason                 | Specifies reason for the inactive flow.                                                                                       |
|                              | Cisco DCNM determines the inactive flow if both the sender and receiver mroute exists with any of the following combinations. |
|                              | Receiver IIF is null                                                                                                    |
|                              | Receiver OIF is null                                                                                                    |
|                              | • Sender IIF is null                                                                                                    |
|                              | • Sender OIF is null                                                                                                    |
|                              | In this scenario, the switch will not have any fault reason. Therefore, there is no fault reason for such inactive flows.     |
| Field Specific for Generic I | Multicast Mode                                                                                                    |
| Receiver Interface IP        | Specifies the IP address of the receiver interface joining the group.                                                         |

The following table describes the fields that appear on the Sender Only tab.

#### Table 12: Sender Only Tab

| Field                    | Description                                                                |
|--------------------------|----------------------------------------------------------------------------|
| Common Fields for IPFM a | nd Generic Multicast Modes                                                 |
| Multicast IP             | Specifies the multicast IP address for the flow.                           |
| Flow Alias               | Specifies the name of the Flow Alias.                                      |
| Sender                   | Specifies the name of the sender.                                          |
| Sender Switch            | Specifies the IP address of the sender switch.                             |
| Sender Ingress Interface | Specifies the name of the sender ingress interface.                        |
| Flow Link State          | Specifies the flow link state, if it's allow or deny.                      |
| Sender Start Time        | Displays the time from when the sender switch is transmitting information. |
| Fields Specific for IPFM | Mode                                                                       |
| Policed                  | Specifies whether a flow is policed or not policed.                        |
| Policy ID                | Specifies the policy ID applied to the multicast IP.                       |
| Bandwidth                | Specifies the bandwidth that is allotted for the traffic.                  |

The following table describes the fields that appear on the Receiver Only tab.

### Table 13: Receiver Only Tab

| Field                    | Description                                      |
|--------------------------|--------------------------------------------------|
| Common Fields for IPFM a | nd Generic Multicast Modes                       |
| Multicast IP             | Specifies the multicast IP address for the flow. |

| Field                    | Description                                                                                                    |
|--------------------------|----------------------------------------------------------------------------------------------------|
| Common Fields for IPFM a | and Generic Multicast Modes                                                                                           |
| Flow Alias               | Specifies the name of the Flow Alias.                                                                                 |
| Name                     | Specifies the receiver ID. If the multicast receiver is remote, the <b>Remote</b> label can be seen next to its name. |
| Receiver Interface       | Specifies the name of the destination switch interface.                                                               |
| Receiver Switch          | Specifies the IP address of the receiver switch.                                                                      |
| Source Specific Sender   | Specifies the IP address of the multicast sender.                                                                     |
| Flow Link State          | Specifies the flow link state, if it's allow or deny.                                                                 |
| Receiver Join Time       | Specifies the time at which the receiver joined.                                                                      |
| Fields Specific for IPFM | Mode                                                                                                    |
| Policy ID                | Specifies the policy ID applied to the multicast IP.                                                                  |
| Bandwidth                | Specifies the bandwidth that is allotted for the traffic.                                                             |

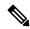

Note

If stats are enabled on switches, only then they can be seen in DCNM.

Click the **Show** drop-down list in the statistical representation area to display the statistical data in various formats.

Click the arrow to export the statistical data. You can export it in .csv or .pdf formats.

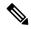

Note

Cisco DCNM holds the Flow statistics values in the DCNM server internal memory. Therefore, after a DCNM Restart or HA switch over, the Flow statistics won't show previously collected values. However, you can see the Flow statistics that are collected after the server Restart or HA switch over.

If the new flow joins before the uplinks between the switches that are detected in DCNM, a message BW\_UNAVAIL appears. This is resolved after the uplinks between the switches are detected by DCNM after discovery of the devices.

# **Flow Alias**

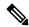

Note

This section is applicable for both the IPFM and Generic Multicast modes in DCNM.

Using the Flow Alias feature, you can specify names for multicast groups. The multicast IP addresses are difficult to remember, thus by assigning a name to the multicast IP address, you can search and add policies based on the name.

You can configure a flow alias on Media Controller > Flow > Flow Alias.

The following table describes the fields that appear on this page.

#### Table 14: Flow Alias Table Field and Description

| Field                | Description                                                  |
|----------------------|--------------------------------------------------------------|
| Flow Alias           | Specifies the name of the Flow Alias.                        |
| Multicast IP Address | Specifies the multicast IP address for the traffic.          |
| Description          | Description added to the Flow Alias.                         |
| Last Updated at      | Specifies the date on which the flow alias was last updated. |

This section contains the following:

### **Add Flow Alias**

To add flow alias from the Cisco DCNM Web UI, perform the following steps:

**Step 1** Choose **Media Controller > Flow > Flow Alias**.

The Flow Alias window is displayed.

- Step 2 Click the Add Flow Alias icon.
- **Step 3** In the **Add Flow Alias** window, specify the parameters in the following fields.
  - Flow Name: Specifies a unique flow alias name.
  - Multicast IP Address: Specifies the multicast IP Address for the flow alias.
  - Description: Specifies the description that you add for the flow alias.
- **Step 4** Click **Save** to save the flow alias.

Click Cancel to discard.

#### **Edit Flow Alias**

To edit a flow alias from the Cisco DCNM Web UI, perform the following steps:

**Step 1** Choose **Media Controller** > **Flow** > **Flow Alias**.

The Flow Alias window is displayed.

- **Step 2** Check the check box next to the flow alias name, that you need to edit.
- Step 3 Click Edit Flow Alias icon.
- **Step 4** In the Edit Flow Alias window, edit the Name, Multicast IP, Description fields.
- **Step 5** Click **Save** to save the new configuration.

Click Cancel to discard the changes.

### **Delete Flow Alias**

To delete flow alias from the Cisco DCNM Web UI, perform the following steps:

**Step 1** Choose **Media Controller > Flow > Flow Alias**.

The Flow Alias window is displayed.

**Step 2** Check the check box next to the flow alias, that you need to delete.

You can select more than one flow alias to delete.

Step 3 Click Delete Flow Alias icon.

The flow alias is deleted.

## **Export Flow Alias**

To export host alias from the Cisco DCNM Web UI, perform the following steps:

**Step 1** Choose **Media Controller > Flow > Flow Alias**.

The Flow Alias window is displayed.

**Step 2** Click **Export** flow alias icon.

A notification window appears.

- **Step 3** Select a location on your directory to store the Alias details file.
- Step 4 Click OK.

The flow alias file is exported to your local directory. The filename is appended with the date on which the file is exported. The format of the exported file is .csv.

## **Import Flow Alias**

To import flow alias from the Cisco DCNM Web UI, perform the following steps:

**Step 1** Choose **Media Controller** > **Flow** > **Flow** Alias.

The **Flow Alias** window is displayed.

- **Step 2** Click **Import** flow alias icon.
- **Step 3** Browse the directory and select the file which contains the Flow Alias configuration information.
- Step 4 Click Open.

The flow alias configuration is imported and displayed on the **Media Controller > Flow > Flow Alias** window, on the Cisco DCNM Web Client.

# **Flow Policies**

You can configure the flow policies on **Media Controller > Flow > Flow Policies**.

The default policies are displayed on the Flow policy page. By default, the bandwidth of these policies is 0. You can configure the bandwidth such that any flow that matches the default flow policy will accordingly use the bandwidth and QOS/DSCP parameters. The policy is deployed to all the devices when you save the configuration.

The default flow policies must be deployed successfully to the switch before you deploy the custom flow policies on that switch. Otherwise, the custom policies will fail to deploy. Ensure that you deploy all default policies successfully to all the switches before you add, edit, import, or deploy custom policies.

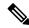

Note

When you undeploy a default policy, it will be reset to default values, that is, Bandwidth:0gbps, DSCP:Best Effort, and Policer:Enabled.

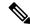

Note

When a user logs in to DCNM with a network operator role, all the buttons or options to add, delete, modify, import, export, or deploy policies are disabled. This user can only view policies, and deployment status or history.

The following table describes the fields that appear on this page.

#### **Table 15: Flow Policies Operations**

| Field  | Description                            |                                                |
|--------|----------------------------------------|------------------------------------------------|
| Add    | Allows you to add a new fl             | ow policy.                                     |
| Edit   | Allows you to view or edit parameters. | the selected flow policy                       |
| Delete | Allows you to delete the us            | er-defined flow policy.                        |
|        | Note • You cannipolicies.              | ot delete the default flow                     |
|        |                                        | policies from all<br>before deleting them from |

| Field      | Description                                                                                                 |
|------------|----------------------------------------------------------------------------------------------------|
| Delete All | Allows you to delete all the flow policies at a single instance.                                            |
|            | Note Undeploy policies from all switches before deleting them from DCNM.                                    |
| Import     | Allows you to import flow policies from a CSV file.                                                         |
|            | Note After import, all policies imported from a CSV file are applied to all managed switches automatically. |
| Export     | Allows you to export flow policies to a CSV file.                                                           |

Flow Policies

| Field      | Description |
|------------|-------------|
| Deployment |             |

| Field | Description                                                                                                    |
|-------|----------------------------------------------------------------------------------------------------|
|       | From the Deployment drop-down list, select an appropriate value.                                                                                                    |
|       | • Deploy                                                                                                    |
|       | Selected Policies—Select this option to<br>deploy selected policies to the switch.                                                                                                    |
|       | All Default Policies—Select this option to<br>deploy all default policies to the switch.                                                                                                    |
|       | All Custom Policies—Select this option to<br>deploy all the user-defined policies.                                                                                                    |
|       | • Undeploy                                                                                                    |
|       | Selected Policies—Select this option to<br>undeploy the selected policies.                                                                                                    |
|       | All Default Policies—Select this option to<br>undeploy the default policies.                                                                                                    |
|       | All Custom Policies—Select this option to<br>undeploy all the user-defined policies.                                                                                                    |
|       | Redo All Failed Policies—Select this option to deploy all failed policies.                                                                                                    |
|       | All the deployments that failed on switches previously will be deployed again to only those switches. All the undeployments that failed on switches previously will be undeployed again from only those switches. |
|       | Deployment History—Select one policy from<br>the drop-down list. Select this option to view the<br>deployment history of the selected policy.                                                                     |
|       | Deployment History shows the following fields.                                                                                                    |
|       | Policy Name—Displays the selected policy<br>name.                                                                                                    |
|       | Switch Name—Specifies the name of the<br>switch that the policy was deployed to.                                                                                                    |
|       | Deployment Status—Displays the status of<br>deployment. It shows if the deployment was<br>Success or Failed.                                                                                                    |
|       | Specifies the action that is performed on the switch for that flow policy.                                                                                                    |
|       | Create—Implies that the policy has been deployed on the switch.                                                                                                    |

| <ul> <li>Delete—Implies that the policy has been undeployed from the switch.</li> <li>Deployment Date/Time—Specifies the date</li> </ul> |
|----------------------------------------------------------------------------------------------------|
| Deployment Date/Time—Specifies the date.                                                                                                 |
| and time at which the host policy was last updated. The format is <i>Day MMM DD YYYY HH:MM:SS Timezone</i> .                             |
| <ul> <li>Failed Reason—Species why the policy was<br/>not successfully deployed.</li> </ul>                                              |
|                                                                                                    |

#### Table 16: Flow Policies Table Field and Description

| Field              | Description                                                                            |
|--------------------|----------------------------------------------------------------------------------------|
| Policy Name        | Specifies the flow policy name.                                                        |
| Multicast IP Range | Specifies the multicast IP address for the traffic.                                    |
| Bandwidth          | Specifies the bandwidth that is allotted for the traffic.                              |
| QoS/DSCP           | Specifies the Switch-defined QoS Policy.                                               |
| Deployment Status  | Specified if the flow policy is deployed successfully or failed.                       |
| Deployment Action  | Specifies the action that is performed on the switch for that host policy.             |
|                    | • Create—The policy is deployed on the switch.                                         |
|                    | • <b>Delete</b> —The policy is undeployed from the switch.                             |
| In Use             | Specifies if the flow policy is in use or not.                                         |
| Policer            | Specifies whether the policer for a flow policy is enabled or disabled.                |
|                    | Note In adding or editing a flow policy, the default policer state is <b>Enabled</b> . |
| Last Updated       | Specifies the date and time at which the flow policy was last updated.                 |
|                    | The format is Day MMM DD YYYY HH:MM:SS Timezone.                                       |

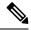

Note

A new flow policy or an edited flow policy is effective only under the following circumstances.

- If the new flow matches the existing flow policy.
- If the flow expires and reforms, while the new policy is already added or edited, that matches with the flow policy.

This section contains the following:

## **Add Flow Policy**

The default host policies must be deployed successfully to the switch before you deploy the custom host policies on that switch. Otherwise, the custom policies will fail to deploy. Ensure that you deploy all default policies successfully to all the switches before you add custom policies.

To add flow policy from the Cisco DCNM Web UI, perform the following steps:

**Step 1** Choose **Media Controller > Flow > Flow Policies**.

The **Flow Policies** window is displayed.

- **Step 2** Click the **Add** Flow policy icon.
- **Step 3** In the Add Flow Policy window, specify the parameters in the following fields.
  - Policy Name: Specifies a unique policy name for the flow policy.
  - **Bandwidth**: Specifies the bandwidth that is allocated for the flow policy. Select of the radio buttons to choose **Gbps** or **Mbps**.
- **Step 4** From the **QoS/DSCP** drop-down list, choose an appropriate ENUM value.
- **Step 5** Click the **Policer** toggle switch to enable or disable policer for a flow. By default, the poilcer for a new flow policy is enabled.
- **Step 6** In the Multicast IP Range, enter the beginning IP and ending IP Address for the multicast range.

Click **Plus** (+) icon to add the multicast range to the policy.

**Step 7** From the **Flow Priority** drop-down list, choose the priority for the flow. You can choose either **Low** or **Critical**. The default value is **Low**.

The flow priority is used during the following scenarios:

- Error Recovery Unicast Routing Information Base (URIB) reachability changes on flows, and a re-Reverse-path forwarding (RPF) is being performed. When a set of existing flows is retried, the recovery starts from the flows with **Critical** priority.
- Flow Retry When pending flows are retried, the Critical priority flows are retried first.

Note The **Flow Priority** drop-down list is applicable only for the switches with the Cisco NX-OS Release 9.3(5) and later.

**Step 8** Click **Deploy** to deploy the new policy.

Click Cancel to discard the changes.

# **Edit Flow Policy**

The default flow policies must be deployed successfully to the switch before you deploy the custom flow policies on that switch. Otherwise, the custom policies will fail to deploy. Ensure that you deploy all default policies successfully to all the switches before you edit custom policies.

To add flow policy from the Cisco DCNM Web UI, perform the following steps:

#### **SUMMARY STEPS**

- 1. Choose Media Controller > Flow > Flow Policies.
- **2.** Check the check box next to the flow policy name, that you need to edit.
- **3.** Click **Edit** Flow policy icon.
- 4. In the Edit Flow Policy window, edit the Multicast IP, Bandwidth, QoS/DSCP fields.
- **5.** Click the **Policer** toggle switch to enable or disable policer for a flow policy.
- **6.** From the **Flow Priority** drop-down list, choose the priority for the flow. You can choose either **Low** or **Critical**. The default value is **Low**.
- **7.** Click **Deploy** to deploy the new policy.

#### **DETAILED STEPS**

**Step 1** Choose **Media Controller** > **Flow** > **Flow Policies**.

The **Flow Policies** window is displayed.

- **Step 2** Check the check box next to the flow policy name, that you need to edit.
- **Step 3** Click **Edit** Flow policy icon.
- Step 4 In the Edit Flow Policy window, edit the Multicast IP, Bandwidth, QoS/DSCP fields.
- **Step 5** Click the **Policer** toggle switch to enable or disable policer for a flow policy.
- **Step 6** From the **Flow Priority** drop-down list, choose the priority for the flow. You can choose either **Low** or **Critical**. The default value is **Low**.

The flow priority is used during the following scenarios:

- Error Recovery Unicast Routing Information Base (URIB) reachability changes on flows, and a re-Reverse-path forwarding (RPF) is being performed. When a set of existing flows is retried, the recovery starts from the flows with **Critical** priority.
- Flow Retry When pending flows are retried, the **Critical** priority flows are retried first.

Note The **Flow Priority** drop-down list is applicable only for the switches with the Cisco NX-OS Release 9.3(5) and later.

**Step 7** Click **Deploy** to deploy the new policy.

Click Cancel to discard the changes.

## **Delete Flow Policy**

To delete flow policy from the Cisco DCNM Web UI, perform the following steps:

**Step 1** Choose **Media Controller > Flow > Flow Policies**.

The **Flow Policies** window is displayed.

**Step 2** Check the check box next to the flow policy name, that you need to delete.

You can select more than one flow policy to delete.

**Note** You cannot delete the default policies.

**Step 3** Click **Delete** icon to delete the selected flow policy.

Click **Delete All** icon to delete all the flow policies at a single instance.

# **Import Flow Policy**

The default flow policies must be deployed successfully to the switch before you deploy the custom flow policies on that switch. Otherwise, the custom policies will fail to deploy. Ensure that you deploy all default policies successfully to all the switches before you import custom policies.

To import flow policies from the Cisco DCNM Web UI, perform the following steps:

#### **SUMMARY STEPS**

- 1. Choose Media Controller > Flow > Flow Policies.
- **2.** Click the **Import** flow policy icon.
- **3.** Browse the directory and select the file which contains the Flow Policy configuration information.
- 4. Click Open.

#### **DETAILED STEPS**

**Step 1** Choose **Media Controller** > **Flow** > **Flow Policies**.

The **Flow Policies** window is displayed.

- **Step 2** Click the **Import** flow policy icon.
- **Step 3** Browse the directory and select the file which contains the Flow Policy configuration information.
- Step 4 Click Open.

The flow policy configuration is imported and displayed on the **Media Controller > Flow > Flow Policies** window, on the Cisco DCNM Web Client.

The imported policies are automatically deployed to all the switches in the fabric.

# **Export Flow Policy**

To export host policies from the Cisco DCNM Web UI, perform the following steps:

**Step 1** Choose **Media Controller > Flow > Flow Policies**.

The **Flow Policies** window is displayed.

**Step 2** Click the **Export** flow policy icon.

A notification window appears.

- **Step 3** Select a location on your directory to store the Flow Policy details file.
- Step 4 Click OK.

The flow policy file is exported to your local directory. The filename is appended with the date on which the file is exported. The format of the exported file is .csv.

### **Policy Deployment**

Policies are automatically deployed to switches whenever they are added, edited, or imported. You can choose to undeploy or redeploy the policies, by choosing the appropriate actions in the **Deployment** drop-down list. The policies will not be deployed correctly if the device is rebooting while the policy was deployed. In such case, the Failed message appears in the Status column in the table below.

The default policies must be deployed successfully to the switch before you deploy the custom policies on that switch. Otherwise, the custom policies will fail to deploy. Ensure that you deploy all default policies successfully to all the switches before you add custom policies.

#### **Deploy Selected Policies**

This option allows you to deploy only selected policies to the devices. You can deploy other policies when required.

Select one or more check boxes next to the policy name. Select this option to deploy selected policies to the switch.

#### **Deploy All Custom Policies**

This option allows you to deploy all the custom or user-defined policies to the switch. The policies are deployed even if the switch is rebooting. In such case, the deployment fails and a status message Failed appears in the table below.

Select this option to deploy all the user-defined policies at a single instance.

#### **Undeploy Selected Custom Policies**

Select one or more check boxes next to the policy name. Select this option from the drop-down list to undeploy the selected policies.

#### **Undeploy All Custom Policies**

This option allows you to undeploy all the custom or user-defined policies in a single instance.

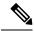

Note

You cannot undeploy the default configured policies.

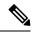

Note

From Cisco DCNM Release 11.2(1), you can deploy and undeploy default policies also.

#### **Redo All Failed Custom Policies**

The deployment of policies may fail due to various reasons. This option allows you to deploy all failed user-defined policies.

All the deployments that failed previously are deployed again only to those switches. All the undeployments failed previously are redeployed from only those switches.

#### **Deployment History**

This option allows you to view the deployment history of the policy.

The policy name is shown in the Policy Name field. From the drop-down list, choose the switch on which this policy was deployed.

The deployment history of the selected policy for the switch appears in the table below.

Deployment History table shows the following fields.

Table 17: Policy Deployment History Table Field and Descriptions

| Field                | Description                                                                                                    |
|----------------------|----------------------------------------------------------------------------------------------------|
| Deployment Status    | Displays the deployment status of the policy.                                                                                   |
|                      | It shows if the deployment was Success or Failed.                                                                               |
| Deployment Action    | Specifies the action that is performed on the switch for that policy.                                                           |
|                      | <b>Create</b> : The policy is deployed on the switch.                                                                           |
|                      | <b>Delete</b> : The policy is undeployed from the switch.                                                                       |
| Deployment Date/Time | Specifies the date and time at which the host policy was last updated. The format is <i>Day MMM DD YYYY HH:MM:SS Timezone</i> . |
| Failed Reason        | Species why the policy was not successfully deployed.                                                                           |

# **RTP**

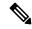

Note

This section is applicable for both the IPFM and Generic Multicast modes in DCNM.

The **RTP** menu includes the **RTP Flow Monitor** submenu.

# **RTP Flow Monitor**

Cisco DCNM provides a view of all the active RTP stream. It also lists out active flows that have RTP drops and historical records for the same. For active media controller flow, DCNM provides RTP topology to pinpoint the loss in network.

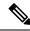

Note

You need to enable telemetry in the switches to view RTP Flow Monitor. For more information, refer your respective platform documentation.

To view RTP Flow Monitor, choose Media Controller > RTP > RTP Flow Monitor.

The RTP Flow monitor window has three tabs: Active, Packet Drop, and Drop History.

The description of the fields in these tabs are:

| Field            | Description                                                           |
|------------------|-----------------------------------------------------------------------|
| Switch           | Specifies the name of the switch.                                     |
| Interface        | Specifies the interface from which the flows are detected.            |
| Source IP        | Specifies the source IP address of the flow.                          |
| Source Port      | Specifies the source port of the flow.                                |
| Destination IP   | Specifies the destination IP address of the flow.                     |
| Destination Port | Specifies the destination port of the flow.                           |
| Bit Rate         | Specifies the bit rate of the flow, in bps, kbps, mbps, gbps, or tbp. |
| Packet Count     | Specifies the number of packets in the flow.                          |
| Packet Loss      | Specifies the number of lost packets.                                 |
| Loss Start       | Specifies the time at which the packet loss started.                  |
| Loss End         | Specifies the time at which the packet loss stopped.                  |
| Start Time       | Specifies the time at which the flow started.                         |

| Field    | Description                                             |
|----------|---------------------------------------------------------|
| Protocol | Specifies the protocol that is being used for the flow. |

You can click the **Telemetry Switch Sync Status** link to check whether the switches are in sync. The **Sync Status** column displays the status of the switches.

#### **Active**

The **Active** tab displays the current active flows. You can also view these flows by navigating to **Media Controller > Flow > Flow Status**.

Click the **Export** icon at the top left of the table to export the Active Flow Status data in a .csv file.

#### **Packet Drop**

The **Packet Drop** tab shows the packet drops for active flows.

Click the **Export** icon at the top left of the table to export the Packet Drop data in a .csv file.

#### Flow Topology

The flow topology is displayed for the active flows that are displayed in the **Media Controller > Flow Status** window.

Click a switch link to display the end-to-end flow topology.

The flow topology displays the direction of the flows, that is, from sender to the receiver. If there are multiple receivers for a given flow, you can choose a receiver from the **Select Receiver** drop-down list.

The switches experiencing packet drops are circled in red.

Hover your cursor over a switch to display the following details:

- Name
- · IP address
- Model
- · Packet loss, if any

Click the **file** icon next to the links between the switches to view the interface counters errors for the interfaces connecting the two switches.

When you click the file icon, the **show interface** *<interface name >* **counters errors** command is run for the interface where the flow is participating between these switches, and the results are displayed in a pop-in.

#### **Drop History**

When active RTP packet drop is not observed, records from the **Packet Drop** tab are moved to the **Drop History** tab. By default, the RTP drop history is maintained for 7 days. You can customize this setting by updating value for the **pmn.elasticsearch.history.days** property in the **Administration > DCNM Server > Server Properties** window.

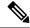

Note

The **Drop History** tab displays only the last 100,000 records at the maximum.

Click the **Export** icon at the top left of the table to export the Packet Drop History data in a .csv file.

For information about the AMQP based notifications, see Cisco DCNM IP for Media Deployment - AMQP Notifications and for information about REST APIs, see Cisco DCNM API Reference Guide.

# **Global**

The Global menu includes the following submenus:

### **Events**

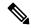

Note

This section is applicable for both the IPFM and Generic Multicast modes in DCNM.

Cisco DCNM allows you to view and purge the various events between the Host and Flow. The Events are recorded on **Media Controller > Events**.

The PMN Events table is updated real-time.

The maximum stored PMN events and cleanup frequency can be specified via **pmn.rows.limit** and **pmn.delete.interval** respectively in the **Administration > DCNM Server > Server Properties** page.

The following table describes the fields that appear on this page.

| Field    | Description                                                                                            |  |
|----------|----------------------------------------------------------------------------------------------------|--|
| Purge    | Click to remove the old/unwanted events.                                                               |  |
|          | Note If the DCNM server restarts, by default a maximum of 5000 event entries are retained for 6 hours. |  |
|          | Click one of the radio buttons to choose the Purge options.                                            |  |
|          | • Max # of Records—Enter the maximum number of records to delete.                                      |  |
|          | • # of Days—Enter the number of days for which you need to delete the events.                          |  |
|          | • Delete all data from the previous date—Specifies a date before which all the data is deleted.        |  |
|          | Click <b>Purge</b> to delete/retain PMN events information.                                            |  |
| Category | Specifies if the event category.                                                                       |  |
| Severity | Specifies the severity of the event.                                                                   |  |

| Field            | Description                                                                                                    |  |
|------------------|----------------------------------------------------------------------------------------------------|--|
| Description      | Specifies the description of the event.                                                                                                    |  |
|                  | The sample description appears as:                                                                                                    |  |
|                  | Creating flow for FlowRequest: The flowRequest is for hostId: << IP_Address>> hostInterface: << Host_Int_ID>> mcastIp: << Multicast IP>> Is sender role: false originating from switch: << Host IP Address>> |  |
| Impacted Flows   | Specifies the impacted flows due to this event.                                                                                                    |  |
| Last Update Time | Specifies the date and time at which the event was last modified.  The format is Day MMM DD YYYY HH:MM:SS Timezone.                                                                                          |  |
| Export           | Allows you to download the events to a local directory path.  The filename is appended with the date on which the file is exported. The format of the exported file is .xls.                                 |  |

### **Copying Switch Running Configuration to Start-up Configuration**

Whenever there's any deployment to the switch via DCNM, the switch running configuration is automatically saved to the start-up configuration. In other words, DCNM invokes the **copy r s** command on a switch immediately after a deployment to make sure that the configuration is preserved between the switch reloads. An event with the category 'CopyRS' is logged in **Media Controller > Events** when the **copy r s** command is invoked as well as when it's completed either successfully or with an error.

For success, the description of the event is logged as:

copy r s command successfully completed on switch < switch IP>

For failure, the description of the event is logged as:

execution of copy r s command failed for switch <switch IP>, Error: <error message>

### **Realtime Notifications**

DCNM provides fault notifications via events and AMQP notifications. A key fault notification is when a flow cannot be established end to end in the fabric because of resource unavailability. The realtime fault notification is deleted when the fault is resolved, that is:

- When the flow is established.
- When the request to establish the flow is complete.

When a switch receives an IGMP Join, it checks for system resources like bandwidth, policer availability, host-policy configuration, and so on, before provisioning the flow. If any resource isn't available, the flow isn't established end to end. Through telemetry, DCNM registers for event-based notifications. DCNM further generates AMQP messages corresponding to the notifications.

For AMQP, you should create a queue to get the event. You should bind this queue to an exchange. In this case, it's **DCNMExchange**. Use this routing key to get real-time notifications: **error.com.cisco.dcnm.event.pmn.realtime.switch**.

These notifications are also available in the Cisco DCNM Web UI in the **Media Controller > Global > Events** window. Whenever a fault is generated, it's displayed as an **Error**. Whenever the fault is removed or cleared, it's displayed as an **Information**. The **Description** column entry contains the fabric or scope name, switch ID, and the unique fault identifier. The **Last Update Time** column provides the time when the event was generated.

#### **Threshold Notifications**

DCNM generates threshold notifications in the following scenarios:

- An interface utilization reaches a certain threshold.
- A flow under/over utilizes the allocated bandwidth.

The notification is deleted when the condition is resolved.

As you provision flows on the switch, DCNM checks the interface usage and raises alerts based on the following utilization:

- 60%-74% WARNING
- 75%-89% SEVERE
- 90% and over CRITICAL

For the flow bandwidth notification, switch checks for flow statistics every 1 minute, and by comparing the statistics, rate is calculated. Here are the scenarios:

- If the rate is less than 60 % of the configured flow policy bandwidth, notification is generated.
- If the rate is more than the configured bandwidth, that is, above 100 %, notification is generated.
- When the rate falls back in the range between 60 % and 100 %, notification is removed.

# **Config**

The Config menu includes the following submenus:

## **Setting Up the SNMP Server for DCNM**

When you add a switch to the DCNM inventory, DCNM automatically configures the switch with the following configuration so that the switch knows where to send SNMP traps: snmp-server host dcnm-host-IP traps version 2c public UDP port - 2162

Follow these steps to establish switch-to-DCNM connectivity if you are planning to use a controller deployment.

Step 1 To ensure that DCNM receives SNMP traps from the switches, specify the IP address (or VIP address for native HA) to which the switches send the SNMP traps by configuring DCNM server property trap.registaddress=dcnm-ip under Administrator > Server Properties.

For an Inband environment, use the pmn\_telemetry\_snmp CLI template that is packaged along with the Cisco DCNM Application, to configure more SNMP settings on the switch. For more information, see Switch Global Config, on page 109.

## **AMQP Notifications**

For all DCNM operations (such as Host Alias, Host Policy, and so on), AMQP notifications are sent. For operations triggered by the switch and received through telemetry (such as Flow Status), Cisco DCNM periodically checks for new events and generate appropriate notifications. This time period can be configured by setting the "AMQP POLL TIME" value in the server properties.

To update the server.properties file and change AMQP poll interval, perform the following:

1. Locate the server properties file that is located at the following location:

/usr/local/cisco/dcm/fm/conf/

**2.** Edit the line AMQP\_POLL\_TIME based on the required poll interval. Poll interval value is in minutes.

The poll interval is set to 5 minutes. By default, the poll interval is set to 2 minutes.

3. Restart the DCNM server to apply the changes that are made in the server properties file, using the command:

appmgr restart dcnm—for Standalone deployment
appmgr restart ha-apps—for Native HA deployment

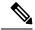

Note

AMQP port 5672 is blocked to ensure AMQP always uses TLS or secure connection.

To open the port, log in to the Cisco DCNM server as a root user, and run the following command: **iptables** -t mangle -I BUILTIN-FW-SERVICES -p tcp -m tcp --dport 5672 -j ACCEPT

#### **AMQP Notification Components**

AMQP POLL TIME=5

#### Routing Key

The routing key is an address that the exchange may use to decide how to route the message. This is similar to a URL in HTTP. Most exchange types use the routing key to implement routing logic, but user may choose to ignore it and filter on some other criteria such as message contents. DCNM PMN additionally includes routing key criteria in message header properties.

#### Routing Key Format

The routing key of DCNM PMN AMQP for object notification has following format: Severity.Operation.ObjectType

Example: info.com.cisco.dcnm.event.pmn.create.host

| Key Identifier | Details                               |
|----------------|---------------------------------------|
| Severity       | Message Severity (Info/Warning/Error) |

| Key Identifier | Details                                                                                                    |
|----------------|----------------------------------------------------------------------------------------------------|
| Operation      | Create/Update/Delete/Discover/Apply/<br>Establish/Deploy/SwitchReload/DCNM                                     |
| Object Type    | Object involved in notification includes Host Alias,<br>Host, Host Policy, Flow Policy, Flow, Switch,<br>DCNM. |

### • Message Properties

Message includes following properties and header which can be used for content parsing.

| Property         | Value                                                                                                    |
|------------------|----------------------------------------------------------------------------------------------------|
| priority         | Message priority. Its default value is 0.                                                                                              |
| delivery_mode    | Delivery mode used for the message. Its default value is 2 (persistent), which means the message is stored both in-memory and on disk. |
| content_encoding | UTF-8                                                                                                    |
| content_type     | MIME type of message content. The default value is application/json.                                                                   |
| headers          | List of name-value pairs about the message.                                                                                            |
|                  | <ul> <li>Severity—Message Severity<br/>(Info/Warning/Error).</li> </ul>                                                                |
|                  | Operation Status—Success/Failure.                                                                                                    |
|                  | Operation—     Create/Update/Delete/Discover/Apply/     Establish/Deploy/SwitchReload/DCNM.                                            |
|                  | Bulk—True/False indicates bulk operation.                                                                                              |
|                  | • Type—Object involved in notification such as Host Alias, Host, Host Policy, Flow Policy, Flow, Switch, DCNM.                         |
|                  | User—Logged-in user who performed the action.                                                                                          |
|                  | <ul> <li>Event—Message sent (for backwards<br/>compatibility).</li> </ul>                                                              |
| message_id       | Message ID                                                                                                    |

## • Notification Body

DCNM notification payload contains necessary information to identify the resources that trigger the notification, as well as link for detailed information retrieval. In case of operation failure, the notification includes the error message with detailed reason.

## **Switch Global Config**

Prior to Release 11, Cisco DCNM Media Controller performed operations such as managing the bandwidth, stitching the flows, host link bandwidth, and so on. Beginning with Release 11, DCNM allows two major operations.

- Monitor the network.
- Configure host and flow policies.

DCNM monitors the Flow Status, Discovered Host, Applied Host Policies, and other operations using Telemetry. For any operations triggered by the switch and received through telemetry (e.g. Flow Established), DCNM periodically checks for new events and generate appropriate notification.

If pmn.deploy-on-import-reload.enabled server property is set to true, during a switch reload, when DCNM receives switch coldStartSNMPtrap, it will push Global Config, and Host and Flow policies that are showing 'Deployment Status=Successes' to the switch automatically. The switch telemetry and SNMP configuration can be deployed on demand by using DCNM packaged pmn\_telemetry\_snmp CLI template via Configure > Templates > Template Library.

Navigate to **Cisco DCNM Web UI > Media Controller > Global > Config** to set or modify Switch Global configuration and WAN links.

When DCNM is installed in Media Controller Deployment mode, you can deploy policies the unicast bandwidth, Any Source Multicast (ASM) range, and WAN links through **Web UI > Media Controller > Global > Config**.

After you deploy the DCNM in Media Controller mode, configure the bandwidth and ASM. The remaining percentage of the bandwidth is utilized by the multicast traffic. DCNM acts like a Master Controller, and deploy the bandwidth and ASM configurations to all the switches in the fabric.

Navigate to **Cisco DCNM Web UI > Media Controller > Global > Config > Switch Global Config** to configure the global parameters.

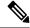

Note

A user with the network operator role in DCNM cannot save, deploy, undeploy, add or delete ASM, or edit the unicast bandwidth reservation percentage.

#### **AMOP Notifications**

As Cisco DCNM uses Telemetry to fetch data from the Fabric, the flow status and AMQP notifications may not reflect the current state in real time. It periodically checks new events and generate appropriate notification. Also, flows are no longer limited to a single spine and may take N or W or M shape. Host policies are applied based on the switch interface configuration and not just-in-time (JIT). All these architecture changes influence current AMQP messages and trigger time. By default, poll interval is set to 2 minutes. For more information, see AMQP Notifications, on page 107.

#### **Unicast Bandwidth Reservation**

You can configure the server to allot a dedicated percentage of bandwidth to unicast traffic. The remaining percentage is automatically reserved for multicast traffic.

In the Unicast Bandwidth Reservation (%) field, enter a numeric value to configure the bandwidth.

#### **Reserve Bandwidth to Receiver Only**

In previous DCNM releases, switch always used to pull ASM traffic to spine to cut down flow set up time. However, this unnecessarily occupies spine bandwidth if there are no active receivers. From Cisco DCNM Release 11.4(1), you can check the **Reserve Bandwidth to Receiver Only** check box to push the ASM traffic to spine only if there is a receiver. This feature is applicable for switches with the Cisco NX-OS Release 9.3(5) and later.

#### **ASM Range**

Any Source Multicast (ASM) is a PIM tree building mode that uses shared trees to discover new sources and receivers as well as source trees to form shortest paths from receivers to sources. ASM provides discovery of multicast sources.

You can configure the ASM range by specifying the IP address and the subnet mask.

In the ASM/Mask field, enter the IP address and subnet mask defining the multicast source. Click **Add** icon to add the multicast address to the ASM range. You can add multiple ASM ranges. To delete an ASM range, select the check box next to the ASM/Mask in the table and click **Delete** icon.

After you configure the Unicast Bandwidth Reservation and ASM range, you can perform the following operations to deploy these configurations to the switches.

Table 18: Operations on the Global Config screen

| Icon   | Description                                                                                 |
|--------|---------------------------------------------------------------------------------------------|
| Save   | Click <b>Save</b> to save the configurations.                                               |
| Deploy | To deploy the configuration, you can choose one of the following from the drop-down list:   |
|        | • All—Deploys ASM, unicast bandwidth, and reserved bandwidth configuration to all switches. |
|        | Unicast BW—Deploys only unicast bandwidth configuration.                                    |
|        | Reserve BW—Deploys only the reserve bandwidth configuration.                                |
|        | • <b>ASM</b> —Deploys only the ASM configuration.                                           |
|        | • All Failed—Deploys all failed deployments.                                                |
|        | Success or Failed message appears next to each of the ASM range in the table.               |

| Icon     | Description                                                                                                    |
|----------|----------------------------------------------------------------------------------------------------|
| Undeploy | To undeploy the configuration, you can choose one of the following from the drop-down list:                            |
|          | <ul> <li>All—Undeploys ASM, unicast bandwidth, and<br/>reserved bandwidth configuration to all switches.</li> </ul>    |
|          | <ul> <li>Unicast BW—Undeploys only unicast<br/>bandwidth configuration.</li> </ul>                                     |
|          | • <b>Reserve BW</b> —Undeploys only the reserve bandwidth configuration.                                               |
|          | • <b>ASM</b> —Undeploys only the ASM configuration.                                                                    |
| Status   | Bandwidth reservation status specifies if the bandwidth deployment was success, or failed or not deployed.             |
|          | ASM/Mask Status field displays if the ASM and Mask configuration was deployed successfully, or failed or not deployed. |
| History  | Click the respective History link to view the deployment history for Unicast Bandwidth and ASM deployments.            |

The following table describes the fields that appear on the Deployment History.

#### **Table 19: Deployment History Field and Description**

| Field                | Description                                                                               |
|----------------------|-------------------------------------------------------------------------------------------|
| Switch Name          | Specifies the switch name in the fabric on which the configuration was deployed.          |
| Action               | Specifies the action that is performed on the switch - <b>Deploy</b> or <b>Undeploy</b> . |
| Deployment Status    | Displays the status of deployment. It shows if the deployment was Success or Failed.      |
| Deployment Date/Time | Displays the date and time when the deployment was initialized.                           |
| Failed Reason        | Specifies the reason why the deployment failed.                                           |

| Field | Description                                                                                                    |
|-------|----------------------------------------------------------------------------------------------------|
| Show  | From the drop-down list, choose an appropriate filter.                                                                                                    |
|       | <ul> <li>Quick Filter - A search field appears in every<br/>column. You can enter a search string to filter.</li> </ul>                                                                                                    |
|       | <ul> <li>Advanced Filter - In the Advanced Filter screen,<br/>select the All or Any radio button in the Match<br/>field. In the Select Filter field, select the category<br/>from the drop-down list. Select an appropriate<br/>condition from the drop-down field in the next<br/>field. Enter a search string in the next field.</li> </ul> |
|       | Click <b>Add</b> icon to add another filter. Click <b>Remove</b> icon to delete the filter. Click <b>Clear</b> to clear all the filters. Click <b>Apply</b> to activate the filters, and view the filtered events. Click <b>Save</b> to save the applied filter. Click <b>Cancel</b> to discard the advanced filters.                         |
|       | • All - This removes all the filters and displays the complete deployment history.                                                                                                    |
|       | Manage Preset Filters - Select an appropriate<br>filter from the drop-down list.                                                                                                    |
|       | Click Edit to modify the filter parameters. Click <b>Remove</b> to delete the filter. Click <b>Cancel</b> to discard the changes and revert to Deployment History.                                                                                                    |
| Total | Displays the total number of events on the Deployment History page.                                                                                                    |

After deploying the global configurations, configure the WAN for each switch in your network.

## **WAN Links**

Beginning with Release 11, Cisco DCNM Web UI allows you to configure WAN links for each switch in your fabric.

The external end devices can connect to the network through a Border Leaf and PIM router. The interface that connects the PIM router to the Border Leaf is called WAN Link.

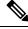

Note

A user with the network operator role in DCNM cannot save, deploy, undeploy, or edit WAN links.

1. From the Select a Switch drop-down list, choose a switch in the fabric for which you want to establish WAN links.

The list of interfaces on the switch is populated in the following table.

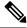

Note

The switches that are a part of the fabric appear in the drop-down list.

- 2. In the WAN Links column, from the drop-down list, choose **Yes** or **No** to designate the interface as a WAN link.
- **3.** Click **View All Deployed WAN Links** to view the Switch Name, Switch IP Address, and Interface Name which is configured as a WAN link. You can choose an appropriate filter to view the WAN links.
- 4. Click Save to save the selection on interfaces as WAN links and other configuration changes.
- 5. Click **Deploy** to configure the interfaces as WAN links.
- **6.** Click **Undeploy** to remove the WAN links from the switch.

The following table describes the fields that appear on this page.

Table 20: WAN Links Table Field and Description

| Field             | Description                                                                                                    |
|-------------------|----------------------------------------------------------------------------------------------------|
| Status            | Specifies if the WAN links are deployed or undeployed on the selected switch.                                        |
| History           | Click this link to view the deployment history.                                                                      |
|                   | For description about the fields that appear on this page, see the table below.                                      |
| Interface Name    | Specifies the interface which is connected as a WAN link to the end device and this interface will be in Layer 3.    |
| Admin Status      | An up arrow depicts that the status is up. A down arrow implies that the status is down.                             |
| Oper Status       | An up arrow depicts that the operational state of the interface is up. A down arrow implies that the status is down. |
| WAN Links         | From the drop-down, list you can choose to designate this interface as a WAN link.                                   |
|                   | • Select <b>Yes</b> to configure the interface as a WAN link.                                                        |
|                   | • Select <b>No</b> to remove the interface as a WAN link.                                                            |
| Deployment Status | Specifies if the interface is deployed or not.                                                                       |

The following table describes the fields that appear on the Deployment History.

Table 21: Deployment History Field and Description

| Field                | Description                                                                                                    |
|----------------------|----------------------------------------------------------------------------------------------------|
| Switch Name          | Specifies the switch name in the fabric on which the configuration was deployed.                                                                                                    |
| Action               | Specifies the action that is performed on the switch - <b>Deploy</b> or <b>Undeploy</b> .                                                                                                    |
| Deployment Status    | Displays the status of deployment. It shows if the deployment was Success or Failed.                                                                                                    |
| Deployment Date/Time | Displays the date and time when the deployment was initialized.                                                                                                    |
| Failed Reason        | Specifies the reason why the deployment failed.                                                                                                    |
| Show                 | From the drop-down list, choose an appropriate filter.                                                                                                    |
|                      | Quick Filter - A search field appears in every column. You can enter a search string to filter.                                                                                                    |
|                      | <ul> <li>Advanced Filter - In the Advanced Filter screen,<br/>select the All or Any radio button in the Match<br/>field. In the Select Filter field, select the category<br/>from the drop-down list. Select an appropriate<br/>condition from the drop-down field in the next<br/>field. Enter a search string in the next field.</li> </ul> |
|                      | Click <b>Add</b> icon to add another filter. Click <b>Remove</b> icon to delete the filter. Click <b>Clear</b> to clear all the filters. Click <b>Apply</b> to activate the filters, and view the filtered events. Click <b>Save</b> to save the applied filter. Click <b>Cancel</b> to discard the advanced filters.                         |
|                      | All - This removes all the filters and displays the complete deployment history.                                                                                                    |
|                      | Manage Preset Filters - Select an appropriate<br>filter from the drop-down list.                                                                                                    |
|                      | Click Edit to modify the filter parameters. Click <b>Remove</b> to delete the filter. Click <b>Cancel</b> to discard the changes and revert to Deployment History.                                                                                                    |
| Total                | Displays the total number of events on the Deployment History page.                                                                                                    |

# **DCNM Read-Only Mode for Media Controller**

From Cisco DCNM Release 11.1(1), you can use the **pmn.read-only-mode.enabled** server property in DCNM. This property allows you to use the DCNM media controller deployment for only monitoring purposes and not as a policy manager. You can set this property to **true** or **false**. By default, the **pmn.read-only-mode.enabled** server property is set to **false**.

After you modify the **pmn.read-only-mode.enabled** server property, restart DCNM by using the **appmgr restart DCNM** command for the property to take effect.

In a DCNM Native HA setup, you need to follow the standard method of modifying any server property file:

- 1. Set the server property in the server properties file.
- 2. Use the appmgr stop all command on the secondary appliance and then on the primary appliance.
- **3.** Use the **appmgr start all** command on the primary appliance and then on the secondary appliance for the property to take effect.

Starting from Cisco DCNM Release 11.3(1), Host Policies, Flow Policies, and Global menu items are displayed in the Media Controller deployment in DCNM Read-only mode. DCNM retrieves information about the host policies, flow policies, and global configuration from each switch in the fabric and displays the retrieved information. The information that is displayed is specific to each switch.

Static receiver in read-only mode will not read the static receiver configuration from the device and populate the database. To check the static receivers configured on the switch, you can use the existing GET static receiver API or use the new REST API GET /pmn/switches/static-receiver-discovery/{switchIp} to get static receiver from a given switch IP address.

We recommend that you to take a decision to use DCNM in either the read-only (RO) or read-write (RW) mode when you perform a fresh install of DCNM. After you configure policies or import policies into DCNM, or deploy policies to switches, do not modify DCNM from RO to RW or vice-versa. You can first remove policies configuration in DCNM and switches, and then convert DCNM mode to RO or RW, that is, undeploy (default and custom host-policies, default and custom flow-policies, and global config) and delete all custom policies from DCNM. Similarly, delete any existing policies deployed by DCNM on switches. After DCNM is in the RO mode, you can apply policies on switches directly. In case of DCNM being configured in the RW mode, you can deploy policies from DCNM GUI.

A user is not expected to convert DCNM to the RO or RW mode if any of following cases are true:

- If DCNM already contains policies, that is, host policies, flow policies, and global config.
- If a DCNM instance has deployed policies to switches.
- If switches managed in DCNM are already configured with policies.

#### **Host Policies - DCNM Read-Only Mode**

Navigate to **Media Controller > Host > Host Policies** in DCNM Read-only mode to display the host policies for a switch. By default, information is displayed for the first switch in the **Select Switch** drop-down list. You can select another switch for which you want the information to be displayed from this drop-down list.

Table 22: Host Policies Table Field and Description

| Field               | Description                                                                                          |
|---------------------|----------------------------------------------------------------------------------------------------|
| VRF                 | Specifies the VRF instance on the switch where the policy is defined.                                |
| Sequence #          | Specifies the sequence number of the policy. This field displays 20000000 for default host policies. |
| Host Name           | Specifies the host ID.                                                                               |
| Receiver            | Specifies the IP address of the receiving device.                                                    |
| Multicast IP / Mask | Specifies the multicast IP address and mask for the host.                                            |
| Sender              | Specifies the IP Address of the sender.                                                              |
| Host Role           | Specifies the host device role. The host device role is one of the following:                        |
|                     | • Sender                                                                                             |
|                     | Receiver-External                                                                                    |
|                     | • Receiver-Local                                                                                     |
| Operation           | Specifies if the operation of the host policy. The policy has the following operations:              |
|                     | • Permit                                                                                             |
|                     | • Deny                                                                                               |
| Last Updated        | Specifies the date and time at which the host policy was last updated.                               |
|                     | The format is Day MMM DD YYYY HH:MM:SS Timezone.                                                     |

#### Flow Policies - DCNM Read-Only Mode

Navigate to **Media Controller > Flow > Flow Policies** in DCNM Read-only mode to display the flow policies for a switch. By default, information is displayed for the first switch in the **Select Switch** drop-down list. You can select another switch for which you want the information to be displayed from this drop-down list.

Table 23: Flow Policies Table Field and Description

| Field              | Description                                               |
|--------------------|-----------------------------------------------------------|
| Policy Name        | Specifies the flow policy name.                           |
| Multicast IP Range | Specifies the multicast IP address for the traffic.       |
| Bandwidth          | Specifies the bandwidth that is allotted for the traffic. |
| QoS/DSCP           | Specifies the Switch-defined QoS Policy.                  |

| Field        | Description                                                             |
|--------------|-------------------------------------------------------------------------|
| Policer      | Specifies whether the policer for a flow policy is enabled or disabled. |
| Last Updated | Specifies the date and time at which the flow policy was last updated.  |
|              | The format is Day MMM DD YYYY HH:MM:SS Timezone.                        |

#### Switch Global Config - Read-Only Mode

Navigate to **Media Controller > Global > Config** to display the Switch Global configuration in DCNM Read-Only mode. You can select a switch from the **Select a Switch** drop-down list to display the switch global configuration that is currently deployed on that switch. You can also select a specific VRF from the **Select a VRF** drop-down list.

#### **WAN Links - Read-Only Mode**

Navigate to **Media Controller > Global > Config** to and click **WAN Links** to display the WAN links in DCNM Read-Only mode. You can select a switch from the **Select a Switch** drop-down list to display the WAN links that are currently deployed on that switch.

The following table describes the fields that appear on the WAN Links tab.

Table 24: WAN Links Table Field and Description

| Field             | Description                                                                                                    |
|-------------------|----------------------------------------------------------------------------------------------------|
| Interface Name    | Specifies the interface which is connected as a WAN link to the end device.                                          |
| Admin Status      | An up arrow depicts that the status is up. A down arrow implies that the status is down.                             |
| Oper Status       | An up arrow depicts that the operational state of the interface is up. A down arrow implies that the status is down. |
| WAN Links         | From the drop-down, list you can choose to designate this interface as a WAN link.                                   |
|                   | • Select <b>Yes</b> to configure the interface as a WAN link.                                                        |
|                   | • Select <b>No</b> to remove the interface as a WAN link.                                                            |
| Deployment Status | Specifies if the interface is deployed as a WAN link or not.                                                         |

DCNM Read-Only Mode for Media Controller

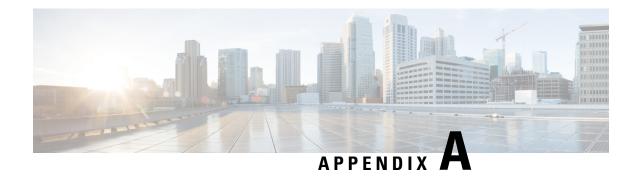

# **Sample Output for Show Commands**

This appendix provides output examples for IP fabric for media show commands.

- Sample Show Command Output (Spine-Leaf Deployment), on page 119
- Sample Show Command Output (Single Modular Switches), on page 134

# Sample Show Command Output (Spine-Leaf Deployment)

This section provides output examples for switches in a spine-leaf deployment.

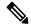

Note

If you do not specify a VRF using the **vrf** *vrf-name* option, these commands display output for the default VRF.

This example shows sample output for the **show nbm defaults vrf all** command:

```
switch# show nbm defaults vrf all
Defaults for VRF default (1)
 Default Flow Policy:
   Bandwidth : 1000 Kbps DSCP : 0
                         : 0
: 7
   DSCP
   Queue ID
                         : Enabled
   Policer
   Operation mode (cache) : EOR_PIM_A
   Operation mode : EOR PIM A
   Unicast Fabric Bandwidth : 1
   Number of ASM groups : 1
     Group 1 : 224.0.0.0/8
 Default Host Policies:
   : Permit Local Receiver . Pormit
   External Receiver (PIM) : Permit
Defaults for VRF red (3)
```

```
Default Flow Policy:
 Bandwidth
                       : 1500 Kbps
 DSCP
 Queue ID
                        : 7
 Policer
                        : Enabled
 Operation mode (cache) : EOR PIM A
 Operation mode
                       : EOR PIM A
 Unicast Fabric Bandwidth : 1
 Number of ASM groups : 1
   Group 1 : 224.0.0.0/8
Default Host Policies:
 Sender
                        : Permit
 Local Receiver
                        : Permit
 External Receiver (PIM) : Permit
```

#### This example shows sample output for the **show nbm flow-policy vrf all** command:

```
switch# show nbm flow-policy vrf all
Flow Policy for VRF 'blue'

Total Group Ranges Found = 0
Total Policies Defined = 0

Flow Policy for VRF 'default'

Default BW (Kbps) : 1890
Default DSCP : 36
Default QOS : 7
Default Policer : Enabled
```

| Group Range | BW (Kbps) | DSCP | QOS | Policer | Policy Name \_\_\_\_\_\_ 30 | 235.1.1.1-235.1.2.255 | 0 | 7 | Enabled | Dynamic IGMP 238.4.1.1-238.4.1.1 | 3000000 | 0 | 7 | Enabled | NBM\_Static\_2 | 238.4.1.2-238.4.1.10 | 238.4.1.11-238.4.1.11 | 238.4.1.12-238.4.1.100 | 3000000 | 0 | 7 | Enabled | NBM Static 2 | 238.4.1.101-238.4.1.255 | 239.1.1.2-239.1.1.2 1 239.1.1.3-239.1.1.9 | 239.1.1.10-239.1.1.10 | 239.1.1.11-239.1.1.30 | 239.1.1.1-239.1.1.1 | 227.1.1.51-227.1.1.51 | 227.1.1.52-227.1.1.200 | 229.1.1.1-229.1.1.100 | 234.1.1.1-234.1.1.100 | 234.1.1.101-234.1.1.200 | 237.1.1.1-237.1.1.200 | 237.1.2.1-237.1.2.200 | 3000 | 3000 | 3000 | 237.1.1.201-237.1.1.255 | 0 | 7 | Enabled | NBM Static 237 2 | 7 | Enabled | NBM Static 237 2 | 237.1.2.201-237.1.2.255 1 0 | 237.1.3.201-237.1.3.255 | 3000 | 0 | 7 | Enabled | NBM Static 237 2 | 237.1.4.201-237.1.4.255

Total Group Ranges Found = 56 Total Policies Defined = 16

This example shows sample output for the **show nbm flows detail vrf all** command:

```
switch# show nbm flows detail vrf all
NBM Flows for VRF 'default'
Active Source-Group-Based Flow(s) :
            Src-IP
                         Uptime Src-Intf Nbr-Device
                                                      LID Profile
Mcast-Group
Status Num Rx Bw Mbps CFG Bw Slot Unit Slice DSCP QOS Policed FHR Policy-name
Rcvr-Num Rcvr-slot Unit Num-Rcvrs Rcvr-ifidx IOD Rcvr-Intf Nbr-Device
 ______
NBM Flows for VRF 'red'
Active Source-Group-Based Flow(s) :
                    Uptime Src-Intf Nbr-Device LID Profile
Mcast-Group
            Src-IP
Status Num Rx Bw Mbps CFG Bw Slot Unit Slice DSCP QOS Policed FHR Policy-name
  Rcvr-Num Rcvr-slot Unit Num-Rcvrs Rcvr-ifidx IOD Rcvr-Intf Nbr-Device
                     00:00:11 Vlan100 not-applicable
225.1.1.11
           10.1.4.2
                    1.500 0 0 0 7 Yes Yes Default
ACTIVE
         0
            1.500
                     00:00:12 Vlan100 not-applicable
225.1.7.228 10.1.4.2
ACTIVE 0 1.500 1.500 0 0 0 7 Yes Yes Default
                      00:00:12 Vlan100 not-applicable
225.1.6.193 10.1.4.2
ACTIVE 0 1.500 1.500 0 0 0 7 Yes Yes Default
0 0
                            1 0x09010064 2 Vlan100 not-applicable
225.1.0.23 10.1.4.2 02:20:38 Vlan100 not-applicable
ACTIVE 1 1.500 1.500 0 0 0 7 Yes Yes Default
             1 5 0x1a003c00 48 Eth1/31 gretta-r10-eor2
      1
225.1.0.10 10.1.4.2 02:20:38 Vlan100 not-applicable * *

ACTIVE 1 1.500 1.500 0 0 0 7 Yes Yes Default
1 1 5 1 0xla003e00 49 Eth1/32 gretta-r10-eor2
         10.1.4.2 02:20:38 Vlan100 not-applicable
225.1.0.3
        1 1.500 1.500 0 0 0 7 Yes Yes Default
1 1 5 1 0x1a003c00 48 Eth1/31 gretta-r10-eor2
```

This example shows sample output for the **show nbm flows static vrf all** command:

| switch# show nbm | flows static vrf al  | .1                       |          |
|------------------|----------------------|--------------------------|----------|
|                  | w Table for VRF "def | ault"                    |          |
| +                |                      |                          | +        |
|                  | w Table for VRF "mod |                          |          |
| '                |                      |                          | '        |
| Stitched Flow    |                      |                          |          |
|                  | Group                | Egress Intf              | Host IP  |
| 22.7.1.2         | 233.10.1.1           | I                        |          |
|                  |                      | Null0<br>  eth6/20/3     |          |
|                  |                      | eth6/20/3                | 21.7.1.2 |
| 22.7.1.2         | 233.10.1.2           | <br>  Null0              |          |
|                  |                      | eth6/20/3                |          |
| 22.7.1.2         | 233.10.1.3           | eth6/20/3                | 21.7.1.2 |
|                  |                      | Null0                    |          |
|                  |                      | eth6/20/3<br>  eth6/20/3 | 21.7.1.2 |
| 22.7.1.2         | 233.10.1.4           |                          | 21.7.1.2 |
|                  |                      | Null0<br>  eth6/20/3     |          |
|                  |                      | eth6/20/3                | 21.7.1.2 |
| 1 0.0.0.0        | 233.80.1.149         | I                        |          |
|                  |                      | Null0                    | i        |
| 1                |                      | eth6/20/3<br>  eth6/20/3 |          |
| 0.0.0.0          | 233.80.1.150         | İ                        |          |
|                  |                      | Null0<br>  eth6/20/3     |          |
|                  |                      | eth6/20/3                | 21.7.1.2 |
| +                |                      |                          | '        |
| Unstitched Fi    |                      |                          | <br>+    |
| Source           | Group                | Egress Intf              | Host IP  |
| 0.0.0.0          | 233.80.1.1           | !                        | į        |
|                  |                      | vlan851                  |          |

#### This example shows sample output for the **show nbm flows statistics vrf all** command:

```
switch# show nbm flows statistics vrf all

NBM Flow Statistics for VRF 'default'

Source-Group-Based Flow Statistics :

Mcast-Group Src-IP Uptime Src-Intf Packets Bytes Allow-Bytes Drop-Bytes

NBM Flow Statistics for VRF 'red'

Source-Group-Based Flow Statistics :
```

| Mcast-Group<br>Allow-Bytes          | Src-IP<br>Drop-Bytes | Uptime   | Src-Intf | Packets | Bytes      |
|-------------------------------------|----------------------|----------|----------|---------|------------|
| 225.1.2.47<br>1124095000            | 10.2.3.2             | 02:29:53 | Eth1/32  | 1124095 | 1124095000 |
| 225.1.2.45<br>1124096000            | 10.2.3.2             | 02:29:53 | Eth1/31  | 1124096 | 1124096000 |
| 225.1.2.44<br>1124096000            | 10.2.3.2             | 02:29:53 | Eth1/32  | 1124096 | 1124096000 |
| 225.1.2.43<br>1124096000            | 10.2.3.2             | 02:29:53 | Eth1/31  | 1124096 | 1124096000 |
|                                     |                      |          |          |         |            |
| 225.1.2.2<br>1124115000             | 10.2.2.2             | 02:29:53 | Eth1/32  | 1124115 | 1124115000 |
| 225.1.2.1<br>1124114000             | 10.2.2.2             | 02:29:53 | Eth1/31  | 1124114 | 1124114000 |
| 225.1.0.2<br>1125105000             | 10.1.4.2             | 02:30:13 | Vlan100  | 1125105 | 1125105000 |
| 225.1.0.1<br>1125104000             | 10.1.4.2             | 02:30:13 | Vlan100  | 1125104 | 1125104000 |
| 225.1.0.24<br>1125104000            | 10.1.4.2             | 02:30:13 | Vlan100  | 1125104 | 1125104000 |
| 225.1.0.23<br>1125103000            | 10.1.4.2             | 02:30:13 | Vlan100  | 1125103 | 1125103000 |
| 225.1.0.22<br>1125104000            | 10.1.4.2             | 02:30:13 | Vlan100  | 1125104 | 1125104000 |
| 225.1.0.21<br>1125103000            | 10.1.4.2             | 02:30:13 | Vlan100  | 1125103 | 1125103000 |
| 225.1.0.20<br>1125104000            | 10.1.4.2             | 02:30:13 | Vlan100  | 1125104 | 1125104000 |
| 225.1.0.19<br>1125103000            | 10.1.4.2             | 02:30:13 | Vlan100  | 1125103 | 1125103000 |
|                                     |                      |          |          |         |            |
| 225.1.0.5<br>1125102000             | 10.1.4.2             | 02:30:13 | Vlan100  | 1125102 | 1125102000 |
| 225.1.0.4<br>1125103000             | 10.1.4.2             | 02:30:13 | Vlan100  | 1125103 | 1125103000 |
| 225.1.0.3<br>1125102000<br>switch1# | 10.1.4.2             | 02:30:13 | Vlan100  | 1125102 | 1125102000 |

#### switch# show nbm flows statistics group 225.1.2.47 source 10.2.3.2 vrf red

```
NBM Flow Statistics for VRF 'red'
```

Source-Group-Based Flow Statistics for Source 10.2.3.2 Group 225.1.2.47 :

| Mcast-Group | Src-IP     | Uptime   | Src-Intf | Packets | Bytes      |
|-------------|------------|----------|----------|---------|------------|
| Allow-Bytes | Drop-Bytes |          |          |         |            |
| 225.1.2.47  | 10.2.3.2   | 02:29:53 | Eth1/32  | 1124095 | 1124095000 |
| 1124095000  | 0          |          |          |         |            |

#### This example shows sample output for the **show nbm flows summary vrf all** command:

```
switch# show nbm flows summary vrf all

NBM Flow Summary for VRF 'default'

IIF = Incoming Interface
OIF = Outgoing Interface
```

| Category                                                     | I   | (*,G) |   | 1 | (S,G)          |    | Ι    | Total |    | -     |
|--------------------------------------------------------------|-----|-------|---|---|----------------|----|------|-------|----|-------|
| All Flows                                                    |     |       | 0 |   |                | 0  | <br> |       | 0  | <br>I |
| Flows with No receivers                                      | İ   |       | 0 | İ |                | 0  | i    |       | 0  | i     |
| Flows with OIF                                               | İ   |       | 0 | İ |                | 0  | Ĺ    |       | 0  | İ     |
| Flows with SVI IIF                                           | 1   |       | 0 |   |                | 0  |      |       | 0  |       |
| Flows with PHY IIF                                           | 1   |       | 0 |   |                | 0  |      |       | 0  |       |
| Flows (SVI) with Policing                                    | İ   |       | 0 | İ |                | 0  | Ĺ    |       | 0  | İ     |
| Flows (PHY) with Policing                                    | 1   |       | 0 |   |                | 0  |      |       | 0  |       |
| NBM Flow Summary for VRF 're                                 | ed' |       |   |   |                |    |      |       |    |       |
| <pre>IIF = Incoming Interface OIF = Outgoing Interface</pre> |     |       |   |   |                |    |      |       |    |       |
|                                                              |     |       |   |   |                |    |      |       |    |       |
| Category                                                     | 1   | (*,G) |   |   | (S <b>,</b> G) |    | 1    | Total |    |       |
| All Flows                                                    | 1   |       | 0 | 1 |                | 72 | 1    |       | 72 | Ī     |
| Flows with No receivers                                      | i   |       | Λ | i |                | Λ  | i    |       | 0  | i.    |

| 1 | Category                  |  | (* <b>,</b> G) |   |  | (S,G) |   | Total |   |
|---|---------------------------|--|----------------|---|--|-------|---|-------|---|
| - | All Flows                 |  |                | 0 |  | 72    | 1 | 72    | 1 |
|   | Flows with No receivers   |  |                | 0 |  | 0     |   | 0     |   |
|   | Flows with OIF            |  |                | 0 |  | 72    |   | 72    |   |
|   | Flows with SVI IIF        |  |                | 0 |  | 24    |   | 24    |   |
|   | Flows with PHY IIF        |  |                | 0 |  | 48    |   | 48    |   |
|   | Flows (SVI) with Policing |  |                | 0 |  | 24    |   | 0     |   |
|   | Flows (PHY) with Policing |  |                | 0 |  | 48    |   | 0     | - |

| Incoming Interface Name                     | <br>      | (*,G) |             | <br> <br> | (S,G)          | <br> | Total          |           |
|---------------------------------------------|-----------|-------|-------------|-----------|----------------|------|----------------|-----------|
| Vlan100<br>  Ethernet1/31<br>  Ethernet1/32 | <br> <br> |       | 0<br>0<br>0 | <br> <br> | 24<br>24<br>24 | i    | 24<br>24<br>24 | <br> <br> |

#### This example shows sample output for the **show nbm flows vrf all** command:

```
switch# show nbm flows vrf all
NBM Flows for VRF 'default'
Active Source-Group-Based Flow(s) :
Mcast-Group
            Src-IP
                            Uptime Src-Intf
                                            Nbr-Device
                                                            Num Rx Bw Mbps
Slot Unit Slice DSCP QOS Policed Policy-name
NBM Flows for VRF 'red'
Active Source-Group-Based Flow(s) :
             Src-IP
                           Uptime Src-Intf Nbr-Device
                                                             Num Rx Bw Mbps
Mcast-Group
Slot Unit Slice DSCP QOS Policed Policy-name
225.1.2.48 10.2.3.2 02:16:27 Eth1/31 gretta-r10-eor2
                                                                  1 1.001
          0 1 0 Yes
10.2.3.2
                         pol1
02:16:27 Eth1/32 gretta-r10-eor2
 1 5
225.1.2.47
                                                                  1
                                                                     1.500
          0 0 7 Yes
                          Default
 1 5
                         02:16:27 Eth1/32 gretta-r10-eor2
225.1.2.46 10.2.3.2
                                                                  1 2.002
```

1 5 0 3 0 Yes pol2

| 225.1.2.45 | 10.2.3.2              | 02:16:27            | Eth1/31    | gretta-r10-eor2 | 1  | 1.500 |
|------------|-----------------------|---------------------|------------|-----------------|----|-------|
| 1 5        | 0 0 7 Yes             | Default             |            |                 |    |       |
| 225.1.2.44 | 10.2.3.2              | 02:16:27            | Eth1/32    | gretta-r10-eor2 | 1  | 1.500 |
| 1 5        | 0 0 7 Yes             | Default             |            |                 |    |       |
| 225.1.2.43 | 10.2.3.2              | 02:16:27            | Eth1/31    | gretta-r10-eor2 | 1  | 1.500 |
| 1 5        | 0 0 7 Yes             | Default             |            |                 |    |       |
| 225.1.2.42 | 10.2.3.2              | 02:16:27            | Eth1/32    | gretta-r10-eor2 | 1  | 1.500 |
| 1 5        | 0 0 7 Yes             | Default             |            |                 |    |       |
|            | 10 1 4 0              | 00 16 40            | 177 - 100  |                 | 1  | 1 500 |
| 225.1.0.2  | 10.1.4.2              | 02:16:48            | Vlan100    | not-applicable  | 1  | 1.500 |
| 0 0        | 0 0 7 Yes             | Default             | 177 - 100  |                 | 1  | 1 500 |
| 225.1.0.1  | 10.1.4.2<br>0 0 7 Yes | 02:16:48            | Vlan100    | not-applicable  | 1  | 1.500 |
|            |                       | Default             | 177 - 100  |                 | 1  | 1 500 |
| 225.1.0.24 | 10.1.4.2<br>0 0 7 Yes | 02:16:48            | Vlan100    | not-applicable  | 1  | 1.500 |
| 225.1.0.23 | 0 0 7 Yes<br>10.1.4.2 | Default             | 771 22100  | not applianble  | 1  | 1.500 |
| 0 0        | 0 0 7 Yes             | 02:16:48<br>Default | Vlan100    | not-applicable  | Ι. | 1.500 |
| 225.1.0.22 | 10.1.4.2              | 02:16:48            | Vlan100    | not-applicable  | 1  | 1.500 |
| 0 0        | 0 0 7 Yes             |                     | Vianiuu    | not-appiicable  | Ι. | 1.500 |
| 225.1.0.21 | 10.1.4.2              | Default<br>02:16:48 | Vlan100    | not-applicable  | 1  | 1.500 |
| 0 0        | 0 0 7 Yes             |                     | VIAIIIUU   | not-appricable  | Τ  | 1.300 |
| 225.1.0.20 | 10.1.4.2              | Default             | 777 1 0 0  |                 | 1  | 1.500 |
| 0 0        | 0 0 7 Yes             | 02:16:48<br>Default | Vlan100    | not-applicable  | Ι. | 1.500 |
|            | 10.1.4.2              |                     | 777 1 0 0  |                 | 1  | 1.500 |
| 225.1.0.19 | 0 0 7 Yes             | 02:16:48<br>Default | Vlan100    | not-applicable  | 1  | 1.500 |
| 225.1.0.18 | 10.1.4.2              | 02:16:48            | Vlan100    | not-applicable  | 1  | 1.500 |
| 0 0        | 0 0 7 Yes             | Default             | VIAIIIUU   | not-applicable  | Τ  | 1.300 |
| 225.1.0.17 | 10.1.4.2              | 02:16:48            | Vlan100    | not-applicable  | 1  | 1.500 |
| 0 0        | 0 0 7 Yes             | Default             | VIAIIIUU   | not-appricable  | Τ  | 1.300 |
| 225.1.0.16 | 10.1.4.2              | 02:16:48            | Vlan100    | not-applicable  | 1  | 1.500 |
| 0 0        | 0 0 7 Yes             | Default             | Vianioo    | not applicable  | Τ. | 1.500 |
| 225.1.0.15 | 10.1.4.2              | 02:16:48            | Vlan100    | not-applicable  | 1  | 1.200 |
| 0 0        | 0 11 0 Yes            | bw10                | Vianioo    | not applicable  | Τ. | 1.200 |
| 225.1.0.14 | 10.1.4.2              | 02:16:48            | Vlan100    | not-applicable  | 1  | 1.200 |
| 0 0        | 0 11 0 Yes            | bw10                | VIANIOO    | not applicable  | _  | 1.200 |
| 225.1.0.13 | 10.1.4.2              | 02:16:48            | Vlan100    | not-applicable  | 1  | 1.200 |
| 0 0        | 0 11 0 Yes            | bw10                | . 10111100 | not applicable  | _  | 1.200 |
| 225.1.0.12 | 10.1.4.2              | 02:16:48            | Vlan100    | not-applicable  | 1  | 1.200 |
| 0 0        | 0 11 0 Yes            | bw10                |            |                 |    |       |
| 225.1.0.11 | 10.1.4.2              | 02:16:48            | Vlan100    | not-applicable  | 1  | 1.200 |
| 0 0        | 0 11 0 Yes            | bw10                |            | -11             | _  |       |
| 225.1.0.10 | 10.1.4.2              | 02:16:48            | Vlan100    | not-applicable  | 1  | 1.500 |
| 0 0        | 0 0 7 Yes             | Default             |            |                 | _  |       |
|            |                       |                     |            |                 |    |       |
| *          |                       |                     |            |                 |    |       |

### This example shows sample output for the **show nbm host-policy all receiver external vrf all** command:

#### switch# show nbm host-policy all receiver external vrf all

VRF 'blue': External Receiver Policy Table

Default External Receiver Policy: Deny

| Seq Num | Source                       | Group                  | Group Mask | Permission    |
|---------|------------------------------|------------------------|------------|---------------|
| 1       | 70.20.10.110<br>70.20.10.110 | 228.1.1.1<br>228.1.1.0 | 32<br>24   | Allow         |
| 3       | 70.20.10.110                 | 228.1.0.0              | 16         | Deny<br>Deny  |
| 4<br>5  | 0.0.0.0                      | 228.1.1.0<br>228.1.1.2 | 24<br>32   | Allow<br>Deny |
| 6<br>11 | 0.0.0.0<br>70.20.10.102      | 227.1.1.0<br>229.1.1.2 | 24<br>32   | Allow<br>Deny |

.\_\_\_\_\_

Total Policies Found = 7

-----

VRF 'default': External Receiver Policy Table

\_\_\_\_\_

Default External Receiver Policy: Allow

| 4096 70.30.1.103 235.1.1.121 32 Allow 4352 70.30.1.104 235.1.1.178 32 Allow 1 70.20.10.110 228.1.1.1 32 Deny 4097 70.30.1.103 235.1.1.122 32 Allow 4353 70.30.1.104 235.1.1.179 32 Allow 1 4094 70.30.1.103 235.1.1.119 32 Allow 4350 70.30.1.104 235.1.1.176 32 Allow 4095 70.30.1.103 235.1.1.120 32 Allow 4095 70.30.1.103 235.1.1.120 32 Allow | Seq Num      | Source                     | Group                      | Group Mask | Permission     |
|----------------------------------------------------------------------------------------------------|--------------|----------------------------|----------------------------|------------|----------------|
| 4097 70.30.1.103 235.1.1.122 32 Allow 4353 70.30.1.104 235.1.1.179 32 Allow 4094 70.30.1.103 235.1.1.119 32 Allow 4350 70.30.1.104 235.1.1.176 32 Allow                                                                                                    |              | 70.30.1.104                | 235.1.1.178                | 32         | Allow          |
| 4350 70.30.1.104 235.1.1.176 32 Allow                                                                                                    |              | 70.30.1.103                | 235.1.1.122                | 32         | Allow          |
| 4351 70.30.1.104 235.1.1.177 32 Allow                                                                                                    | 4350<br>4095 | 70.30.1.104<br>70.30.1.103 | 235.1.1.176<br>235.1.1.120 | 32<br>32   | Allow<br>Allow |

Total Policies Found = 601

This example shows sample output for the show nbm host-policy all receiver local vrf all command:

switch# show nbm host-policy all receiver local vrf all

VRF 'blue': Local Receiver Policy Table

-----

Default Local Receiver Policy: Allow

Total Policies Found = 0

\_\_\_\_\_

VRF 'blue': Local Receiver Policy Table

-----

Default Local Receiver Policy: Allow

Total Policies Found = 0

\_\_\_\_\_

VRF 'default': Local Receiver Policy Table

\_\_\_\_\_

Default Local Receiver Policy: Allow

| Seq Num | Source  | Group       | Group Mask | Reporter    | Permission |
|---------|---------|-------------|------------|-------------|------------|
| 256     | 0.0.0.0 | 228.1.1.246 | 32         | 70.30.1.102 | Allow      |
| 512     | 0.0.0.0 | 228.1.2.247 | 32         | 70.30.1.102 | Allow      |
| 768     | 0.0.0.0 | 228.1.3.248 | 32         | 70.30.1.102 | Allow      |
| 4864    | 0.0.0.0 | 228.1.2.30  | 32         | 100.1.1.101 | Allow      |

| 100096<br>100352<br>257<br>513<br>769 | 0.0.0.0<br>0.0.0.0<br>0.0.0.0<br>0.0.0.0 | 231.1.1.106<br>236.1.1.112<br>228.1.1.247<br>228.1.2.248<br>228.1.3.249 | 32<br>32<br>32<br>32<br>32 | 0.0.0.0<br>0.0.0.0<br>70.30.1.102<br>70.30.1.102<br>70.30.1.102 | Deny<br>Deny<br>Allow<br>Allow<br>Allow |
|---------------------------------------|------------------------------------------|-------------------------------------------------------------------------|----------------------------|-----------------------------------------------------------------|-----------------------------------------|
| 511                                   | 0.0.0.0                                  | 228.1.2.246                                                             | 32                         | 70.30.1.102                                                     | Allow                                   |
| 767                                   | 0.0.0.0                                  | 228.1.3.247                                                             | 32                         | 70.30.1.102                                                     | Allow                                   |
| 4863                                  | 0.0.0.0                                  | 228.1.2.29                                                              | 32                         | 100.1.1.101                                                     | Allow                                   |
| 100095                                | 0.0.0.0                                  | 231.1.1.105                                                             | 32                         | 0.0.0.0                                                         | Deny                                    |
| 100351                                | 0.0.0.0                                  | 236.1.1.111                                                             | 32                         | 0.0.0.0                                                         | Deny                                    |

Total Policies Found = 1470

#### This example shows sample output for the **show nbm host-policy all sender vrf all** command:

#### switch# show nbm host-policy all sender vrf all

VRF 'blue': Sender Policy Table

Default Sender Policy: Allow

Total Policies Found = 0

VRF 'default': Sender Policy Table

Default Sender Policy: Allow

| Seq Num | Source       | Group       | Group Mask | Permission |
|---------|--------------|-------------|------------|------------|
| 776     | 70.20.10.201 | 234.1.1.1   | 32         | Allow      |
| 777     | 70.20.10.201 | 234.1.1.2   | 32         | Allow      |
| 778     | 70.20.10.201 | 234.1.1.3   | 32         | Allow      |
| 779     | 70.20.10.201 | 234.1.1.4   | 32         | Allow      |
| 780     | 70.20.10.201 | 234.1.1.5   | 32         | Allow      |
| 781     | 70.20.10.201 | 234.1.1.6   | 32         | Allow      |
| 782     | 70.20.10.201 | 234.1.1.7   | 32         | Allow      |
| 783     | 70.20.10.201 | 234.1.1.8   | 32         | Allow      |
| 784     | 70.20.10.201 | 234.1.1.9   | 32         | Allow      |
| • • •   |              |             |            |            |
| 3970    | 70.20.10.215 | 234.1.1.195 | 32         | Allow      |
| 3971    | 70.20.10.215 | 234.1.1.196 | 32         | Allow      |
| 3972    | 70.20.10.215 | 234.1.1.197 | 32         | Allow      |
| 3973    | 70.20.10.215 | 234.1.1.198 | 32         | Allow      |
| 3974    | 70.20.10.215 | 234.1.1.199 | 32         | Allow      |
| 3975    | 70.20.10.215 | 234.1.1.200 | 32         | Allow      |

Total Policies Found = 3000

#### This example shows sample output for the **show nbm host-policy applied receiver external vrf all** command:

switch# show nbm host-policy applied receiver external vrf all

VRF 'blue': Applied External Receiver Policy Table

Default External Receiver Policy: Deny

Applied policy for interface 'ALL':

| Seq Num | Source       | Group     | Group Mask | Permission | Deny Counter |
|---------|--------------|-----------|------------|------------|--------------|
| 6       | 0.0.0.0      | 227.1.1.0 | 24         | Allow      | 0            |
| 4       | 0.0.0.0      | 228.1.1.0 | 24         | Allow      | 0            |
| 5       | 0.0.0.0      | 228.1.1.2 | 32         | Deny       | 1116         |
| 11      | 70.20.10.102 | 229.1.1.2 | 32         | Deny       | 0            |
| 3       | 70.20.10.110 | 228.1.0.0 | 16         | Deny       | 0            |
| 2       | 70.20.10.110 | 228.1.1.0 | 24         | Deny       | 6839         |
| 1       | 70.20.10.110 | 228.1.1.1 | 32         | Allow      | 0            |

Total Policies Found = 7

VRF 'default': Applied External Receiver Policy Table

Default External Receiver Policy: Allow

Applied policy for interface 'ALL':

| Seq Num | Source       | Group       | Group Mask | Permission | Deny Counter |
|---------|--------------|-------------|------------|------------|--------------|
|         |              |             |            |            |              |
| 5       | 0.0.0.0      | 228.1.1.1   | 32         | Deny       | 0            |
| 1       | 70.20.10.110 | 228.1.1.1   | 32         | Deny       | 0            |
| 3976    | 70.30.1.103  | 235.1.1.1   | 32         | Allow      | 0            |
| 3977    | 70.30.1.103  | 235.1.1.2   | 32         | Allow      | 0            |
| 3978    | 70.30.1.103  | 235.1.1.3   | 32         | Allow      | 0            |
|         |              |             |            |            |              |
| 4567    | 70.30.1.105  | 235.1.1.193 | 32         | Allow      | 0            |
| 4568    | 70.30.1.105  | 235.1.1.194 | 32         | Allow      | 0            |
| 4569    | 70.30.1.105  | 235.1.1.195 | 32         | Allow      | 0            |
| 4570    | 70.30.1.105  | 235.1.1.196 | 32         | Allow      | 0            |
| 4571    | 70.30.1.105  | 235.1.1.197 | 32         | Allow      | 0            |
| 4572    | 70.30.1.105  | 235.1.1.198 | 32         | Allow      | 0            |
| 4573    | 70.30.1.105  | 235.1.1.199 | 32         | Allow      | 0            |
| 4574    | 70.30.1.105  | 235.1.1.200 | 32         | Allow      | 0            |

Total Policies Found = 601

This example shows sample output for the **show nbm host-policy applied receiver local all vrf all** command:

 ${\tt switch\#\ show\ nbm\ host-policy\ applied\ receiver\ local\ all\ vrf\ all}$ 

VRF 'blue': Applied Local Receiver Policy Table

Default Local Receiver Policy: Allow

Total Policies Found = 0

VRF 'default': Applied Local Receiver Policy Table

-----

Default Local Receiver Policy: Allow

| Applied | policy | for | interface | 'Vlan1001': |
|---------|--------|-----|-----------|-------------|
|---------|--------|-----|-----------|-------------|

| Seq Num | Source  | Group       | Group Mask | Permission | Deny Counter |
|---------|---------|-------------|------------|------------|--------------|
| 4831    | 0.0.0.0 | 228.1.2.1   | 32         | Allow      | 0            |
| 4836    | 0.0.0.0 | 228.1.2.2   | 32         | Allow      | 0            |
| 4837    | 0.0.0.0 | 228.1.2.3   | 32         | Allow      | 0            |
| 4838    | 0.0.0.0 | 228.1.2.4   | 32         | Allow      | 0            |
| 4839    | 0.0.0.0 | 228.1.2.5   | 32         | Allow      | 0            |
| 4840    | 0.0.0.0 | 228.1.2.6   | 32         | Allow      | 0            |
| 4841    | 0.0.0.0 | 228.1.2.7   | 32         | Allow      | 0            |
| 4842    | 0.0.0.0 | 228.1.2.8   | 32         | Allow      | 0            |
|         |         |             |            |            |              |
| 5086    | 0.0.0.0 | 228.1.2.252 | 32         | Allow      | 0            |
| 5087    | 0.0.0.0 | 228.1.2.253 | 32         | Allow      | 0            |
| 5088    | 0.0.0.0 | 228.1.2.254 | 32         | Allow      | 0            |
| 5089    | 0.0.0.0 | 228.1.2.255 | 32         | Allow      | 0            |

Applied policy for interface 'Wildcard':

| Seq Num | Source  | Group       | Group Mask | Permission | Deny Counter |
|---------|---------|-------------|------------|------------|--------------|
| 10000   | 0.0.0.0 | 231.1.0.0   | 16         | Deny       | 0            |
| 10001   | 0.0.0.0 | 231.1.1.1   | 32         | Deny       | 0            |
| 10002   | 0.0.0.0 | 231.1.1.2   | 32         | Allow      | 0            |
| 100001  | 0.0.0.0 | 231.1.1.11  | 32         | Deny       | 0            |
| 100002  | 0.0.0.0 | 231.1.1.12  | 32         | Deny       | 0            |
| 100003  | 0.0.0.0 | 231.1.1.13  | 32         | Deny       | 0            |
|         |         |             |            |            |              |
| 100440  | 0.0.0.0 | 236.1.1.200 | 32         | Deny       | 0            |
| 10300   | 0.0.0.0 | 237.1.0.0   | 16         | Deny       | 0            |
| 10301   | 0.0.0.0 | 237.1.1.1   | 32         | Allow      | 0            |
| 10401   | 0.0.0.0 | 238.1.0.0   | 16         | Deny       | 0            |
| 10402   | 0.0.0.0 | 238.1.1.1   | 32         | Allow      | 0            |

Total Policies Found = 705

This example shows sample output for the **show nbm host-policy applied receiver local interface** *interface vrf-name* command:

#### switch# show nbm host-policy applied receiver local interface vlan 1001

VRF 'blue': Applied Local Receiver Policy Table

Default Local Receiver Policy: Allow

Applied policy for interface 'Vlan1001':

| Seq Num                              | Source                                              | Group                                                         | Group Mask                       | Permission                                | Deny Counter     |
|--------------------------------------|-----------------------------------------------------|---------------------------------------------------------------|----------------------------------|-------------------------------------------|------------------|
| 4831<br>4836<br>4837<br>4838<br>4839 | 0.0.0.0<br>0.0.0.0<br>0.0.0.0<br>0.0.0.0<br>0.0.0.0 | 228.1.2.1<br>228.1.2.2<br>228.1.2.3<br>228.1.2.4<br>228.1.2.5 | 32<br>32<br>32<br>32<br>32<br>32 | Allow<br>Allow<br>Allow<br>Allow<br>Allow | 0<br>0<br>0<br>0 |

| 4840 | 0.0.0.0 | 228.1.2.6   | 32 | Allow | 0 |  |
|------|---------|-------------|----|-------|---|--|
| 4841 | 0.0.0.0 | 228.1.2.7   | 32 | Allow | 0 |  |
|      |         |             |    |       |   |  |
|      |         |             |    |       |   |  |
|      |         |             |    |       |   |  |
| 5087 | 0.0.0.0 | 228.1.2.253 | 32 | Allow | 0 |  |
| 5088 | 0.0.0.0 | 228.1.2.254 | 32 | Allow | 0 |  |
| 5089 | 0.0.0.0 | 228.1.2.255 | 32 | Allow | 0 |  |
|      |         |             |    |       |   |  |

Total Policies Found = 255

This example shows sample output for the **show nbm host-policy applied receiver local wildcard vrf default** command:

switch# show nbm host-policy applied receiver local wildcard vrf default

VRF 'default': Applied Local Receiver Policy Table

Default Local Receiver Policy: Allow

Applied policy for interface 'Wildcard':

| Seq Num | Source  | Group       | Group Mask | Permission | Deny Counter |
|---------|---------|-------------|------------|------------|--------------|
| 10000   | 0.0.0.0 | 231.1.0.0   | 16         | Deny       | 0            |
| 10001   | 0.0.0.0 | 231.1.1.1   | 32         | Deny       | 0            |
| 10002   | 0.0.0.0 | 231.1.1.2   | 32         | Allow      | 0            |
| 100001  | 0.0.0.0 | 231.1.1.11  | 32         | Deny       | 0            |
| 100002  | 0.0.0.0 | 231.1.1.12  | 32         | Deny       | 0            |
| 100003  | 0.0.0.0 | 231.1.1.13  | 32         | Deny       | 0            |
| 100004  | 0.0.0.0 | 231.1.1.14  | 32         | Deny       | 0            |
| 100005  | 0.0.0.0 | 231.1.1.15  | 32         | Deny       | 0            |
| 100006  | 0.0.0.0 | 231.1.1.16  | 32         | Deny       | 0            |
|         |         |             |            |            |              |
| 100439  | 0.0.0.0 | 236.1.1.199 | 32         | Deny       | 0            |
| 100440  | 0.0.0.0 | 236.1.1.200 | 32         | Deny       | 0            |
| 10300   | 0.0.0.0 | 237.1.0.0   | 16         | Deny       | 0            |
| 10301   | 0.0.0.0 | 237.1.1.1   | 32         | Allow      | 0            |
| 10401   | 0.0.0.0 | 238.1.0.0   | 16         | Deny       | 0            |
| 10402   | 0.0.0.0 | 238.1.1.1   | 32         | Allow      | 0            |

Total Policies Found = 450

This example shows sample output for the **show nbm host-policy applied sender all vrf all** command:

 $\mathtt{switch} \#$  show nbm host-policy applied sender all vrf all

VRF 'default': Applied Sender Policy Table

Default Sender Policy: Allow

Total Policies Found = 0

-----

VRF 'red': Applied Sender Policy Table

Default Sender Policy: Allow

Applied policy for interface 'Ethernet1/32':

| Seq Num | Source     | Group      | Group Mask | Permission |
|---------|------------|------------|------------|------------|
|         |            |            |            |            |
| 20      | 10.1.31.10 | 228.31.1.1 | 32         | Allow      |
|         |            |            |            |            |
|         |            |            |            |            |

Total Policies Found = 1

VRF 'blue': Applied Sender Policy Table \_\_\_\_\_\_

Default Sender Policy: Allow

Applied policy for interface 'Ethernet1/31':

| Seq Num | Source     | Group      | Group Mask | Permission |
|---------|------------|------------|------------|------------|
|         |            |            |            |            |
| 10      | 10.1.31.10 | 228.31.1.1 | 32         | Allow      |
| 11      | 10.1.31.10 | 228.31.1.2 | 32         | Allow      |
| 12      | 10.1.31.10 | 228.31.1.3 | 32         | Allow      |
| 13      | 10.1.31.10 | 228.31.1.4 | 32         | Allow      |
|         |            |            |            |            |
|         |            |            |            |            |

Total Policies Found = 4

This example shows sample output for the show nbm host-policy applied sender interface interface vrf vrf-name command:

switch# show nbm host-policy applied sender interface e1/31

VRF 'blue': Applied Sender Policy Table

Default Sender Policy: Allow

Applied policy for interface 'Ethernet1/31':

| Seq Num | Source     | Group      | Group Mask | Permission |
|---------|------------|------------|------------|------------|
|         |            |            |            |            |
| 10      | 10.1.31.10 | 228.31.1.1 | 32         | Allow      |
| 11      | 10.1.31.10 | 228.31.1.2 | 32         | Allow      |
| 12      | 10.1.31.10 | 228.31.1.3 | 32         | Allow      |
| 13      | 10.1.31.10 | 228.31.1.4 | 32         | Allow      |
|         |            |            |            |            |

Total Policies Found = 4

This example shows sample output for the **show nbm host-policy applied sender wildcard vrf all** command:

 ${\tt switch\#\ show\ nbm\ host-policy\ applied\ sender\ wildcard\ vrf\ all}$ 

VRF 'default': Applied Sender Policy Table

Default Sender Policy: Allow

Total Policies Found = 0

VRF 'red': Applied Sender Policy Table

------

Default Sender Policy: Allow

Applied policy for interface 'Wildcard':

| Seq Num | Source  | Group      | Group Mask | Permission |
|---------|---------|------------|------------|------------|
|         |         |            |            |            |
| 10      | 0.0.0.0 | 228.1.10.1 | 32         | Allow      |
| 20      | 0.0.0.0 | 228.1.20.1 | 32         | Deny       |
| 30      | 0.0.0.0 | 228.1.30.1 | 32         | Deny       |
| 40      | 0.0.0.0 | 228.1.40.1 | 32         | Deny       |
| 50      | 0.0.0.0 | 228.1.50.1 | 32         | Allow      |
|         |         |            |            |            |

Total Policies Found = 5

| YES

I YES

| NO

switch# show nbm flows static

This example shows sample output for the **show nbm flows static** command when static flow provisioning is enabled:

| NBM Static API Flow Table for VRF default

| Provisioned Static Flows
| Source | Group | Ingress Intf | BW (in Kbps) | Policed
| Is LHR | Egress Intf | Fault Reason |
| 10.1.103.10 | 231.1.1.1 | Vlan103 | 1000000 | Yes

This example shows sample output for the **show nbm flows static group** command when static flow provisioning is enabled. The Fault Reason column shows the reason for any errors that occur.

| None

| None

| None

| None

| Vlan104

| Vlan105

| Ethernet1/64

#### switch# show nbm flows static group 231.1.1.2

```
| NBM Static API Flow Table for VRF default
                                                        Provisioned Static Flows
                  | Group
                                                        | BW (in Kbps)
                                                                           I Policed
I Source
                                     | Ingress Intf
| Is LHR
                                     | Fault Reason
                  | Egress Intf
                                                        10.1.103.10
                  | 231.1.1.2
                                     | Vlan103
                                                        | 1000000
                                                                           | Yes
                                       None
| YES
                  | Vlan104
                                     | Intf down
                  I Vlan105
I YES
                                     I None
| NO
                  | Ethernet1/64
                                     | None
```

#### This example shows sample output for the **show running-config nbm** command:

```
switch# show running-config nbm
!Command: show running-config nbm
!Running configuration last done at: Fri Mar 29 05:21:38 2019
!Time: Fri Mar 29 10:09:24 2019
version 9.3(1) Bios:version 08.35
feature nbm
nbm mode pim-active
nbm host-policy
 sender
   default permit
  receiver
   default permit
 pim
   default permit
nbm reserve unicast fabric bandwidth 2
nbm flow asm range 225.0.0.0/8 234.80.0.0/16 232.6.0.0/16 233.80.0.0/16
nbm flow asm range 235.6.0.0/16 239.80.0.0/16 227.0.0.0/8 238.80.0.0/16
nbm flow asm range 238.100.0.0/16 239.100.0.0/16
nbm flow bandwidth 1002 kbps
nbm flow-policy
  policy v2.leaf1.1.225.50
   bandwidth 1001 kbps
   dscp 26
    ip group-range 225.50.1.6 to 225.50.1.10
  policy v2.leaf1.1.225.80
   bandwidth 1001 kbps
    dscp 24
   ip group-range 225.80.1.1 to 225.80.1.5
nbm vrf mars
 nbm mode pim-active
  nbm host-policy
    sender
      default permit
    receiver
      default permit
   mig
      default permit
```

```
nbm reserve unicast fabric bandwidth 1
nbm flow asm range 225.0.0.0/8 227.0.0.0/8 234.80.0.0/16 233.80.0.0/16
nbm flow asm range 235.6.0.0/16 239.80.0.0/16 232.6.0.0/16 238.80.0.0/16
nbm flow asm range 238.100.0.0/16 239.100.0.0/16
nbm flow bandwidth 1004 kbps
nbm flow-policy
 policy static.v2.leaf3.1.238.80
   bandwidth 1001 kbps
   ip group-range 238.80.1.1 to 238.80.1.5
 policy static.v2.leaf4.1.239.80
   bandwidth 1001 kbps
   dscp 35
   ip group-range 239.80.1.1 to 239.80.1.5
nbm flow-definition 233.80.1.1 0.0.0.0
 egress-interface eth6/20/3
  egress-interface vlan851
  stage-flow
 egress-host 21.7.1.2
nbm flow-definition 233.80.1.2 0.0.0.0
 egress-interface eth6/20/3
  stage-flow
  egress-host 21.7.1.2
```

# Sample Show Command Output (Single Modular Switches)

This section provides output examples for single modular switches without the DCNM Media Controller. In controller-based deployments, statistics are available in the DCNM Media Controller GUI.

This example shows sample output for the **show nbm defaults** command:

```
switch# show nbm defaults
Default Flow Policy:
Bandwidth : 1000 Kbps
DSCP : 0
QID : 0

Default Host Policies:
Sender : Permit
Receiver : Permit
PIM : Permit
Default Unicast Fabric Bandwidth : 1
```

This example shows sample output for the **show nbm flows** command:

```
switch# show nbm flows
NBM Active Source-Group-Based Flows :
Mcast-Group Src-IP Start-Time Src-Intf L4-S L4-D LID Status Num Rx Bw Mbps CFG Bw Mbps
Src-slot Unit Slice DSCP QOS
228.2.10.3 10.12.85.10 08/21 18:45:27.429 Vlan1000 0 0 0 ACTIVE 7 66.000 66.000 1 0 0 48 7
228.1.3.3 10.10.85.10 08/21 18:45:27.324 Vlan1000 0 0 0 ACTIVE 8 18.000 18.000 1 0 0 24 7
228.1.4.1 10.10.85.10 08/21 18:45:27.068 Vlan1000 0 0 0 ACTIVE 8 19.000 19.000 1 0 0 32 7
228.1.9.1 10.10.85.10 08/21 18:45:26.732 Vlan1000 0 0 0 ACTIVE 8 31.000 31.000 1 0 0 32 7
```

This example shows sample output for the **show nbm flows group** *multicast-group* command:

```
switch# show nbm flows group 228.2.10.3
NBM Active Source-Group-Based Flows :
```

```
Mcast-Group Src-IP Start-Time Src-Intf L4-S L4-D LID Status Num Rx Bw Mbps CFG Bw Mbps Src-slot Unit Slice DSCP QOS 228.2.10.3 10.12.85.10 08/21 18:45:27.429 Vlan1000 0 0 0 ACTIVE 7 66.000 66.000 1 0 0 48 7
```

#### This example shows sample output for the **show ip igmp groups** command:

```
switch# show ip igmp groups
IGMP Connected Group Membership for VRF "default" - 61520 total entries
Type: S - Static, D - Dynamic, L - Local, T - SSM Translated
Group Address Type Interface Uptime Expires Last Reporter
225.3.5.1
                D Ethernet3/5
                                       11:48:07 00:03:36
                                                         3.5.1.6
225.3.5.2
                D
                     Ethernet3/5
                                       11:48:07 00:03:36
                                                         3.5.1.6
               D Ethernet3/5
                                       11:48:07 00:03:36 3.5.1.6
225.3.5.3
                                      11:48:07 00:03:36 3.5.1.6
225.3.5.4
               D Ethernet3/5
```

#### This example shows sample output for the **show ip igmp groups** *interface* command:

#### This example shows sample output for the **show ip igmp groups** *multicast-group* command:

```
switch# show ip igmp groups 225.3.5.1
IGMP Connected Group Membership for VRF "default" - matching Group "225.3.5.1"
Type: S - Static, D - Dynamic, L - Local, T - SSM Translated
Group Address Type Interface Uptime Expires Last Reporter
225.3.5.1 D Ethernet3/5 00:05:20 00:10:10 3.5.1.6
```

#### This example shows sample output for the **show running-config nbm** command:

```
switch# show running-config nbm
!Command: show running-config nbm
!Running configuration last done at: Thu May 10 08:53:37 2018
!Time: Thu May 10 09:33:23 2018
version 9.2(1) Bios:version 07.50
feature nbm
nbm mode pim-active
nbm host-policy
 sender
   default deny
  receiver
   default deny
    5 host 1.0.0.5 source 1.2.3.4 group 232.1.2.0/24 permit
    6 host 1.0.3.5 source 1.2.3.77 group 224.1.2.0/24 permit
   7 host 1.0.0.5 source 1.2.3.88 group 224.1.2.0/24 permit
 pim
   default deny
nbm reserve unicast fabric bandwidth 10
nbm flow asm range 237.1.1.0/24
nbm flow bandwidth 123 kbps
nbm flow-policy
 policy BLAH
  policy POL
 policy POL 1
```

```
bandwidth 123 kbps
dscp 10
ip group-range 237.1.1.0 to 238.1.1.0
policy POL_A
policy flow
policy nbm1_1
bandwidth 1000000 kbps
dscp 11
ip group-range 224.1.0.1 to 224.1.255.255
ip group-range 225.1.0.1 to 225.1.255.255
```

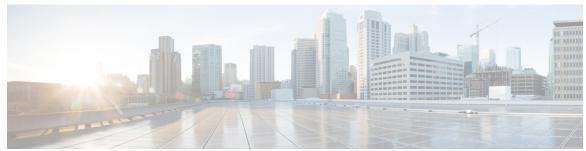

# INDEX

| D                                  | in igams graphing fact leave 22 24             |
|------------------------------------|------------------------------------------------|
| bandwidth 25, 38, 44               | ip igmp snooping fast-leave 33–34              |
| bandwidin <b>23, 36, 44</b>        | ip igmp suppress v3-gsq 33, 35                 |
|                                    | ip igmp version 27, 29                         |
| C                                  | ip igmp version 3 32–34                        |
|                                    | ip ospf passive-interface 27–28, 32            |
| class <b>51, 53</b>                | ip pim passive 33, 35                          |
| class-map type qos match-all 51–52 | ip pim rp-address 27                           |
| class-map type qos match-any 51–52 | ip pim sparse mode <b>50</b>                   |
| clear flow rtp detail 62           | ip pim sparse-mode <b>27–28, 31–33, 35</b>     |
| clear nbm flow statistics 56       | ip pim spt-threshold infinity group-list 27–28 |
|                                    | ip pim ssm range none 27                       |
| D                                  | ip router ospf <b>27–28, 31–33, 35</b>         |
| U                                  | ipv6 flow rtp 60                               |
| default deny 24, 41                |                                                |
| default permit 24, 41              | M                                              |
| dscp 26, 44                        | IVI                                            |
| usep 20, 44                        | master ipv4 <b>56–57</b>                       |
| _                                  | match access-group name 51–53                  |
| E                                  | match ip multicast group 27–28                 |
|                                    | match ip muticast group 27 20                  |
| egress-host 48                     |                                                |
| egress-interface 48                | N                                              |
|                                    | nbm external-link <b>50</b>                    |
| F                                  |                                                |
|                                    | nbm flow asm range 24, 42                      |
| feature interface-vlan 33–34       | nbm flow bandwidth 24, 37, 42                  |
| feature nbm <b>23, 37, 50</b>      | nbm flow dscp 25, 42                           |
| feature netflow <b>60</b>          | nbm flow reserve-bandwidth receiver-only 43    |
| flow priority <b>26, 39, 44</b>    | nbm flow-definition 48                         |
| flow rtp timeout 63                | nbm flow-policy <b>25, 38, 43</b>              |
| •                                  | nbm host-policy 23, 41                         |
| 11                                 | nbm mode pim-active 41                         |
| Н                                  | nbm mode pim-passive 45                        |
| 1 24 42                            | nbm reserve unicast fabric bandwidth 24, 42    |
| host <b>24, 42</b>                 | nbm vrf <b>41, 45</b>                          |
|                                    | no nbm flow policer 25, 38, 43                 |
| 1                                  | no policer <b>25, 38, 43</b>                   |
|                                    | no shutdown <b>31–33, 35–36</b>                |
| interface vlan 33–34               |                                                |
| ip access-list <b>51–52, 60</b>    | n                                              |
| ip address <b>27–28, 31–33, 35</b> | Р                                              |
| ip flow rtp 60                     |                                                |
|                                    |                                                |
|                                    | permit <b>51–52</b>                            |
| ip group 39                        | pim <b>23, 41</b>                              |
|                                    | -                                              |

| policy-map type qos 51,53 show nbm flows static 55                   |               |
|----------------------------------------------------------------------|---------------|
| ptp transport ipv4 ucast master 56–57 show nbm flows static group 55 |               |
| ptp ucast-source 56–57 show nbm flows statistics 55                  |               |
| show nbm flows summary 55                                            |               |
| R show nbm host-policy 55                                            |               |
| show nbm interface bandwidth                                         | <b>5</b> 5    |
| receiver 23, 41 show ptp brief 57                                    |               |
| route-map 27–28 show ptp counters interface ether                    | net <b>57</b> |
| show running-config nbm 55                                           |               |
| slave ipv4 56–57                                                     |               |
| source 24, 42                                                        |               |
| sender 23, 41 stage-flow 48                                          |               |
| service-policy type qos input 51, 54 switchport 33, 35               |               |
| set qos-group 51, 53 switchport access vlan 33, 36                   |               |
| show flow rtp details 61 switchport mode 33, 35                      |               |
| show flow rtp errors active 61 switchport trunk allowed vlan         | <b>3, 36</b>  |
| show flow rtp errors history 61                                      |               |
| show ip mroute 55                                                    |               |
| show nbm defaults 55                                                 |               |
| show nbm flow-policy 55 vlan configuration 33–34                     |               |
| show nbm flows 55                                                    |               |